# 出國報告(出國類別:實習)

# 飛航測試系統訓練 出國報告書

服務機關:民用航空局飛航服務總臺 姓名職稱:謝明達(副工程司) 何玠峰(幫工程司) 派赴國家:德國 柏林 出國期間:101/3/24 ~ 101/4/8 報告日期:101/5/10

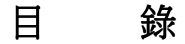

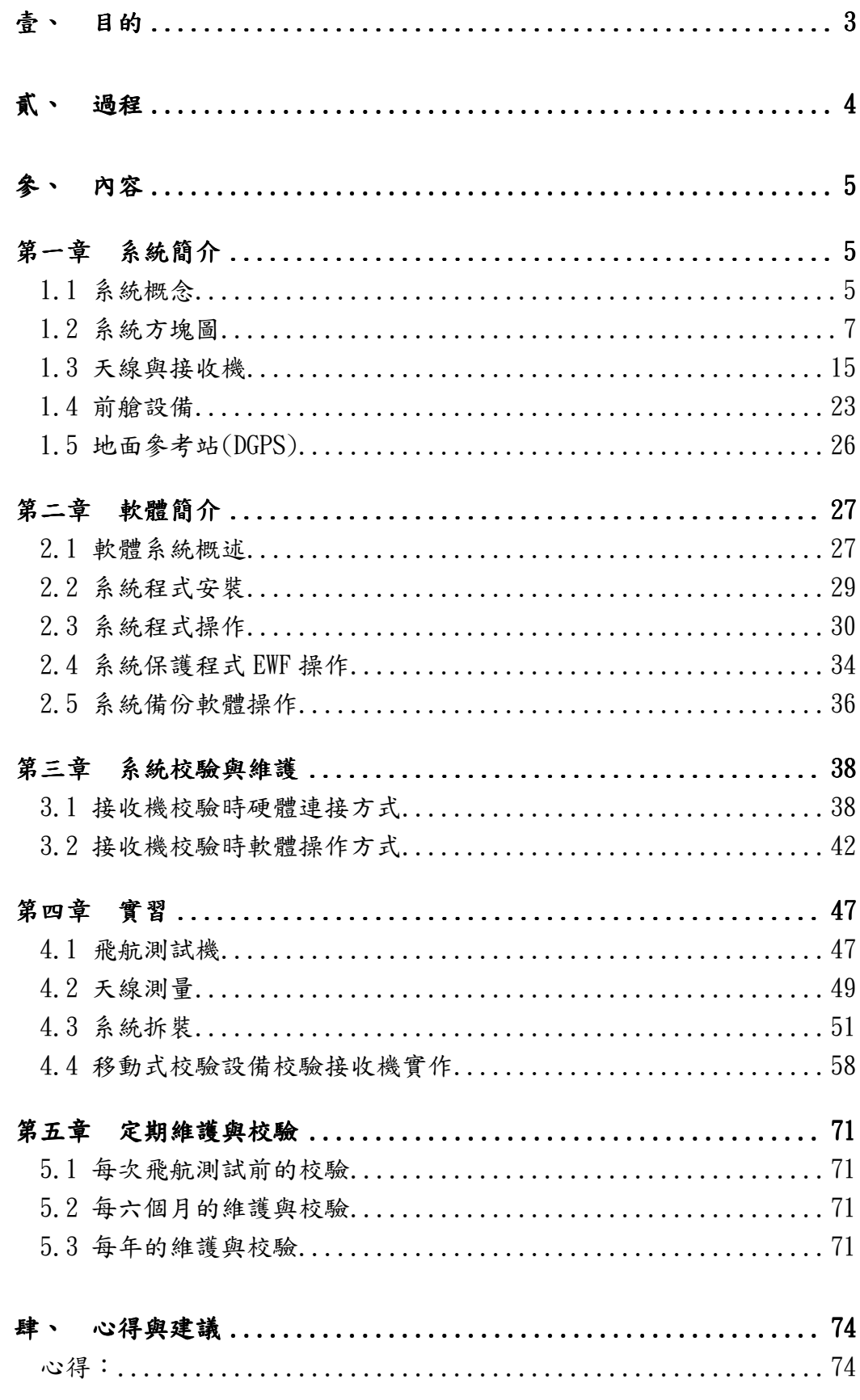

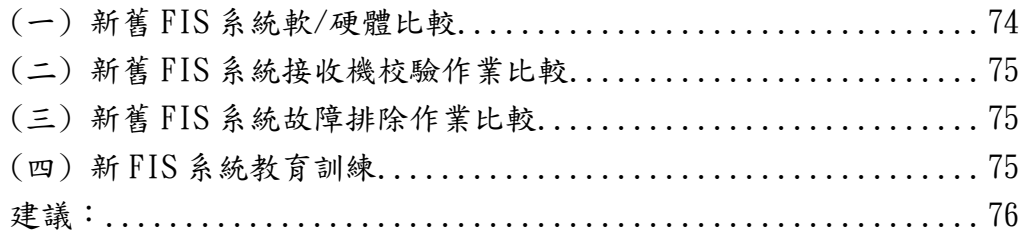

### 壹、 目的

為使國內機場航路通信助導航設施符合國際標準與建議,民航局標準組依據 「民用航空局飛航測試作業程序」之規定,執行各式助導航設施(雷達、通信、 助航、燈光等)之定期飛航測試工作。而飛航測試是利用飛航測試機(簡稱飛測機) 裝載的飛航測試裝備(FIS,Flight Inspection System)執行各類型無線電助導 航設備廣播的資訊及訊號推行量測,根據測試的結果判定設備等級,提出書面報 告,分送有關單位(民航局航管組或飛航服務總臺),提供建議飛航公告之發布。

同時,配合民航局航管組及飛航服務總臺之作業需求,執行臺址勘定、電臺 啟用、特殊測試等不定期飛測工作。並在定期與不定期飛航測試過程中,若發現 有礙飛安之障礙物,提出報告與建議,供助導航設備維護單位採取對應之防範措 施,確保其符合飛航服務系統標準,以維護台北飛航情報區內飛航服務系統之品 質及飛航安全。

民航局現有之飛測機為美國 Hawker Beechcraft 製造廠於 1991 年 10 月 23 日所生產 Super King Air 350 型(Model B300)飛機,其系統及各分部零組件機 齡已達 20 年,另現有飛航測機之航電系統及飛測裝備於 1991 年 12 月 11 日抵台 交機後,飛機航電系統未曾執行過性能/功能提昇改裝,系統未配置飛行管理系 統(Flight Management System, FMS)及導航用之衛星定位系統(Global Position System, GPS)…等現代化導航系統。而後艙飛測裝備除加裝提高定位精準度之 DGPS(Differential GPS)差分衛星定位系統外,裝備/功能均仍維持在 17 年前之 技術水準;目前,無論是飛機及飛測裝備,均已無法符合未來新一代空中運輸系 統(Next Generation Air Transportation System)之區域導航飛行需求。

因應我國 CNS/ATM 建置作業計畫(已於 2011 年完成), 民航局標準組於 93 年起編列汰換「飛航測試機與飛測裝備」採購預算,擬採購符合我國 CNS/ATM 環境之飛航測試機,祈使我國飛航測試技術符合新一代空中運輸系統(Next Generation Air Transportation System)要求。

本次所採購之飛航測試機及飛航測試裝備,將用以測試臺北飛航情報區內各 類無線電助導航設施、無線電通訊系統、地面助導航燈光系統,另配合我國建置 CNS/ATM 系統,新購之飛航測試機及飛航測試裝備將具備區域導航 (RNAV, Area Navigation)、特高頻數據鏈(VHF Data Link)、ADS-B(Automatic Dependent Surveillance-Broadcast),並對未來可能的導航技術發展預留擴充之空間,如: GBAS(Ground Based Augmentation System)/LAAS(Local Area Augmentation System)等功能。藉由汰換飛航測試機及相關裝備,使我國之飛航測試能量符合 新一代空中運輸系統之區域導航飛行需求,得以維護臺北飛航情報區內飛航服務 系統之品質及飛航安全,並符合國際民航組織第 10 號附約之要求。

本次飛航測試系統(AFIS-280)裝備維護訓練之目的在使維護同仁(飛航服務 總臺航電技術室空用設備臺)能夠經由原廠的授課指導,學習到飛航測試系統的 工作原理、架構、軟硬體維護操作、校驗與故障排除等等,並藉由實機的操作演 練,獲得基礎維護技能,為日後的維護工作奠定良好的基礎。

### 貳、 過程

一、參與人員:

- 謝明達 民用航空局飛航服務總臺 航電技術室助航設備課副工 程司
- 何玠峰 民用航空局飛航服務總臺 航電技術室空用設備臺幫工 程司
- 二、日期:民國 101 年 3 月 24 日至民國 101 年 4 月 8 日。
- 三、行程:

101 年 3 月 24 日晚間搭乘中華航空班機至法蘭克福機場,轉機搭 乘德國漢莎航空班機,於 101 年 3 月 25 日上午抵達德國不倫瑞克。

101 年 3 月 26 日至 101 年 4 月 6 日於德國不倫瑞克 Aerodata 公 司進行為期兩個星期(14 天)之裝備訓練。

101 年 4 月 7 日清晨於德國不倫瑞克搭乘德國漢莎航空班機至法 蘭克福機場,轉機搭乘中華航空班機,於 101 年 4 月 8 日上午返抵桃 園國際機場。

### 參、 內容

#### 第一章 系統簡介

1.1 系統概念

飛航測試系統(FIS, Flight Inspection System) 裝備為飛航測試機在待測 設施涵蓋區內,以特定的軌跡飛行,所接收並記錄地面助導航雷達、通信、助航、 燈光等設施信號,以測試設備之工作性能,並根據儀表指示加以分析,產製相關 表報,評估設施發射到空中的信號之穩定性與可靠度,確保其符合飛航服務系統 標準與規範。因此 FIS 系統之穩定性、可靠性是非常重要的,定期的校驗維護是 必要的,系統本身亦具備各式儀表用以校驗系統各組件合乎規範,以確保飛航測 試之品質與正確性。

德國 aerodata 公司提供客製化的服務,針對民航局的需求,設計了這款 AFIS 280 飛航測試系統;以下將陸續地介紹本系統之原理與功能。

AFIS 280 系統包括了:Operator Workstation(OPWS)、Operator Console(OPCO)、Equipment Console(EQCO)三大部分及相關周邊移動式校驗設 備,其在飛航測試機上之相對配置,如圖 1-1-1 所示。

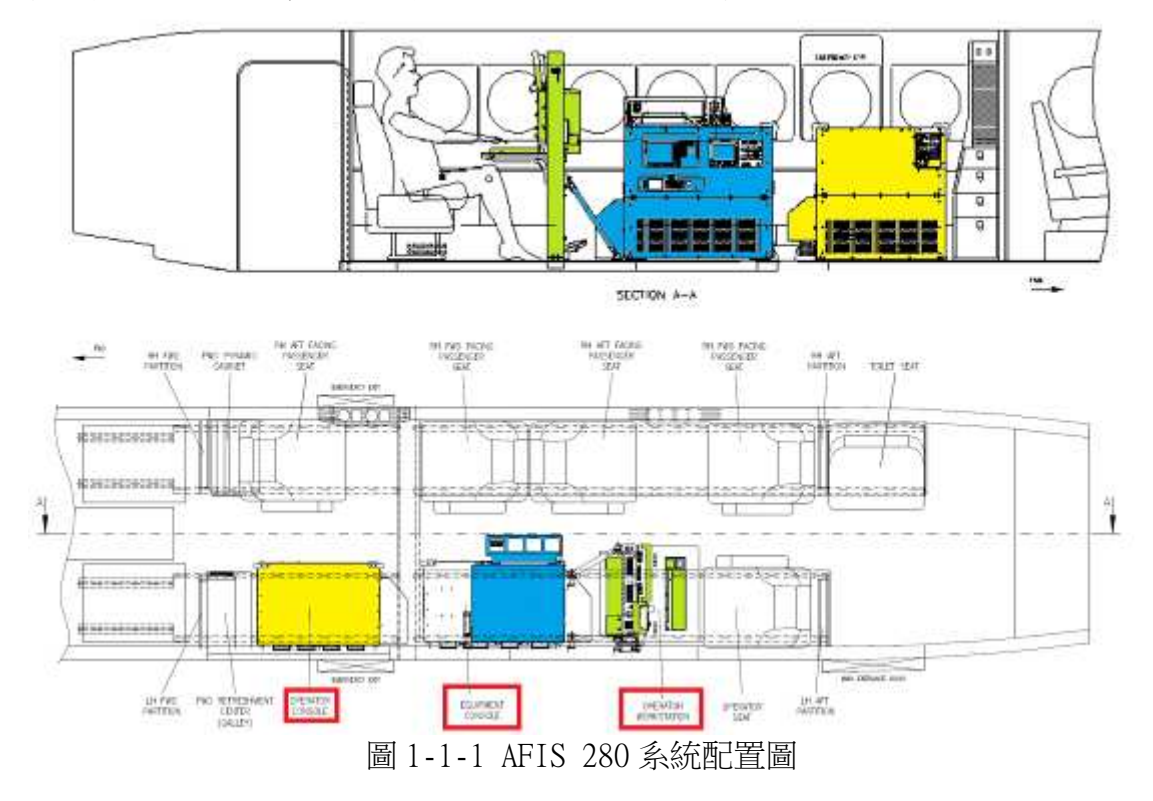

Operator Workstation(OPWS)主要功能作為飛測機電子操作員之操作/通訊 介面,如:雙螢幕、鍵盤、軌跡球、VHF 通訊機、UHF 控制器、系統控制面板、 資料存取介面等等,如圖 1-1-2 所示。

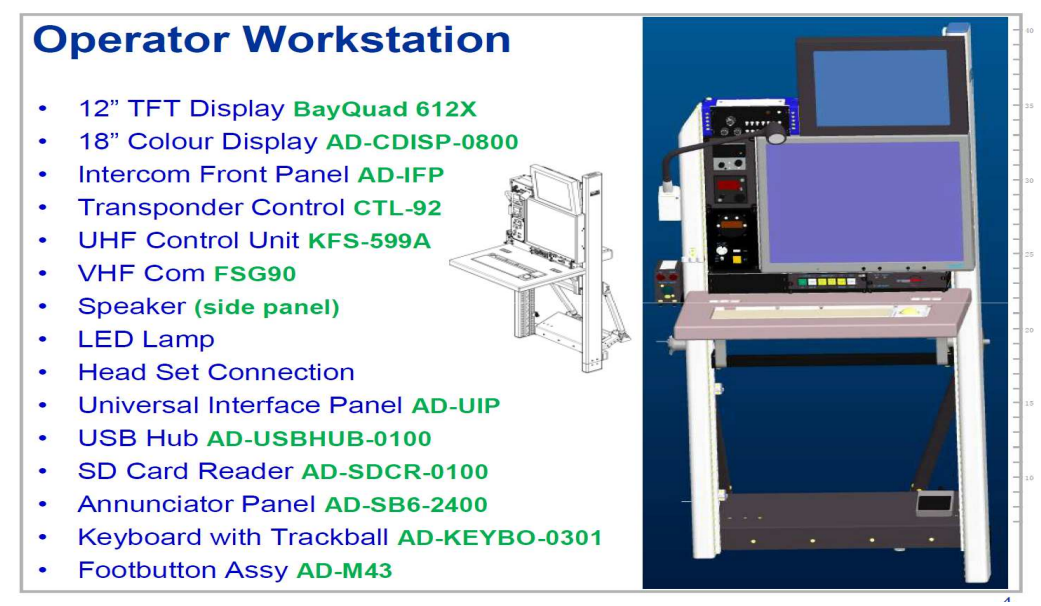

圖 1-1-2 AFIS 280 系統 Operator Workstation(OPWS)

Operator Console(OPCO)為 AFIS 280 系統的核心所在,負責處理信號接收、 運算、顯示與程序執行,內部包括各類導航信號接收機(NAV / UHF / ADF / GPS / TACAN / XPDR)、即時計算電腦(RealTime Computer)、顯示電腦(Display Computer)、天線切換器(Antenna Relay Box)、發報機、USB Hub 及網路 Switch 等等,如圖 1-1-3 所示。(註:ADF,Automatic Direction Finder 自動方位指 示器)

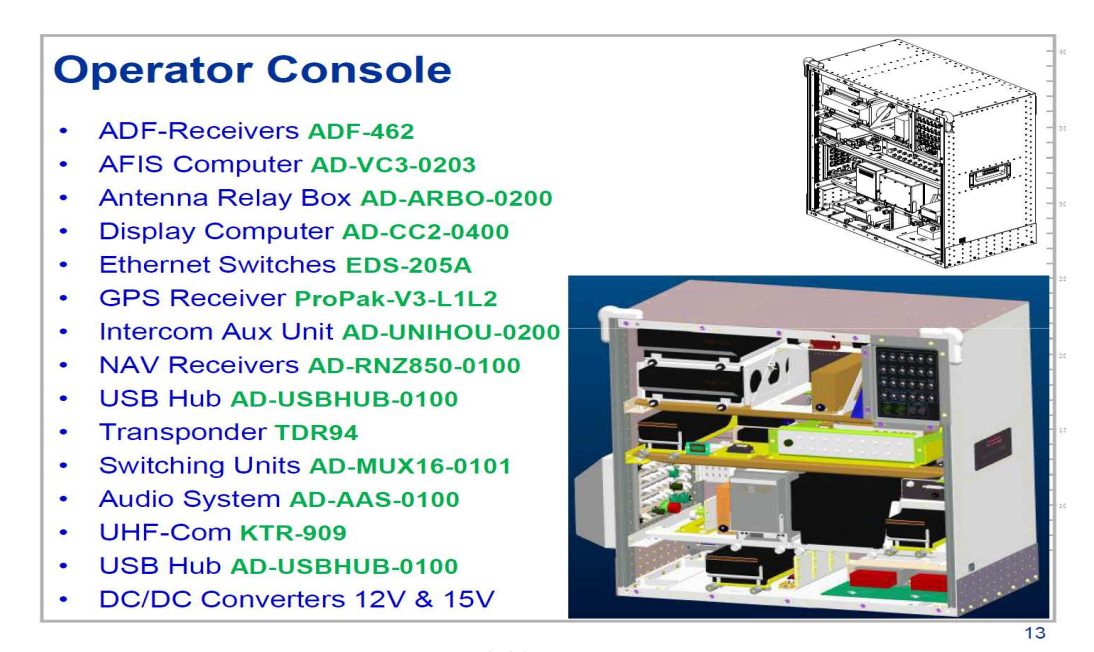

圖 1-1-3 AFIS 280 系統 Operator Console(OPCO)

Equipment Console(EQCO)為周邊與校驗設備的組合,作為產生校驗 AFIS 接收機所需的模擬信號(無線電助導航設施之信號)、資料輸出列印、信號的波形 顯示,包括:印表機、信號產生器、示波器、頻譜分析儀與 TACAN 等接收發射機, 如圖 1-1-4 所。

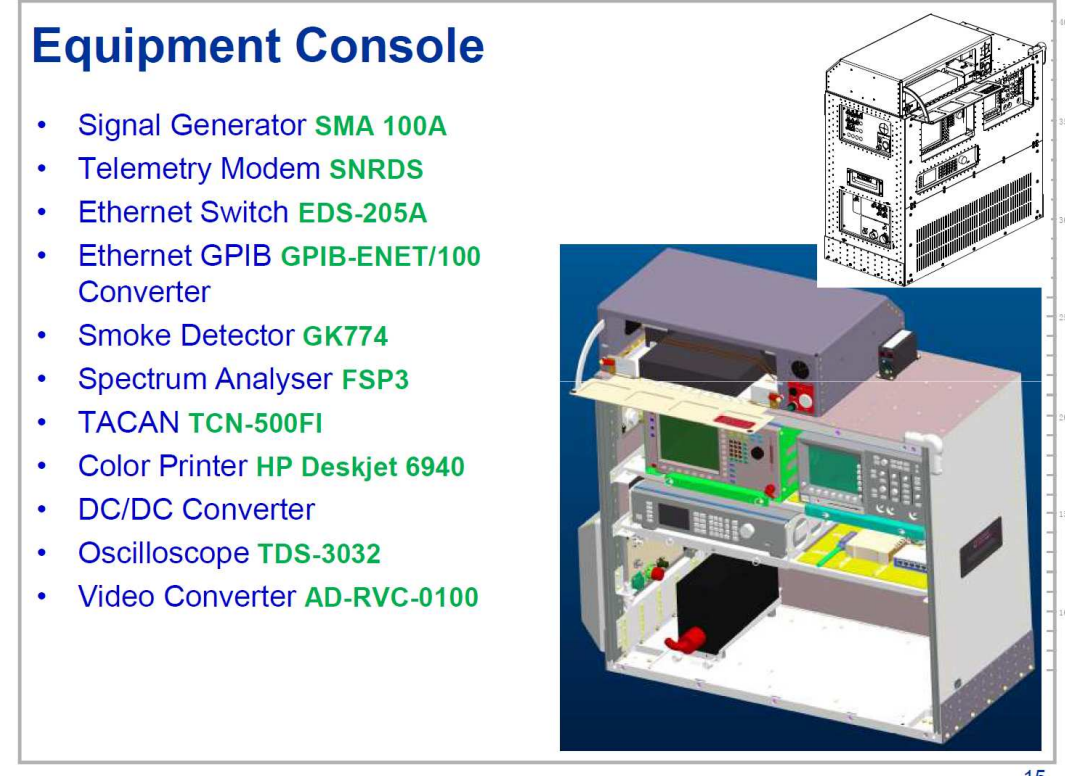

圖 1-1-4 AFIS 280 系統 Equipment Console(EQCO)

而 AFIS 280 系統相關周邊設備包括:飛測機上之各式接收天線、飛航測試 機前艙的 Cockpit AFIS 操作介面、DGPS 地面設備以及 AFIS(Aerodata FIS)移動 式校驗設備(Laboratory Equipment)。

1.2 系統方塊圖

AFIS 280 系統之原理與功能,詳細介紹分述如下。 系統方塊圖英文縮寫說明:

- OPWS Operator Workstation 電子操作員工作站
- OPCO Operator Console 系統運作工作平台
	-
- EQCO Equipment Console 設備(儀表)工作平台
	- · A/C Aircraft 飛機(在此指非 AFIS 的原機載設備)
- RDP Rack Distribution Panel 工作站上機框纜線接頭配置面板
- 藍色方塊圖示為提供 AFIS 用之設備或組件。
- 灰色方塊白圈圖示為 AFIS 以外之設備,如:原飛機機載天線、 設備等。

AFIS 280 系統之系統方塊圖,如圖 1-2-1 所示,RDP 左半部飛機設備及 AFIS 周邊設備,右半部為 AFIS (Aerodata FIS)主體設備,即為 OPWS、OPCO、EQCO 三大部分之總和。下一節開始分別一一就各小方塊群組加以說明。

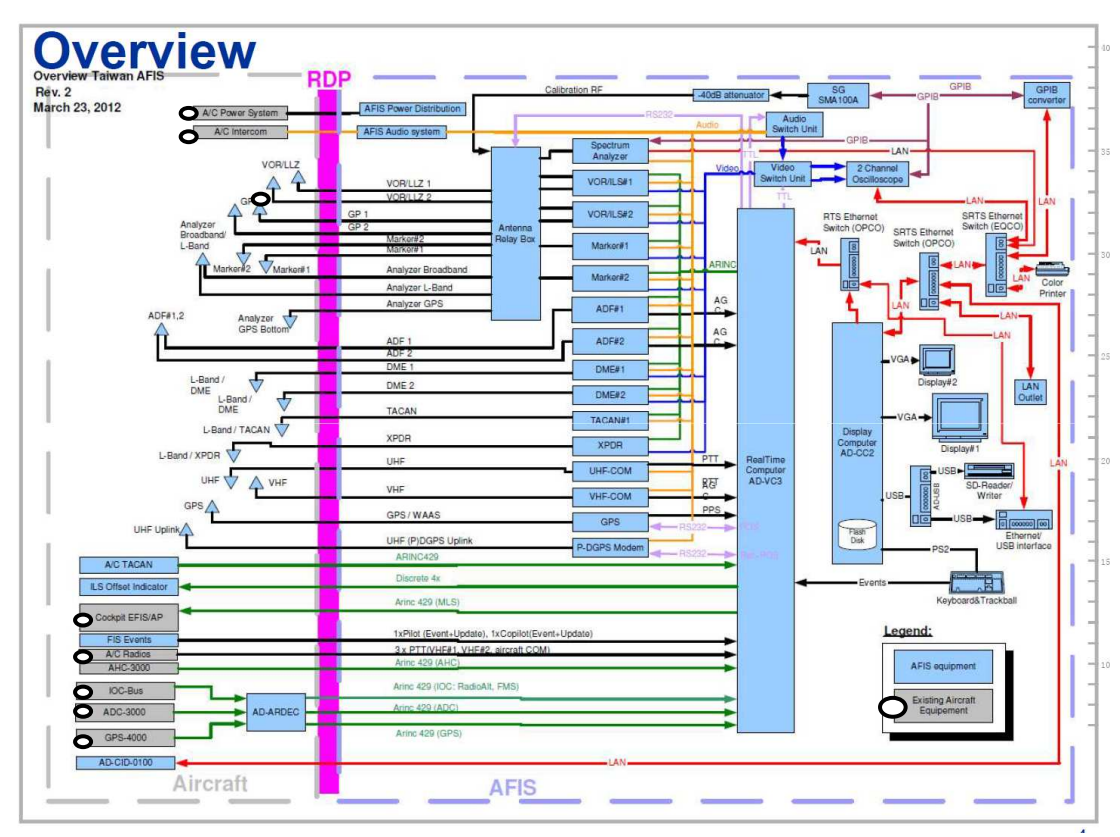

圖 1-2-1 AFIS 280 系統方塊圖

#### 1.2.1 Antenna Distribution 天線分配方塊圖

飛航測試機機體上、下、鼻端或側邊遍佈著各式的接收天線,如圖 1-2-1-1 所示左邊 Aircraft 灰框之三角形,包含有:LLZ TOP、GP TOP、LLZ/GP Tail、 Marker1/2、SPA V/UHF、SPA GPS Bottom、ADF1+2、UHF Uplink、DME1/2、GPS、 TACAN、UHF COM、VHF COM、XPDR,這些天線都是 AFIS 系統所專屬的接收天線。 值得注意的是它和飛測機自己所屬機載的天線並不相同,各自獨立的使用,這容 易造成混淆,將會在後續 1.4 節詳細說明區分。

圖示中間 AD-ARBO-xxxx 為 AeroData 公司生產之 Antenna Relay Box 型號(即 AD-ARBO-0200),此天線分配器盒主要功能是提供 AFIS 280 各式 NAV 接收機不同 的信號來源。如圖 1-2-1-2 中 A 繼電器的輸入來源一個來自 LLZ TOP 天線信號, 另一個則來自 B 繼電器的-40db 衰減過之 EQCO 產生器信號。當系統選擇執行 LLZ calibration 功能時,A 繼電器的輸出將是一個經過 B 繼電器的-40db 模擬 LLZ 信號源;當系統選擇執行 LLZ 飛測任務時(選擇 TOP 天線),A 繼電器的輸出將是 一個來自 LLZ TOP 接收的信號源。此輸出的 LLZ 信號源又將被送 1:3 解碼器,選 擇性地被送至(1)經過 C 繼電器的 VOR/ILS#1 接收機(2)經過 D 繼電器的 VOR/ILS#2(3)經過 E 繼電器送至頻譜分析儀分析信號成分。這 3 種選擇是受到 AFIS 280 的軟體依不同任務所選擇控制的。又繼電器 C 與 D 可依 AFIS 280 軟體 選項可選擇 TOP 或 Tail 天線接收 LLZ 的信號來源。

因此 AD-ARBO-xxxx 天線分配器盒功能作為將各類天線信號源依任務需求送 至不同接收機(VOR/LLZ/Marker)或頻譜分析儀的輸入,也就是接收機或頻譜分析 儀的輸入可以是上/下接收天線接收的信號源或-40db 的信號產生器模擬的信號 源,完全依 AFIS 280 軟體系統不同任務選項(執行飛行測試或校驗)所控制。

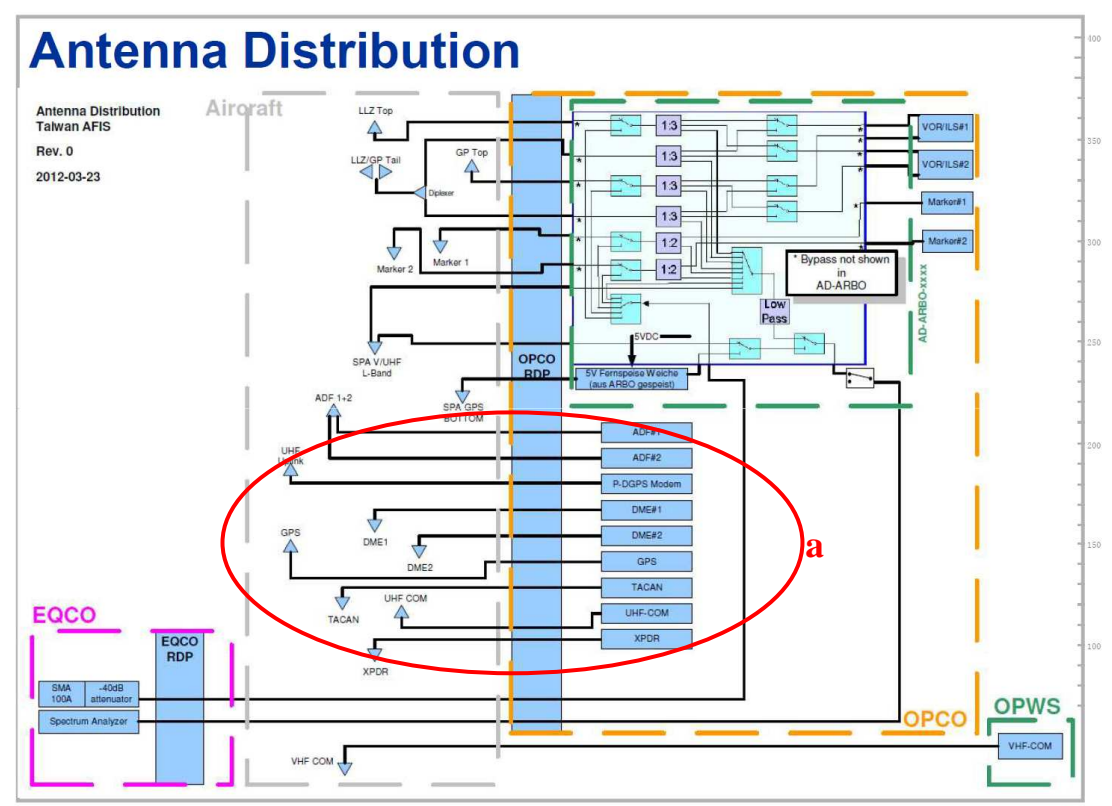

圖 1-2-1-1 Antenna Distribution 天線分配

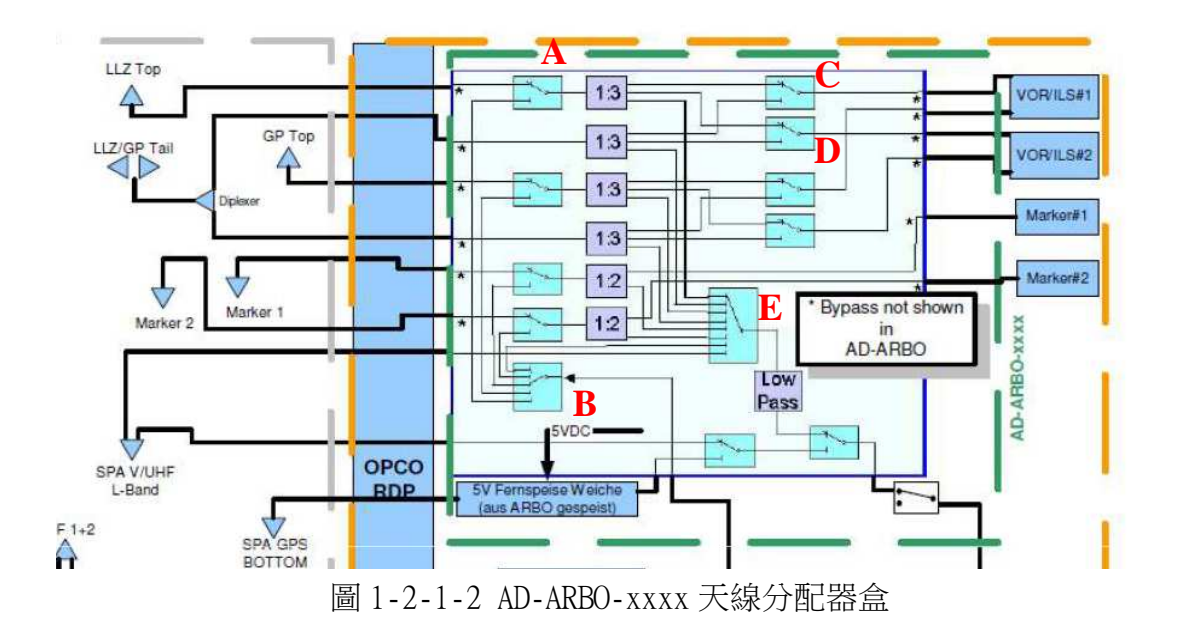

Antenna Distribution 天線分配中,另有一些接收機是各自相對應到各自 的接收機,如圖 1-2-1-1 中 a 圈所示,如 ADF 天線所接收到的 NDB 信號被送到 ADF 接收機。而 UHF Uplink 天線所接收的是地面 DGPS 送來的 Data link 資料, 被送到 P-DGPS Modem 解調;DME1/2 天線所接收信號被送至對應的 DME1/2 接收

機(合併於 NAV 接收機);GPS 天線接收衛星信號送至 GPS 接收機;TACAN 天線接 收信號送至 TACAN 接收機;XPDR 天線接收雷達詢問電碼(如: squawk code 識別 飛機的電碼、高度等),將接收到的信號送到 XPDR 接收機,再回應對應訊息給地 面雷達;UHF COM 天線接收到的 UHF 通信信號送到 UHF-COM 接收機;不同的是 VHF COM 信號被直接送到飛測電子操作員工作檯(OPWS)的 VHF 通信接收機,作為操作 員與地面人員之通信用。

#### 1.2.2 Data Distribution Distribution 資料分配方塊圖 資料分配方塊圖 資料分配方塊圖

本系統的資料處理計算核心主要是由 RealTime Computer 負責,它是一部堅 固適用於飛航的單層 VMEbus 即時系統電腦,他接收來自各類飛測組件的輸入信 號以及控制信號;接收的類比信號資料都被轉成相對的數位資料,其典型的資料 介面格式有 ARINC429、RS232和 analogue/digital輸入或輸出的信號。(analogue 模擬指針式的一種轉換資料。)這些資料將被預先處理並帶有時間標記,以便後 續處理、視覺化和被儲存,這些資料再經由乙太網路(Ethernet)傳送至顯示電腦。

即時電腦(RealTime Computer)內具有 MicroSys CPU 卡、VMEbus Capture Board、ID 解碼器、3 個 I/O 介面卡。使用 Motorola PowerPC 250Mhz 的 MPC8240 CPU, 64MB 的 SDRAM、16MB 的 Flash, 兩個 RS232 串列埠,以及 MPC8240 使用 PCI 介面以達到 100BaseT 的乙太網路介面;作業系統使用 OS-9000。

顯示電腦(Display Computer)又稱為 Semi-Real-Time Computer 是一個精簡 型具 PCI 介面的計算機,經由 VGA 顯示器和鍵盤以處理所有輸入/出資料和提供 操作介面,其使用 Pentium M 處理器執行 Window XP 作業系統,並具有一個固態 快閃磁碟供大量資料的儲存用。故顯示電腦其主要功能在作為 RealTime Computer 與電子操作員之間的溝通平台介面。

AAFIS 280 系統之資料傳遞如資料分配(Data Distribution)方塊圖(如圖 1.2.2)所示,各種信號資料之傳送路徑與功能說明如下:

(1) ARINC429 信號(綠色路徑):A429 的線路為 ARINC429(two line)串列的 傳輸線路,其作為各類接收機接收信號之傳遞工作,如 NAV#1 接收機(內部整合 VOR/ILS#1、DME#1、Marker#1 接收機)接收之 RF 類比信號轉成 A429 傳輸格式後, 經 A429 NAV#1 路徑送至 RealTime Computer。

(2) 類比語音信號(黑色路徑):駕駛前艙一些通訊收發機、GPS 等相關信號 亦被送至 RealTime Computer 處理,如: 駕駛前艙之 UHF 收發機(A/C UHF-COM) 接收到的信號,經由 UHF#1 PTT 路徑被傳送至 RealTime Computer 處理。

(3) 數位/控制信號(紫色路徑):RS232 或 TTL 數位之資料或控制信號,如: GPS 信號經 GPS 路徑與 RealTime Compute 聯繫、天線分配器盒和 RealTime Compute 之間使用 RS232 Ctrl 線路雙向控制。

(4) 網路通訊信號(紅色路徑): LAN 網路通訊線路,提供兩 Computer、 Switch、Ethernet GPIB converter、Switch 等設備之間的數據傳輸。

整個 AFIS 系統的資料傳輸分配線路很簡明單純,就像 I/O 設備依信號特性

使用不同資料格式路徑與 RealTime Compute 或 Display Computer 之間訊息資料的 傳遞與控制。

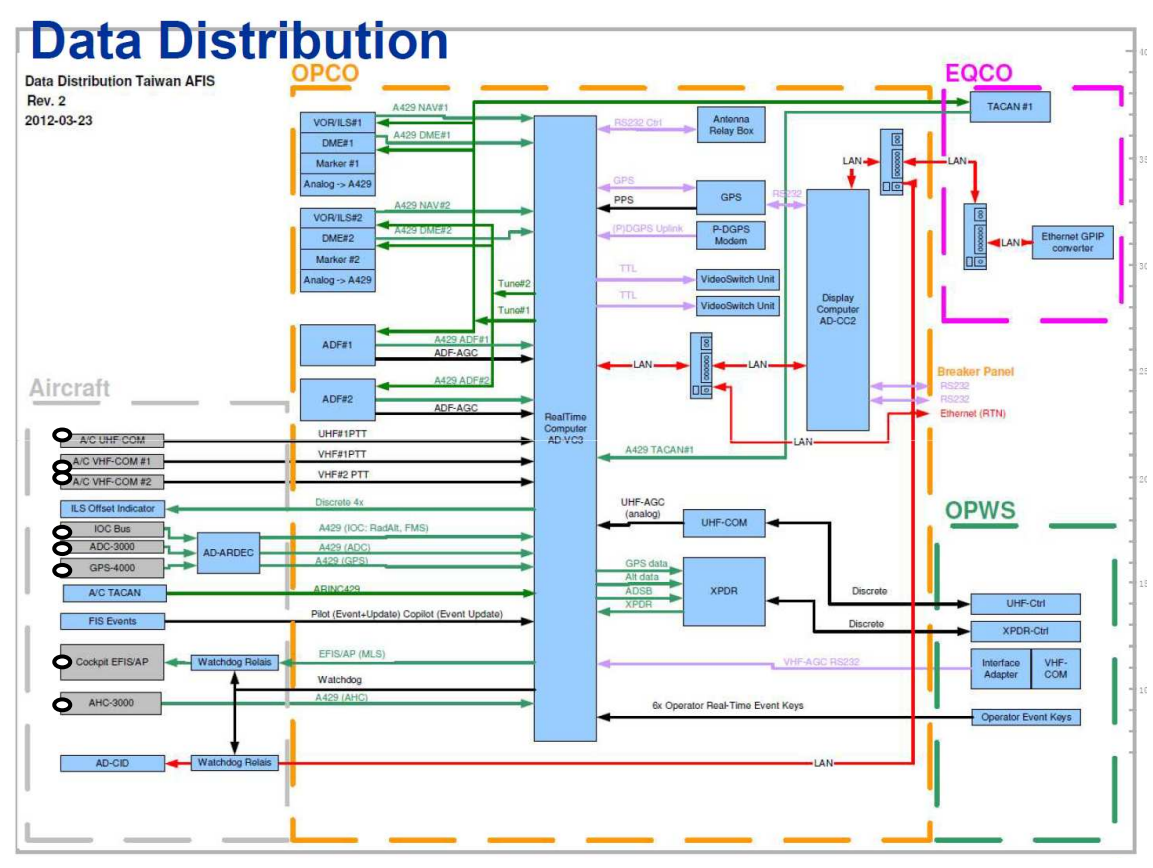

圖 1.2.2 Data Distribution 資料信號傳遞方塊圖

#### 1.2.3 Audio/Video Distribution 語音/視訊分配方塊圖

此電路方塊圖在說明音頻信號(波形)與視頻信號的傳輸至顯示器以顯示波 形的路徑與過程,如圖 1.2.3.1 所示。

AFIS 系統中的視頻信號就是各接收機接收到的各類助導航射頻信號經解調 後的信號,如:LOC 的載波信號、調變信號等,Video Switch Unit 將各類接收 機接收到的視頻信號(1~9)擇一經 OPCO RDP (Operator Console Rack Distribution Panel)與 EQCO RDP (Equipment Console Rack Distribution Panel) 送至示波器(Oscilloscope)Ch#1/2 顯示出其信號波形。

視頻信號波形除在示波器面板可以顯示外,也可以在 OPWS(電子操作員工作 站)上的電腦畫面中顯示。如圖示波器將 OSC Video VGA 信號經由 AD-RCV-0100 的 Video Converter#1 轉成 OSC Video Composite。另一方面在 EQCO 中的頻譜 分析儀(Spectrum Analyzer)的 影像輸出 SA Video VGA 信號亦經過 AD-RCV-0100 的 Video Converter#2 轉成 SA Video Composite 混合合成信號;這兩個混合信 號可透過 OPWS 的 Video Switch OCS/OFF/SAV 開關(三選一的選擇 Video Relais 繼電器)動作,被選擇的 VGA Video 信號將被輸出至 Display#1 中以子母畫面(PIP) 的方式顯示出來。也就是電子操作員可以在 Display #1 顯示器上的子母畫面功

能上看到所選擇示波器或頻譜分析儀的波形。

另一類欲於顯示器上顯示其信號波形為各類接收機處理過後的 ID/Voices 信號以及 P-DGPS 的 Modem 信號,這些接收機接受到的音頻信號經過 Audio Switch Unit 後,被選擇的 Audio 信號將送至 Video Switch Unit 再送到示波器顯示信 號波形,如圖 1.2.3.1 所示。

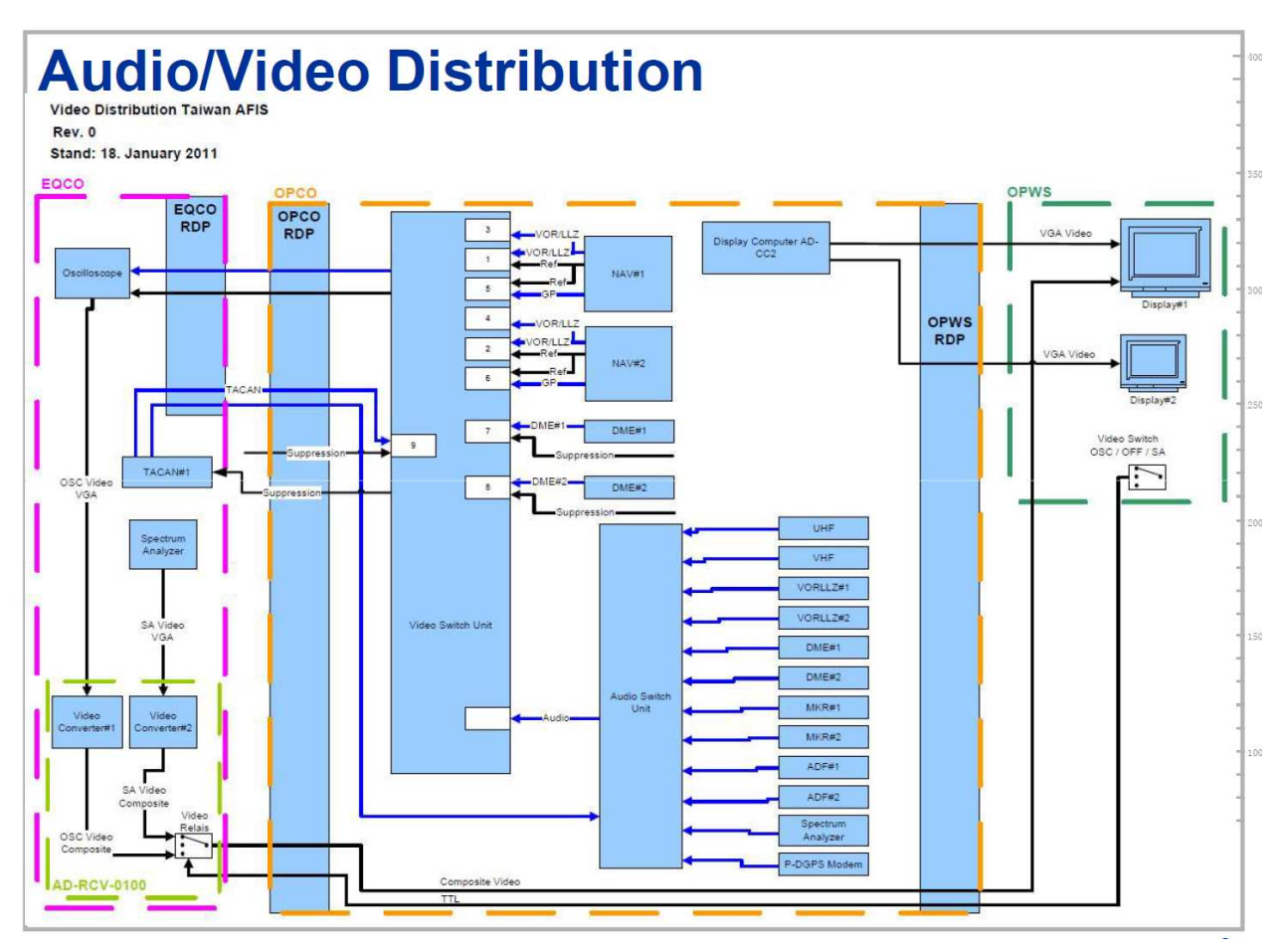

圖 1.2.3.1 音頻信號與視頻信號分配傳遞方塊圖

在 AFIS 系統中有關聲音部分的音頻信號包括各類接收機接收到的 ID 與 Voices 信號以及較特別的 P-DGPS 的 Modem 信號之外,還有各式通訊機的語音信 號。在電子操作員工作站(OPWS)上有一個內部對講機通話的控制面板(Intercom Panel)如圖 1.2.3.2 所示, 聲音信號的傳遞路徑如圖 1.2.3.3 所示。飛測機電子 操作員在對講機面板上使用的音頻信號可分成兩大部分:1)面板右側下方的 3-way Switch 助導航接收機的 ID/Voice、Modem 信號,信號的大小由 RCV VOL 控制;2) 面板右側上方的 2-way Switch 無線電通信信號,信號大小由 INTPH VOL 控制。

飛測機雷子操作員的無線雷涌信又可分為後艙與前艙通信,飛測機雷子操作 員有後艙自己的 VHF/UHF-COM Audio/Mic 無線電收發機用來與地面的助導航維護 人員或管制員通信使用,亦可透過飛機前艙的 VHF #1/#2、UHF 無線電收發機來

通信,但這個功能受飛機駕駛的 Cockpit/Local Toggle 開關控制,控制權在駕 駛 IC FIS engaged 的按鍵(interphone Logic)所決定,如圖 1.2.3.2 右上角所 示。

其次圖中的 CC-2 Audio Recorder Out 為語音錄音設備,當被開啟時語音的 通信將都被錄音。註:一樣圖中的灰色框白色圈設備為飛機機載設備,藍色的部 分則為 AFIS 系統的設備。

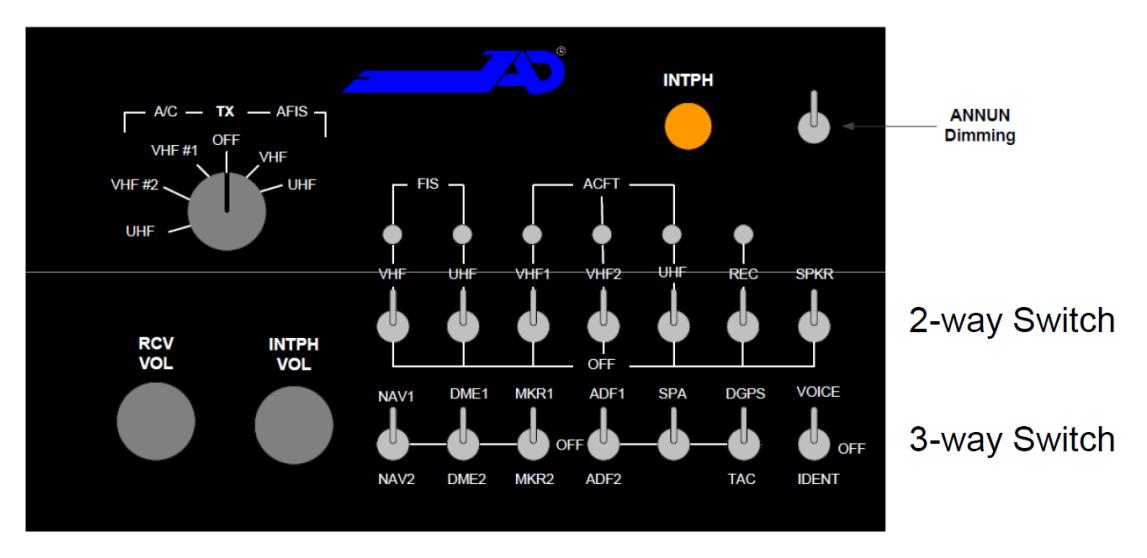

圖 1.2.3.2 OPWS Elements: Intercom Control Panel

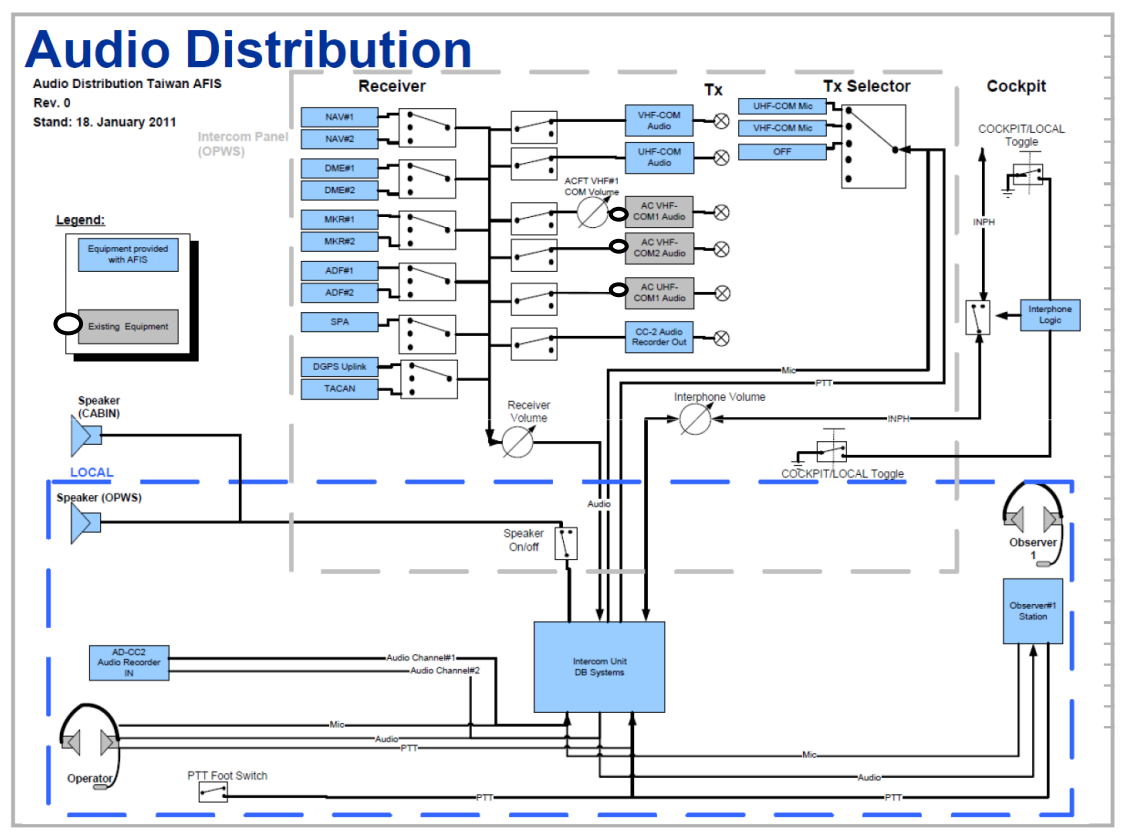

圖 1.2.3.3 音頻信號分配傳遞方塊圖

#### 1.2.4 Network 方塊圖

AFIS 系統的即時電腦(RealTime Computer)利用網路 Switch 分享器以 TCP/IP 網路方式結合 GPIB 介面控制 EQCO 各項儀表的輸入參數(GPIB 介面為 PC 與可程式化儀器的連結,定義出雷氣、機械、功能與軟體特性,推而達成 PC 能 操控儀器),讓系統更自動化、更方便性的把各類的儀表輸入參數透過電腦程式 化的完成,不用再由手動一筆一筆的資料輸入,大大的減少了調校作業時間。

如圖 1.2.4 網路信號傳遞方塊圖中電腦皆由數個 Switch 分享器透過網路作 為資料的傳遞,其中 RTS Ethernet Switch(Real time system)與 SRTS(Semi RTS) Ethernet Switch分屬不同功能目的的 Switch,{因為 Display Computer 又稱為 Semi RealTime Computer(SRT Computer),所以與 Display Computer 連線的 Switch 或 LAN 都被掛上了 SRTS 作為與 RTS 之區分}。AFIS 系統是透過網路的方 式做為和外部的聯繫介面,利用 IP 定址區分各個介面或設備, 如圖中的 OPWS Ethernet Interface 可以讓飛測機電子操作員連接筆記型電腦或 PDA(Mission Planner Laptop)等;又 Aircraft AD-CID(Cockpit Information Display)是飛 機前艙的飛行資訊顯示器,AFIS 系統透過軟體將飛測的計畫與動態資料提供給 駕駛員參考。另如網路印表機,每一儀表或設備都設有一唯一的 IP 位址。

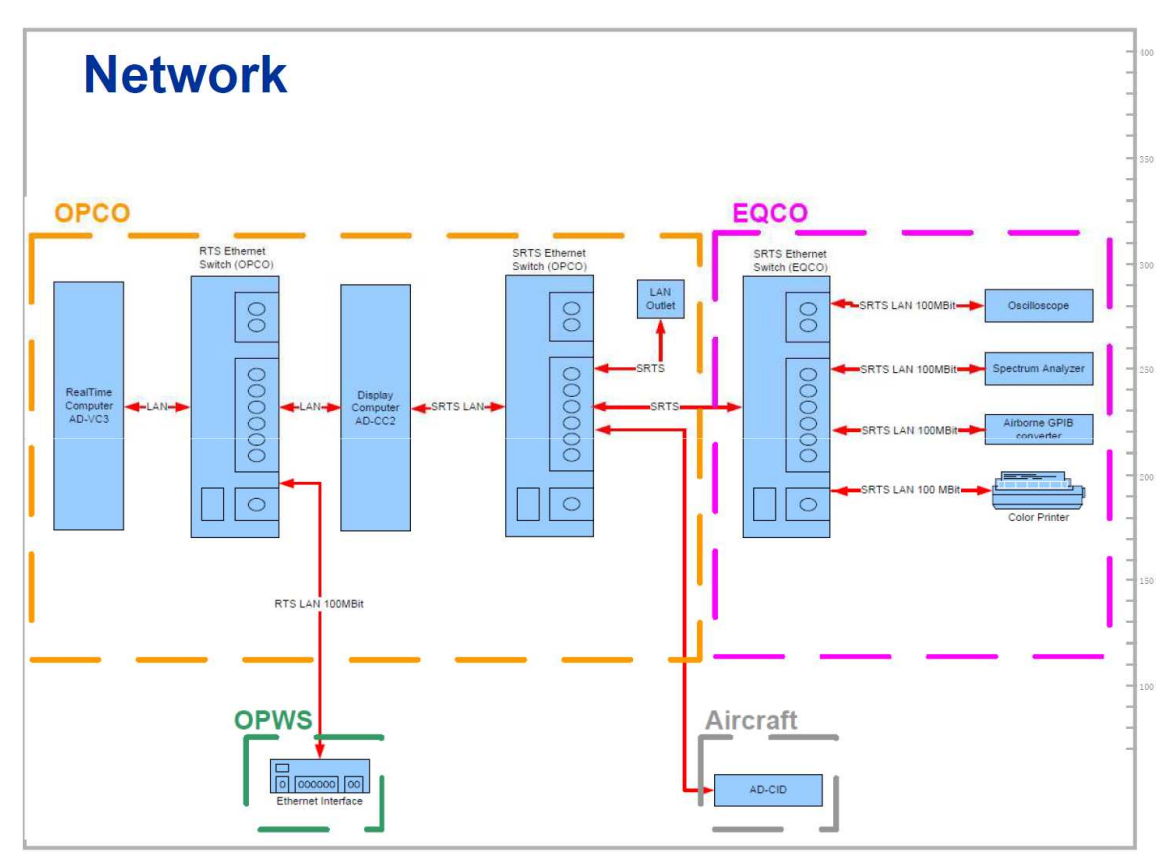

圖 1.2.4 網路信號傳遞方塊圖

#### 1.3 天線與接收機

#### 1.3.1 飛航測試機天線

AFIS-280 系統在飛航測試機上的天線安裝布置如圖 1.3.1 所示,而表 1.3 簡單的說明飛航測試機各天線用途與天線是否為飛航測試系統額外安裝的,表中 FIS 欄位被打勾者即為本案 AFIS 280 系統專屬的額外天線,其他為飛機本身飛 航用的天線。

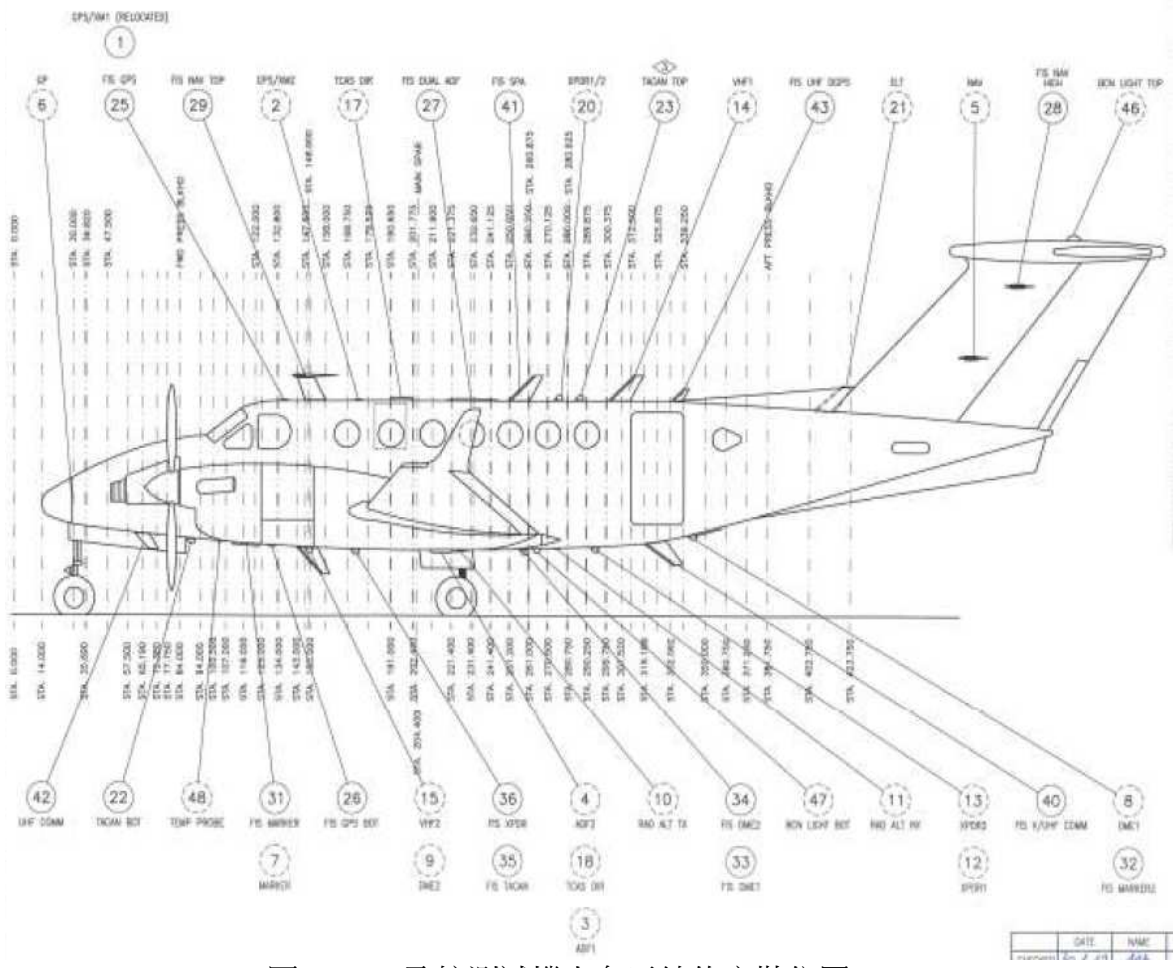

圖 1.3.1 飛航測試機上各天線的安裝位置

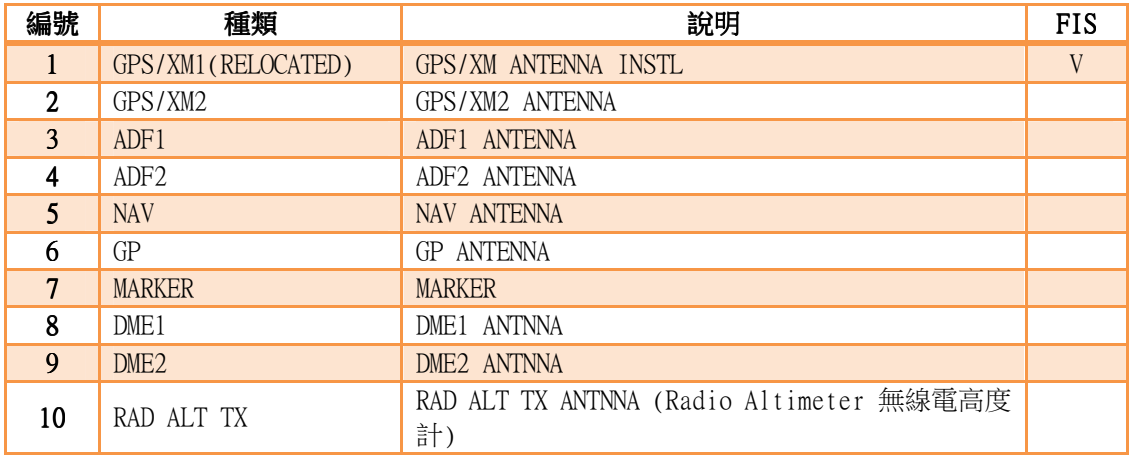

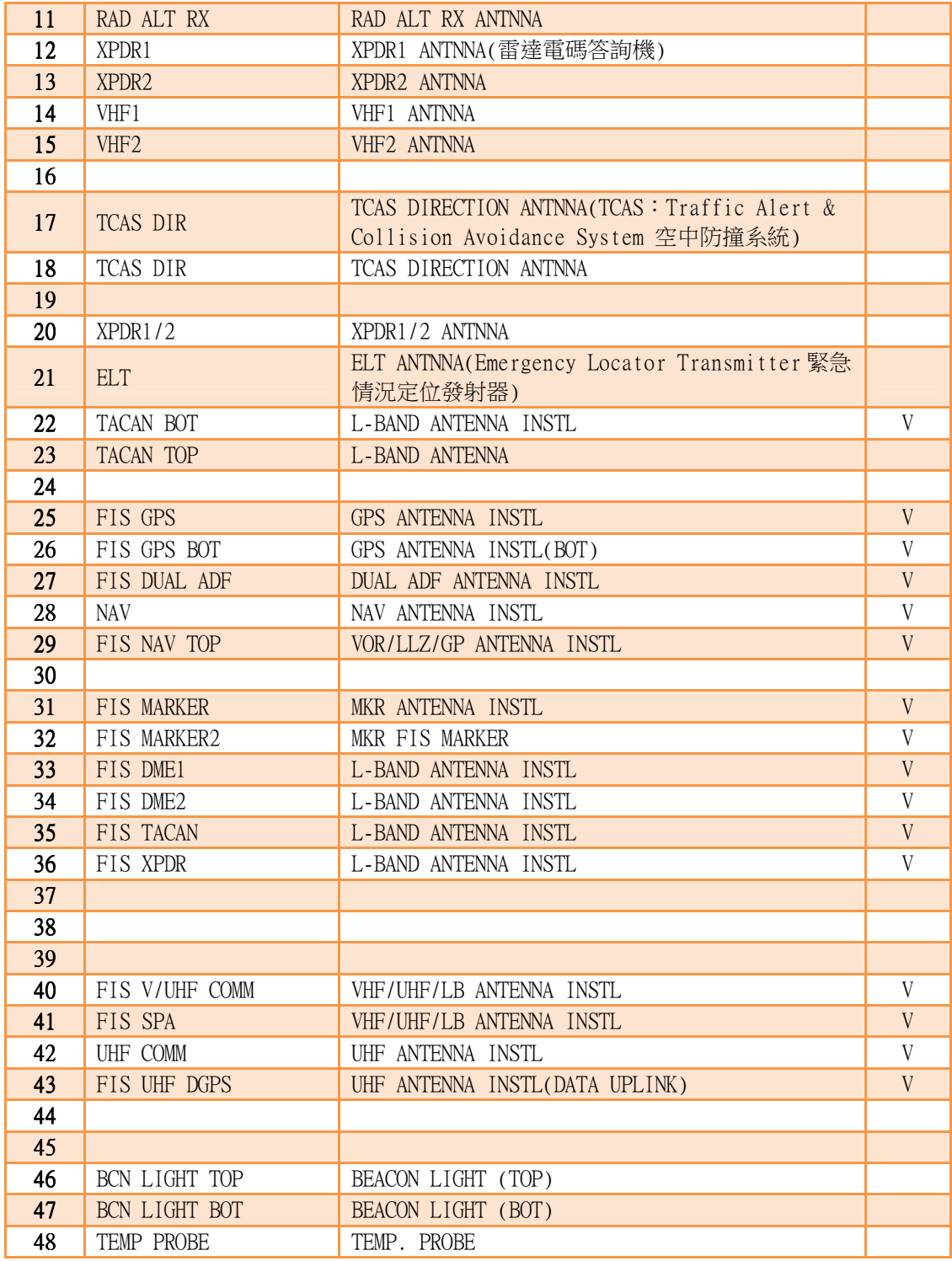

表 1.3 飛航測試機各天線簡要說明表

#### 1.3.2 天線校驗

對於大多數的助導航設施在測量涵蓋方面而言,電場強度是飛航測試目的主 要參數之一,而除了接收機外飛航測試使用的天線對測量結果是具有最大的影 響。因此,所有用於飛航測試的天線其主要特性或有被補償多少都要被事先確 知,以作為 AFIS 280 系統作校驗時的設定參數之一。

飛航測試設備的校驗程序根據安裝在飛機上的位置和頻率範圍,可在地面或

飛行來執行完成。例如一個安裝在飛機底部的天線由於機身與地面之間的 RF 回 波造成不均勻的電磁場,所以需要經飛行過程來執行校驗程序的。

1.3.2.1 水平面電場場形校驗

這個 VHF/UHF 頻率電場場形校驗包含了 NAV 接收機的 LLZ、VOR 和 GP 的頻段。 為了能夠在地面測試確定出這些天線的水平面電場場形,測試場地需要符合下列 要求:

- 在地面站發射的視線沒有障礙(如 LLZ 發射)
- 欲校驗的天線(AUC:Antenna under calibration)和地面站的天線的極化 (水平/垂直)必須是相同的。
- 區域內電場分布是均勻的。
- 這樣一個區域可設在對面的一個 LLZ 設施的 threshold 區。

- 為了要檢查測試場地區域內電磁場的均勻度,在測試場內的 5 個測試點 (如圖 1.3.2.1)用經校準過的參考天線進行電場強度測量,所有五點之間測得 的值差異應比指定的電場強度所要求的精度值要小。

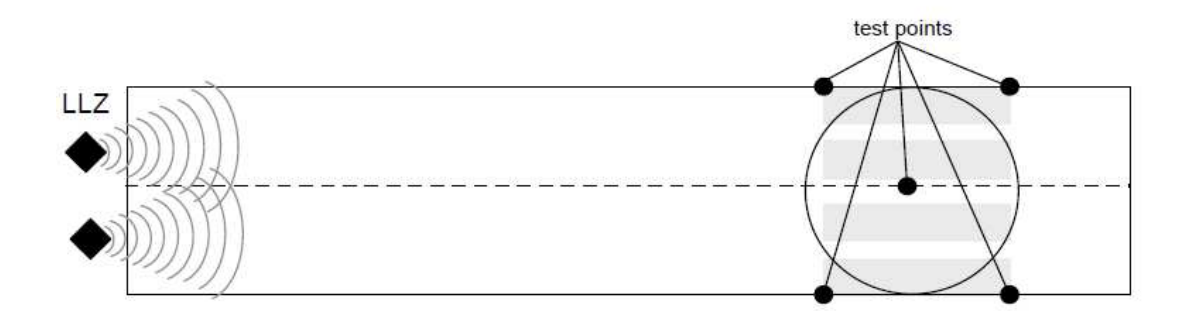

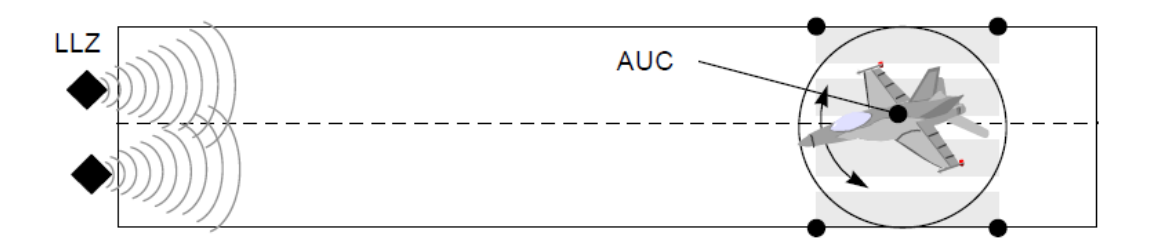

Afterwards, the aircraft is moved into the test area and performs two circles for each antenna, one clockwise (cw) the other one counterclockwise (ccw).

圖 1.3.2.1 水平圖場的測定

數據記錄:

- 欲校驗的天線(AUC)所接收的射頻輸入功率,是使用高精度接收機測量

並記錄與真實的 INS(慣性導航)或 AHRS(姿態航行參考系統整合)的航向來做比 較。而參考方位(從飛機位置對地面發射站的地面軌跡)必須知道。

 - 將記錄的數據轉移到實驗室的電腦,並使用一個特殊設計的軟件做自動 評估。再將兩個圓的結果做平均以達到更精確的結果。另一方面,如果兩個圓是 不近相同的,那就可判斷校驗是發生了錯誤。(例如:飛機的接收天線受到旁邊 aerodynamic control surfaces 空氣動力控制面的影響)。

1.3.2.2 完整增益校驗(全波道均需測量)

這次試驗目的是確定安裝在飛機頂部或一側的 VHF / UHF 天線(如 LLZ/ GP 天線)其完整之天線增益。校驗的原則是比較一個經校準過的參考天線與欲校驗 的天線(AUC)在完全相同的位置下之增益。此過程可以和水平電圖場校驗程序 一起宗成,因為測試場地適用的要求是同樣的。校驗是分兩個步驟進行:

第一步:參考測量:在測試點使用經校準過的參考天線完整測量每一個波道 的雷場強度值。注意參考天線的高度要和飛機天線同一高度(h-AUC),連接一條 已知損失的電纜到測試接收機進行測量。記錄所接收到的 RF Level 之平均值。

第二步:飛機天線校驗測量:飛機被移到測試點和面向 LOC TX 天線,使用 相同的測試接收機連接相同已知損失的電纜至飛機的天線配電盤內(因飛機天線 接頭是被隱藏在飛機內裝內,無法直接連接),並記錄所有 AUC 所指示 RF 輸入值。 如圖 1.3.2.2。

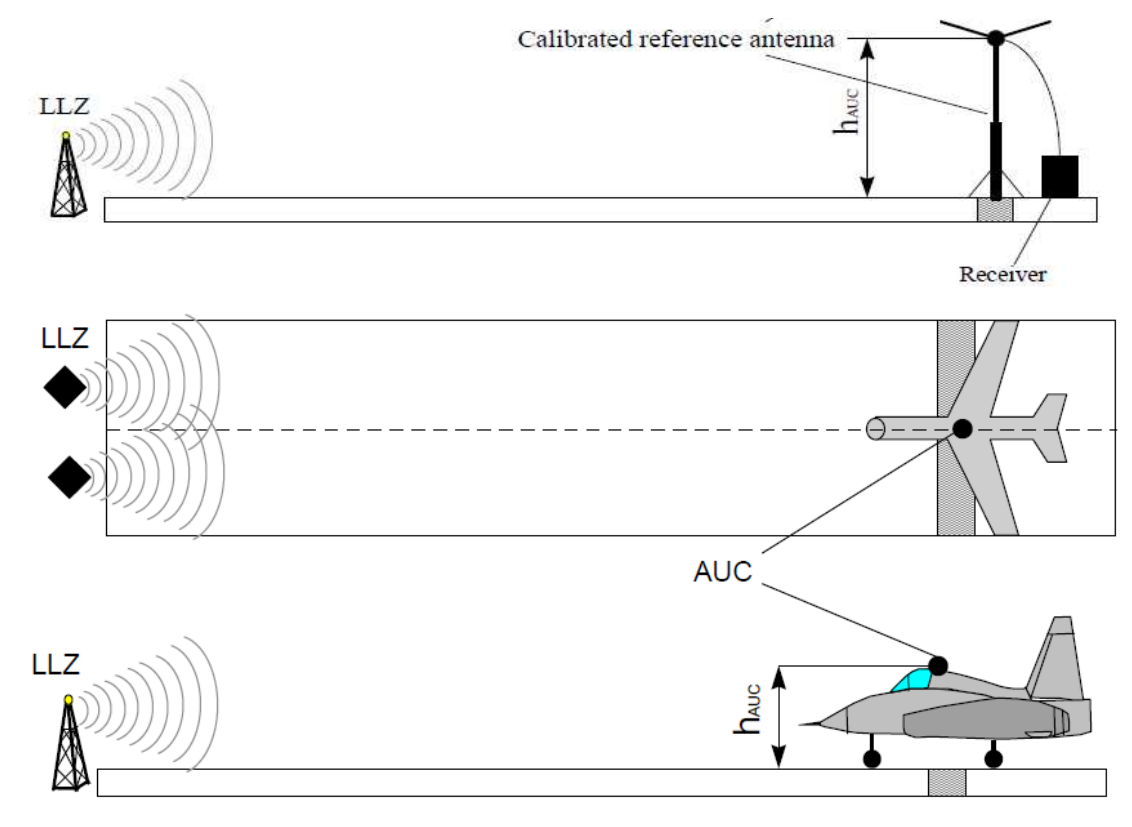

圖 1.3.2.2 完整增益的校驗

完成測試的報告如圖 1.3.2 所示。

至於天線特性的測試還有 Return Loss 和 VSWR,可以使用頻譜分析儀方便 簡單的測量來達成,就不在此贅述。

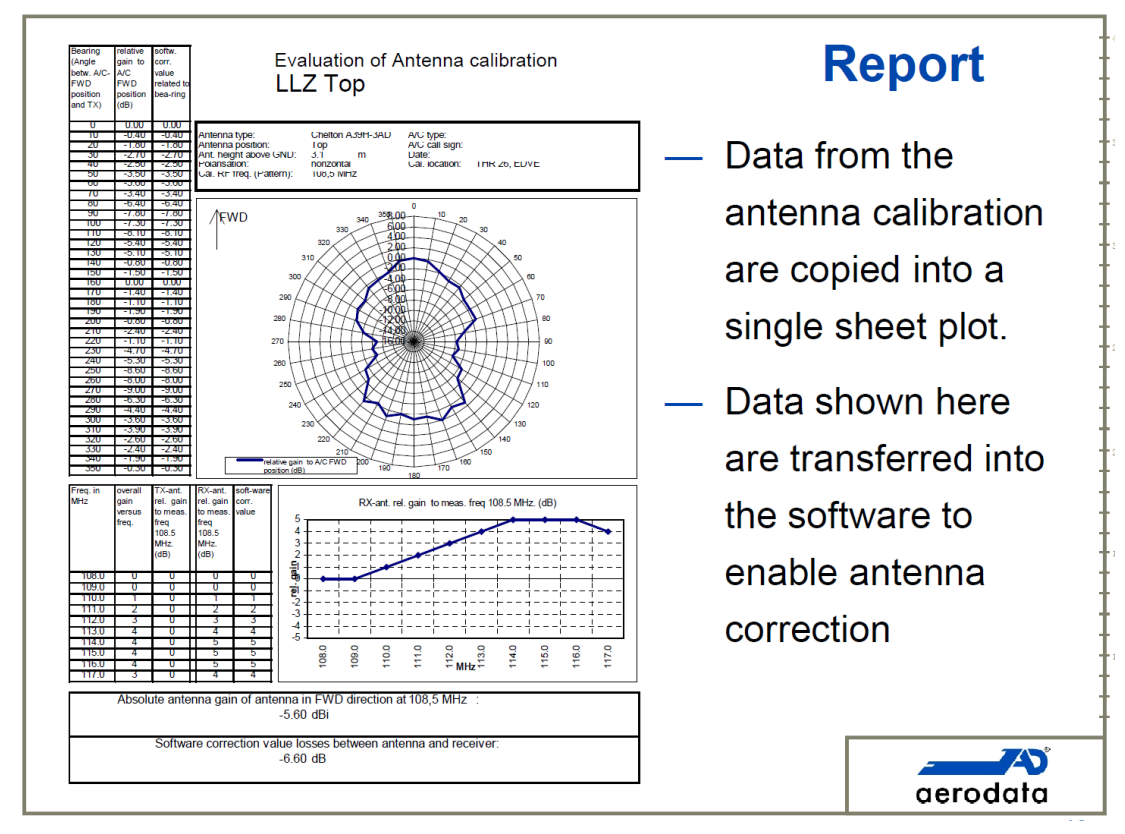

圖 1.3.2 天線校驗報告

#### 1.3.3 飛航測試系統接收機

AFIS-A280 的接收機分別安裝於 OPCO 和 EOCO 兩部分,包括如下: Operator Console:

- GPS Receiver
- 2X ADF Receiver
- Mode S Transponder
- 2X NAV Receiver

Equipment Console:

TACAN Transceiver

#### 1.3.3.1 GPS Receiver

AFIS-A280 系統中採用的 GPS 接收機(如圖 1.3.3.1)是加拿大 Novatel 生產 的 Propak-V3-L1L2 衛星接收機,是一款具備領先功能的、高性能的、抗惡劣環 境封裝的 GPS 接收機,具有包括 GPS/GLONASS 測量、USB 通信和 IMU 支援等在內 的先進能力。

ProPak-V3 提供了易於使用的界面,而且除了 GPS 定位之外,同時在 GPS 定 位的基礎上增加了接收 GLONASS 觀測數據的能力。ProPak-V3 還具備接收來自同 步衛星的 L 波段差分改正的特性, 如 Omni STAR 和 CDGPS。此外, 透過韌體的升 級,在未來 L5 信號可用時對其進行跟蹤。

ProPak-V3 擁有一個耐久的金屬材料封裝,保證接收機即使在苛刻環境中和 EMI (Electromagnetic interference,雷磁干擾)條件下也能實現精確的定位。 透過與 NovAtel 堅固的 GPS-700 天線結合,ProPak-V3 提供卓越出眾的跟蹤性 能、定位精度和可靠性。

OEMV™系列 GNSS 接收機具有 PAC 多路徑消除技術-NovAtel 領先的多徑抑制 技術。OEMV 接收機提供卓越的-對天線附近和高多徑環境-之多重路徑抑制性能。

ProPak-V3 可以驅動週邊設備,如 UHF 電臺或 IMU 等外接設備供電。利用一 根電纜連接接收機到慣性測量裝置(IMU)的可以提升系統性能,提供 100 Hz 的位置和姿態觀測數據的輸出和卓越的性能。有了 NovAtel 的 SPANTM 技術支援, 它可以不受短時間失鎖或衛星視線覆蓋區域減少的影響。另外,ProPak-V3 支援 應用程式介面(API)。

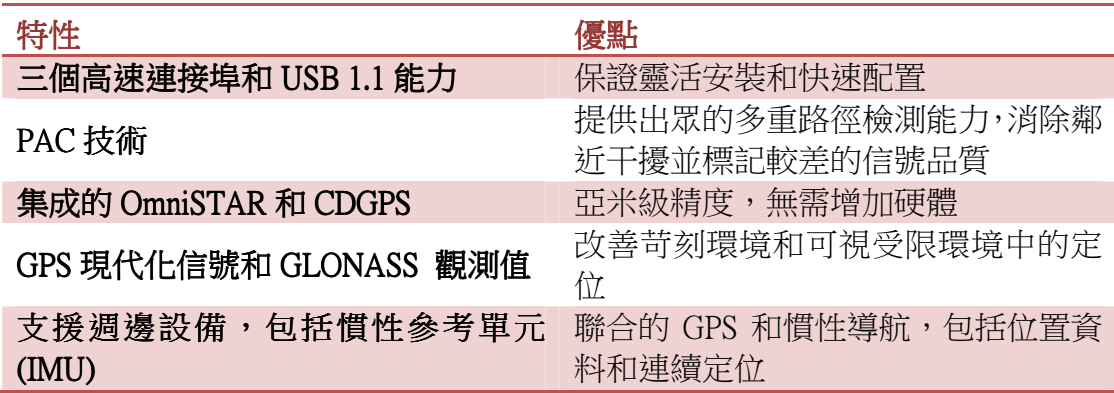

注:以上資料摘錄至 Novatel 官網 http://www.sokkia.com.tw/NOVATEL/

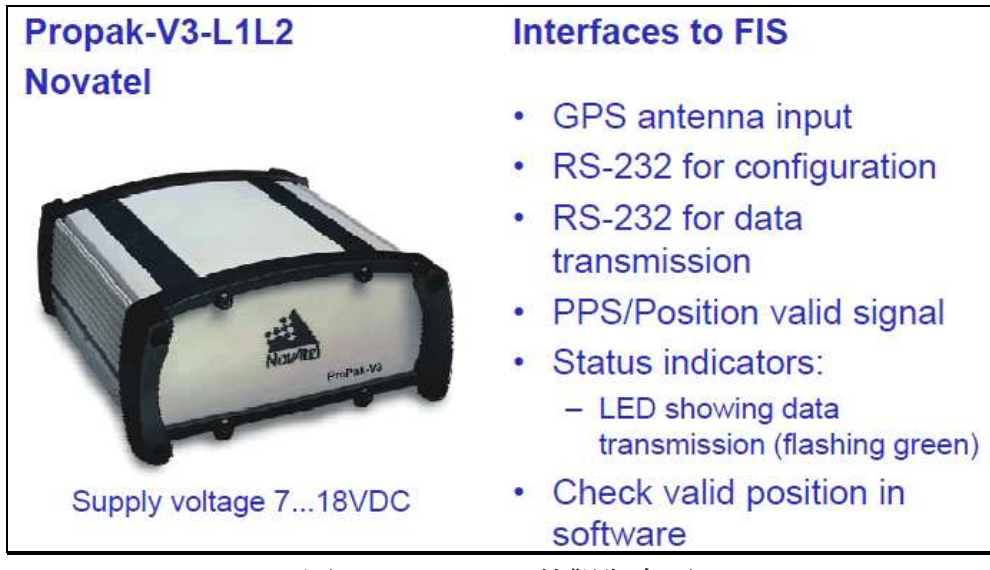

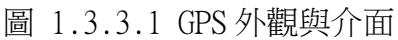

#### 1.3.3.2 ADF Receiver

ADF(Automatic Direction Finding 自動方向探知器/自動定向儀)接收機採 用 Rockwell Collins 公司生產的 ADF-462(如圖 1.3.3.2),它是一款成熟與可 靠的產品,系統包括一個 ADF-462 接收機和一個綜合了環形和感測(loop and sense)天線單元。可以使用 ARINC 429 串列數位資料控制或飛行管理系統操作這 個無線電,數位信號輸出有 2 個 ARINC429 串列埠和 2 個 CSDB 埠做為數位輸出, 接收機提供了一個類比輸出做為一個適當的無線電磁指示器的直接介面。

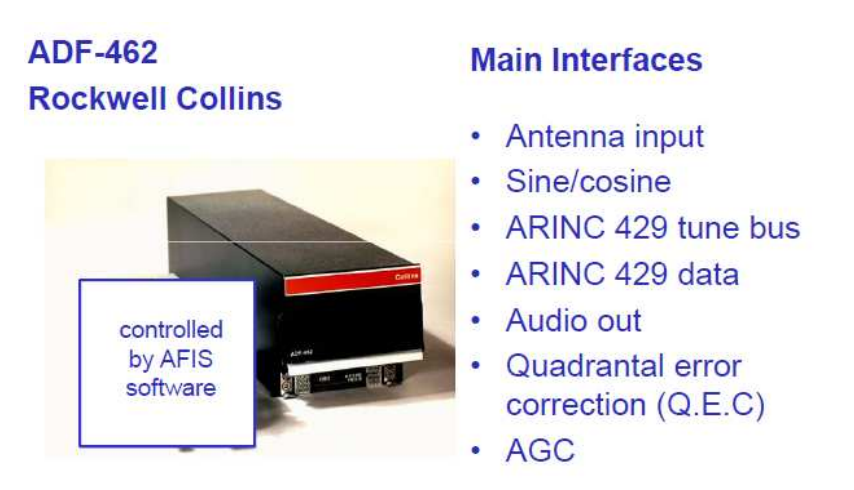

圖 1.3.3.2 ADF 接收機外觀與介面

#### 1.3.3.3 Mode S Transponder

這也是由 Rockwell Collins 公司生產的二次 Mode S 多元的答詢器 TDR-94D(如圖 1.3.3.3),通過使用第二顆晶體控制固態發射機以提供多樣的功 能與應用。其具有 data link 能力已達到 TCAS Ⅱ(空中防撞系統)的 cross-link 功能與 ATC 的通訊,並具有 GPS/FMS 位置回報和提供相容所有飛機的空中數據介 面功能,並支援 ADS-B 系統的能力。

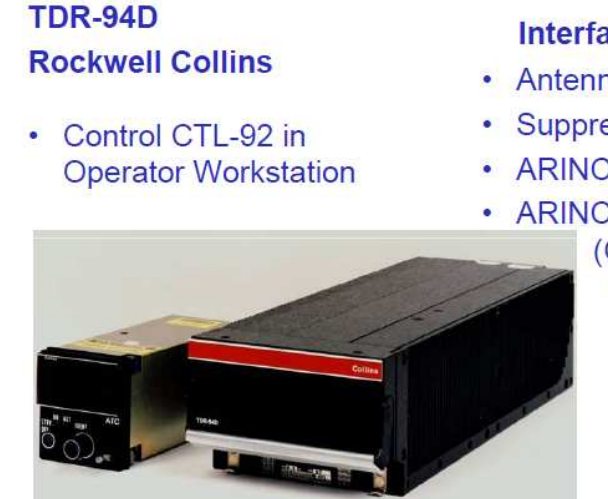

#### **Interfaces**

- Antenna input
- Suppression
- ARINC data to FIS
- ARINC data from FIS (GPS, ADSB, Altitude)

圖 1.3.3.3 Air Traffic Control Transponder 外觀與介面

#### 1.3.3.4 TACAN Transceiver

Rockwell Collins 公司生產的 TCN-500 是一先進的數位太康接收發射機(如 圖 1.3.3.4), 擁有新技術的戰術空中導航(Tactical Airborne Navigation TACAN,太康)系統機載接收發射機,能夠測量與地面站台的相對方位和距離範圍。

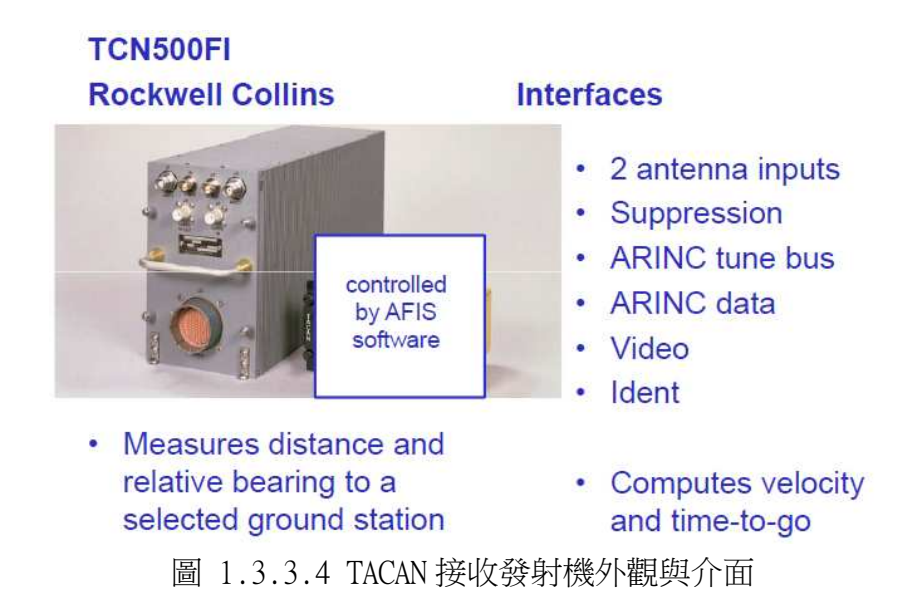

#### 1.3.3.5 NAV Receiver

AFIS-A280 系統中多元模組 AD-RNZ850 接收機(如圖 1.3.3.5.1)具有:ILS 接收機、VOR 接收機、Marker 接收機與 DME 的多樣性功能。擁有高度正確性、空 間小重量輕、容易維護與可靠的特性。它內部包含(1) Honeywell RNZ-850 的導 航裝置(2)相容於 RNA-34A 的數據介面(3)FIS 處理模組電路;如圖 1.3.3.5.2。

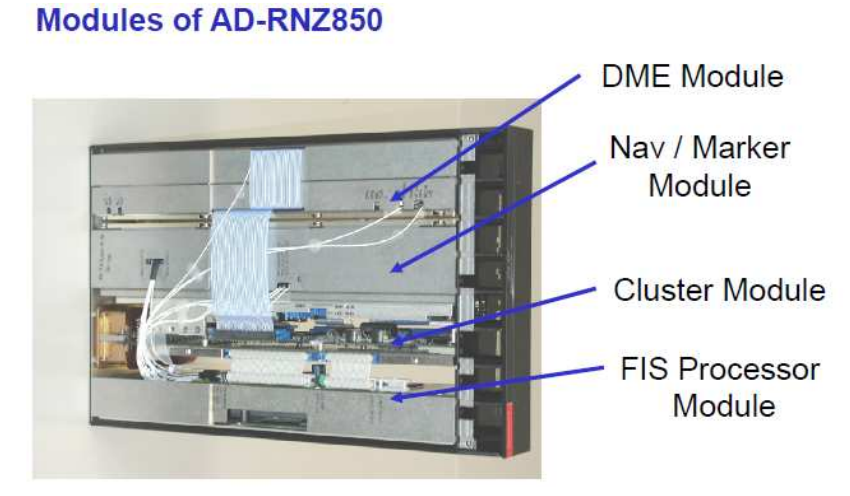

圖 1.3.3.5.1 NAV 接收機 AD-RNZ850 內部圖

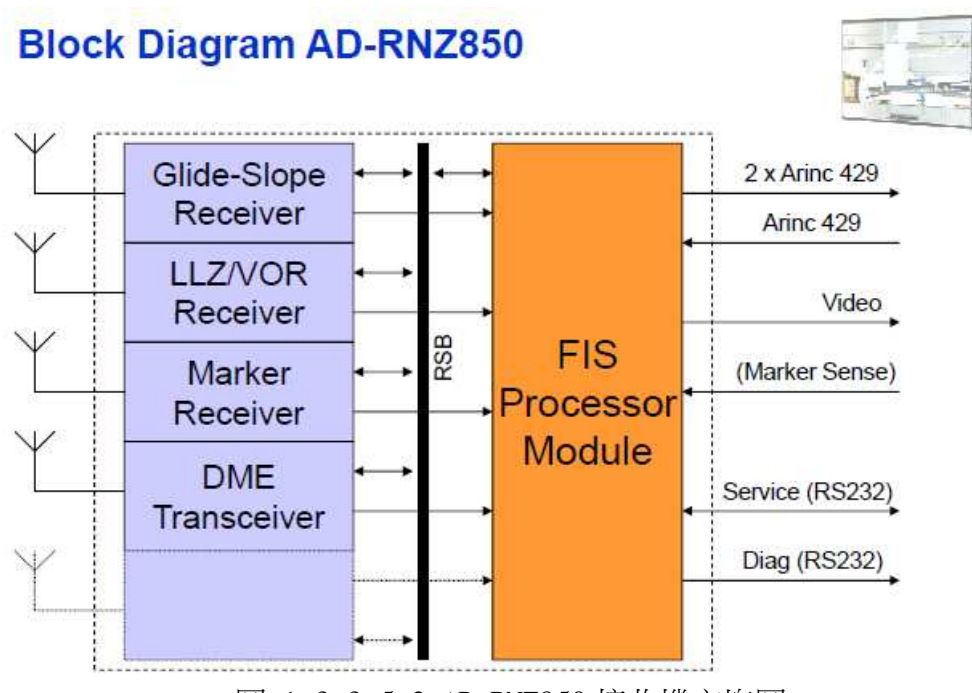

圖 1.3.3.5.2 AD-RNZ850 接收機方塊圖

FIS 處理模組電路內部有 4 個 6 階 Tschebyscheff IIR 濾波器,中心頻路是 90Hz 和 150Hz 適用於 LLZ(左右定位臺)與 GP(滑降臺)裝備,頻寬符合 ICAO Annex 10 ±2.5% 的需求,接收信號的採樣率 7200Hz,波道截止衰減>60dB。

1.4 前艙設備

飛航測試機的電源系統經過小幅度的修改, AFIS 280 系統的直流電源來自 飛機的發電機匯流排,並安裝有電源負載跳脫系統,當如果發電機供電故障時, AFIS 280 負載將會被切斷。另外 AFIS 280 系統在地面上操作時,可以使用外部 地面電源。

由駕駛艙的 AHS-3000 系統(如圖 1.4.1)可以獲得航向、傾斜度和滾行訊 息,這些姿態和航向使用在 FIS HIS、FIS 航行地圖、內部計算、ADF 方向和控 制臂校正天線,注意如果沒有有效的 GPS 數據的話,將不會得到任何的高度/傾 斜度和滾行訊息。

有兩個獨立的對講機系統 PAX(乘客)與 FIS 作為駕駛艙與客艙之通信,FIS 電子操作員、見習員與乘客都可以使用此對講機進行通信。Toggle logic:駕駛 員、FIS 電子操作員/見習員按此按鍵選取 engage 或 disengage 進行 interphone 連線。CALL logic:駕駛員為主要的決定者,機組員或乘客可以按這個按鍵要求 與駕駛員對話,當駕駛員看到 CALL 燈閃爍時,可以按下 engage 同意通話。

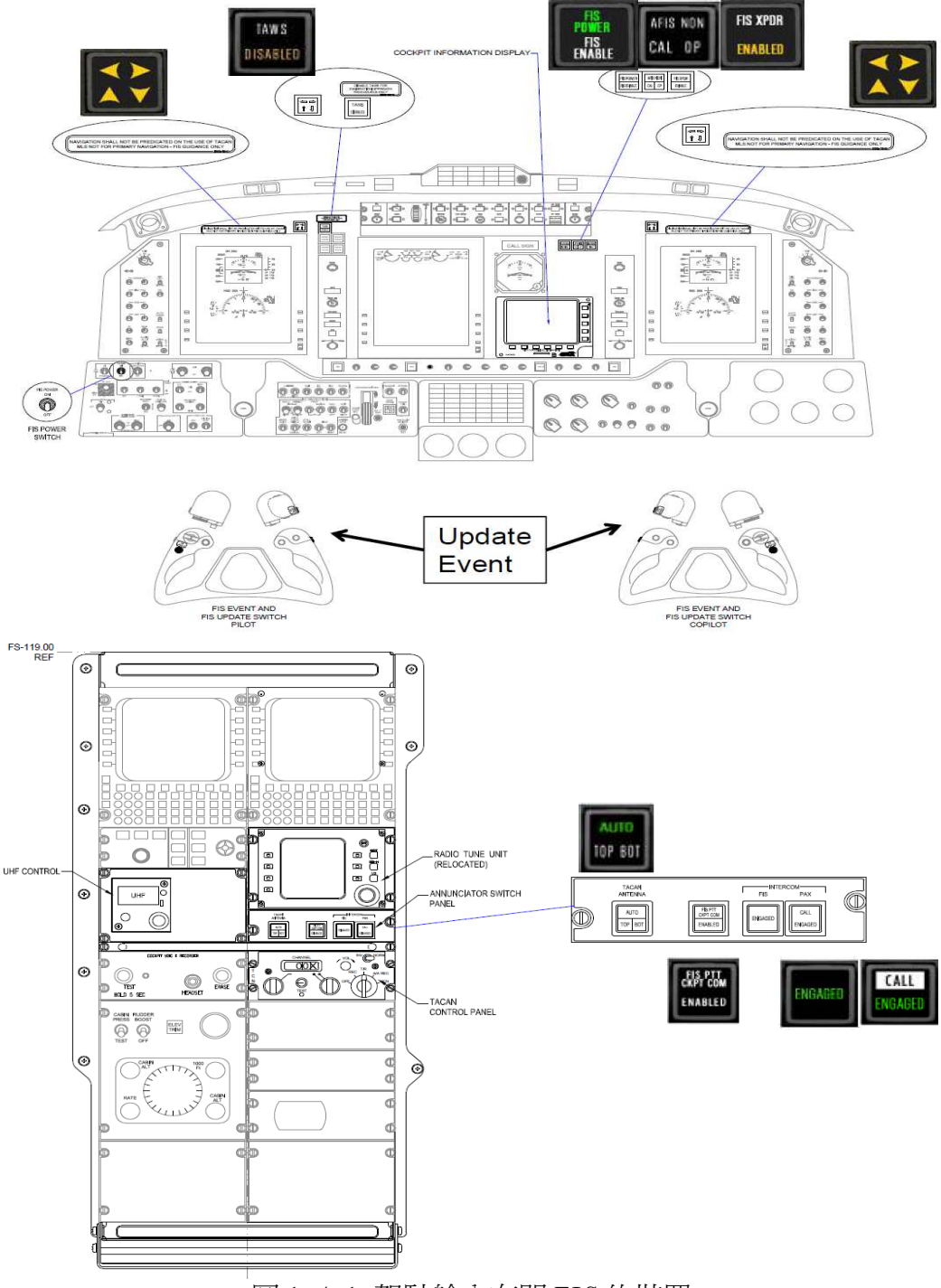

圖 1.4.1 駕駛艙內有關 FIS 的裝置

在駕駛艙的儀表板上提供了一個 AD-CID(Cockpit Information Display 駕 駛資訊顯示器)(如圖 1.4.2),資料的來源是使用乙太網路連接到後艙 FIS 系統, 複製 FIS 系統上的飛行指南圖,乙太網路之間有一 watchdog relay 作為 FIS 在 執行測試任務時的資料連結檢查。AD-CID 提供下列的資訊顯示:

(一) Map Mode

- 1. Aircraft position and heading
- 2. Suggested flight path
- 3. Information data
- (二) List Mode
	- 1. List of prepared inspection procedures (Prepared List)
	- 2. List of completed inspection procedures (Done List)

#### **AD-CID**

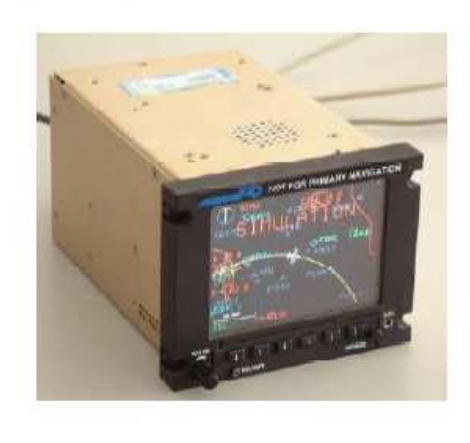

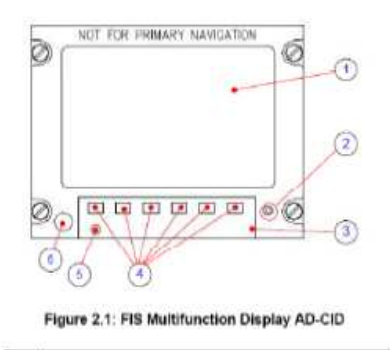

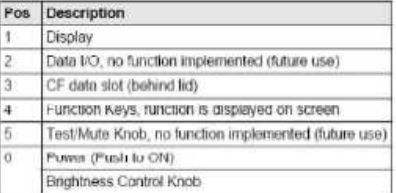

圖 1.4.2 AD-CID

PFD(Primary Flight Display 主要飛行參數顯示器),顯示姿態儀、空速表、 羅盤、升降速率表、大氣壓力值及 AP 的控制模式…等,這些提供了飛行最基本 的參數。AFIS 280 系統的飛行指南也使用了數位 ARINC 429 介面連結至駕駛艙 儀表板的 PFD 上,提供了方位選擇、橫向偏差、垂直偏差和距離等資訊,如圖 1.4.3 所示。

### **FIS flight guidance to PFD**

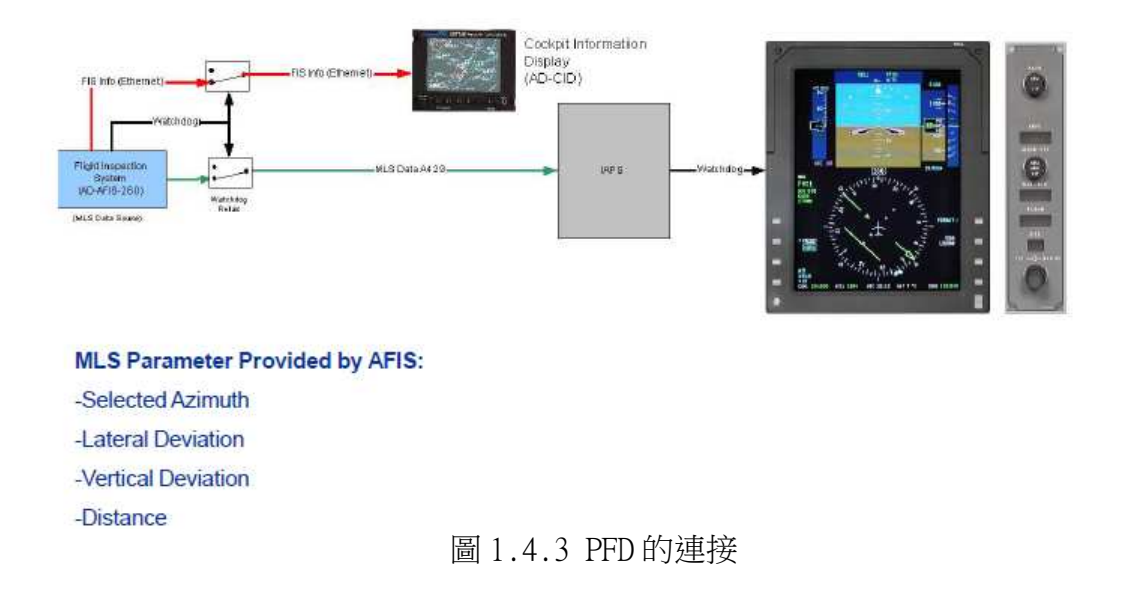

FIS XPDR 按鍵(如圖 1.4.4)功能在作為當 FIS 系統要執行 Mode S 測試任務 時,由飛行員按下此鍵啟動 FIS 系統的 Mode S 發報機, 此時 FIS XPDR 的[ENABLED] 燈號亮起。這個動作必須與座艙的 XPDR 發報機操作協調區隔開來使用, 以避免 ATC 航管地面雷達的 multiple target(多目標)出現。

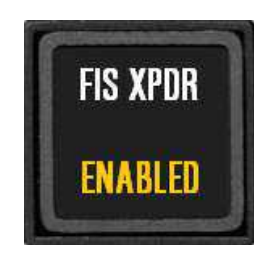

圖 1.4.4 FIX XPDR 功能

TAWS Disable 按鍵作為 FIS 系統執行進場任務或低高度飛行任務時, 取消 地面防撞系統的警報。FIS PTT CKPT COM ENABLED 按鍵作為當 FIS 操作員欲使 用飛機前艙(A/C)的無線電時,駕駛員的許可按鍵,沒有經過駕駛員的[ENABLE], FIS 操作員是無法使用前艙的無線電 VHF#1、VHF#2 UHF。

1.5 地面參考站(DGPS)

地面參考站台主要的功能是利用差分型全球定位系統(DGPS)自主接收和傳 送 GPS 原始數據(GPS Raw Data),經由數據機調變後使用 UHF 無線電發射給飛航 測試機;飛航測試機將機載精準 GPS 數據與地面提供之數據,經 AFIS 280 系統 內運算電腦計算並記錄飛機精確的軌跡,轉換為等位之助導航系統信號值,供做 檢視地面助導航設施信號是否正確。

地面參考站包括的 GPS 接收機、無線電數據機、電源供應器、GPS 天線及 UHF 天線。如圖 1.5.1 所示。

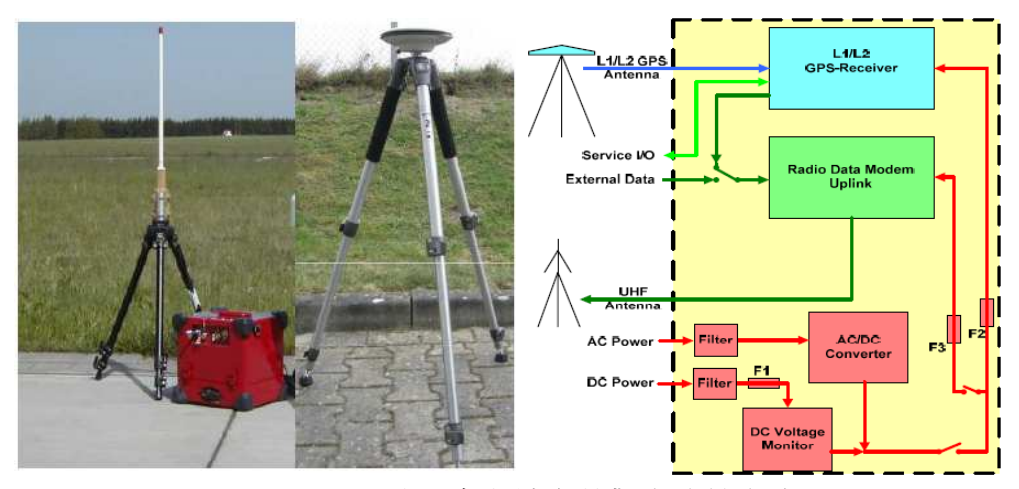

圖 1.5.1 地面參考站台外觀與系統方塊圖

### 第二章 軟體簡介

#### 2.1 軟體系統概述

本飛測系統全系統由兩套電腦控制,直接連接至接收機之電腦稱之為 AFIS computer(即 RealTime Computer),這台電腦必須同時處理各種接收機所接收到 的信號,所以其作業系統採用 OS 9000,這是一種類似 DOS 介面的即時作業系統, 其外觀如圖 2.1.1 所示。

### **AFIS Computer**

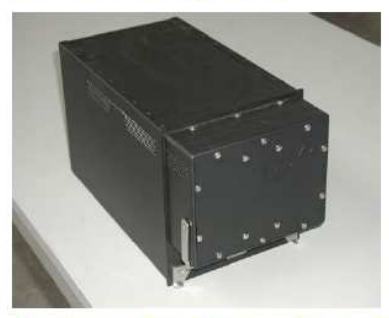

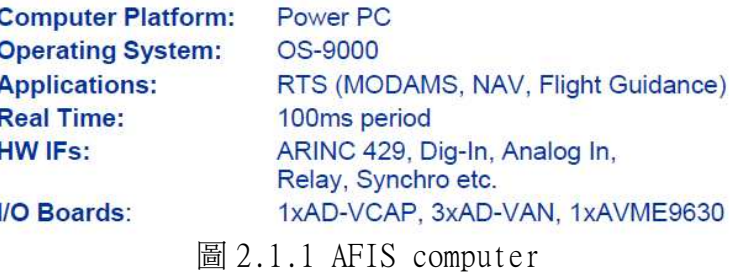

由於 AFIS computer 作業系統採用 OS 9000,這是一種速度快但操作不方便 的作業系統,所以 Aerodata 公司為方便操控,設計了另一套以 WINDOWS XP 為作 業系統的電腦,稱之為 Display computer,其外觀如圖 2.1.2 所示。

### **Display Computer**

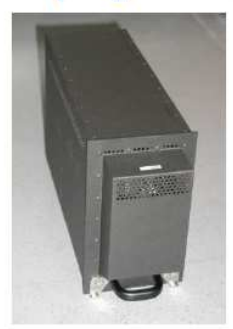

>Communication with RTS Computer is via Display Computer >Parallel Recording on internal Flashdisk and on external SD-Card

**Form Factor: FlashDisk: Operating System:** Windows XP, English **Applications:** 

CompactPCI 3HE Computer Platform: Intel Pentium M (1,8 GHz) 32 GB **AD-AFIS, EFIS** (PFD, MFD, Map) 如圖 2.1.2 Display computer

上述兩台電腦之間以網路 TCP/IP 連接,所有的人機介面、儲存資料及所有 控制單元,均由 Display computer 負責, 其軟體示意圖如圖 2.1.3 所示。

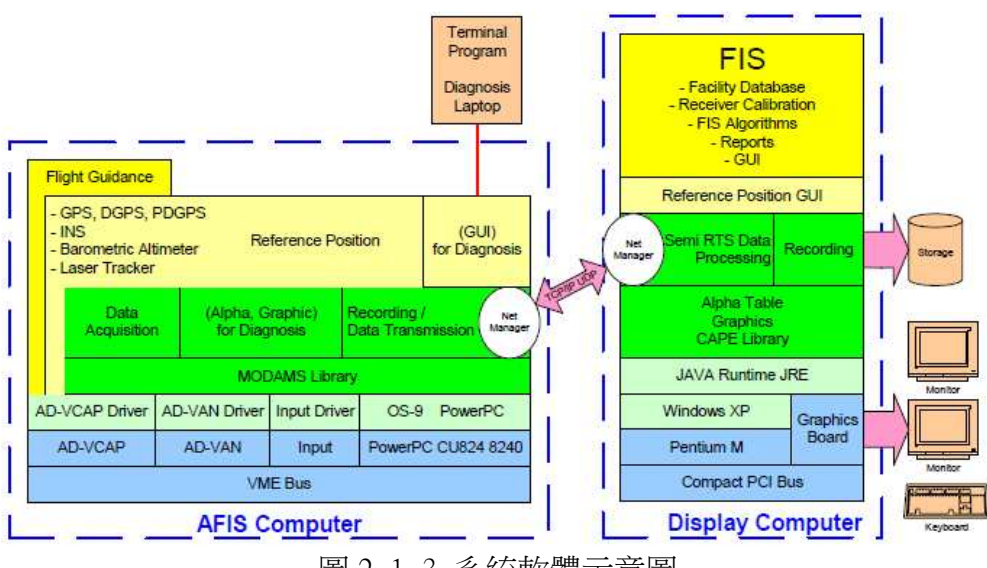

# **Software Packages and Diagnostic**

圖 2.1.3 系統軟體示意圖

全系統分成 C 磁區負責儲存作業系統及安裝相關應用程式軟體,D 磁區則專 司主程式及所有資料儲存(包含由 AFIS computer 取得之資料),另外也可外接 SD 卡以便將資料匯出或匯入,其軟體安裝結構如圖 2.1.4 所示。

#### **Sr** Dr. Aerodata \AF15220  $\vert \Box \vert \times$ Detei Beerbeiten Ansicht Eevorken Egtras 2  $\mathbb{R}$ Clarick + 0 + 1 District Code [11]+ Adresse Dinamata AFIS2 Vedsehau  $\alpha$ drei historiation first 2006-04-2 C: Operating System Partition **Til Dednor** El Elgene Dateier<br>El Salespiatz<br>El Salespiatz D: Application Partition III <ae System (Cal<br>⊟ <ae System (Da El <mark>Co</mark> Aerodata<br>El Co Aerosazo Complete FI Software Package (FIS Integration first 2006\_04\_21 ED over<br>ED over<br>ED fs<br>ED fs for SW Version) 高版 RTS - Software E **C** took (Part of each FI SW Version) El Ca efis MAP\_22<br>MFD\_14<br>C PFD\_15  $E \cong Sym( E)$ **Operator EFIS Applications**  $\begin{tabular}{l} \hline \textbf{H} & $\Rightarrow$ System (M.) \\ \hline \end{tabular}$  <br> If  $\begin{tabular}{l} \textbf{D} & System, then \\ \hline \end{tabular}$ E: Internal Recording Partition M: External Recording Device (SD)  $\blacksquare$

# **Software Installation Structure**

圖 2.1.4 軟體安裝結構圖

### 2.2 系統程式安裝

Packages Administr **Ins** Sca Update Update N

Manual Of

f

CAPEDATA Directory

飛測系統有時會因時空變遷或其他因素需改寫程式,改寫後之升級程式需由 維護人員進行安裝,安裝時僅需按下 Install new Software 或 Scan for new software,待數秒後即會顯示所有可供安裝之程式,選取欲安裝之程式後,依指 示進行安裝即可,詳如圖 2.2.1 及圖 2.2.2 所示。

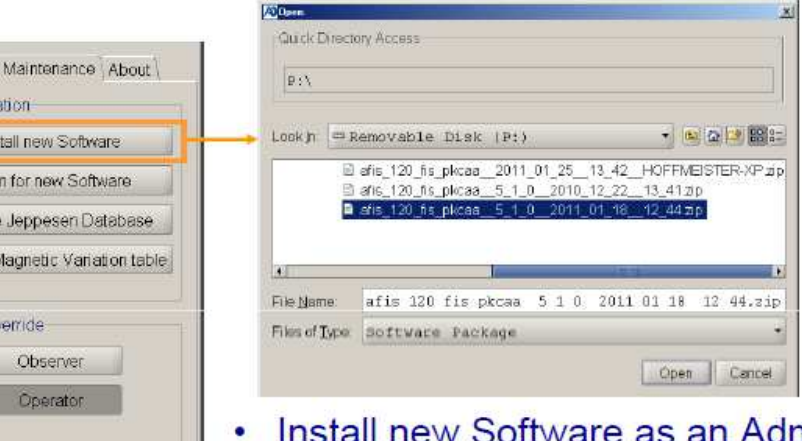

- an Administrator by selecting the delivered \*.zip-File
- Files will be extracted and copied to software directory automatically
- Access-rights and allowances will be set  $\bullet$ 圖 2.2.1 直接安裝新程式

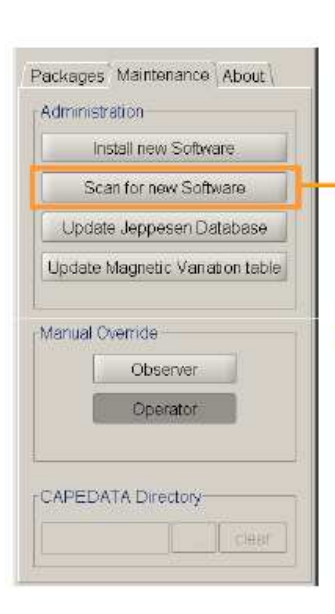

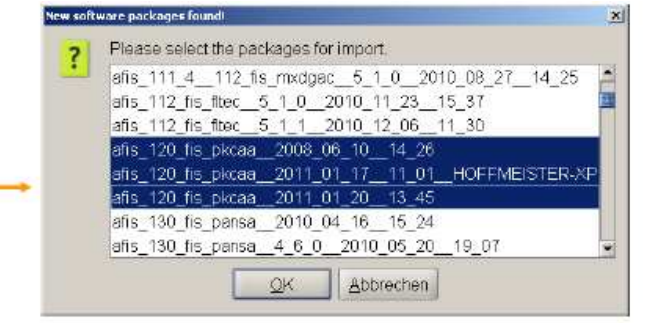

- Scan for Software which was not installed by the Program Manager
	- After installation of the Program Manager on a existing FIS
	- Manually extracted / copied software directory

Select the software packages from a list 圖 2.2.2 以掃描方式安裝新程式

另外每個月必須更新 Jeppesen 資料庫,其更新方式非常簡單,只需將 Jeppesen 更新檔案光碟片置入外接光碟機內,並選取 Update Jeppesen Database 選項後,依指示進行安裝即可,如圖 2.2.3 所示。

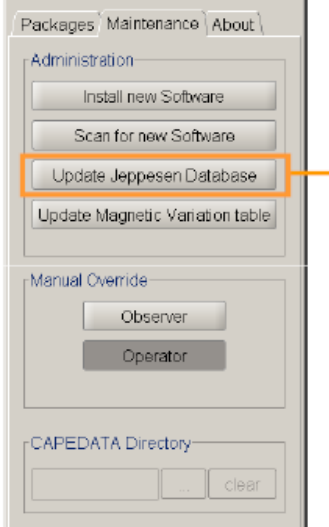

- Update the Jeppesen Database for the EFIS Map
- Open the new database file (aerodand.pc) with the file chooser
- The file will be copied automatically to the EFIS directory

圖 2.2.3 更新 Jeppesen 資料庫

2.3 系統程式操作

系統啟動後,首先必須輸入當時正確之氣壓值(可藉由 VHF 無線電監聽 127.4 MHZ 頻率獲得正確之氣壓值),如圖 2.3.1 所示。

**ONH** for Baro Correction

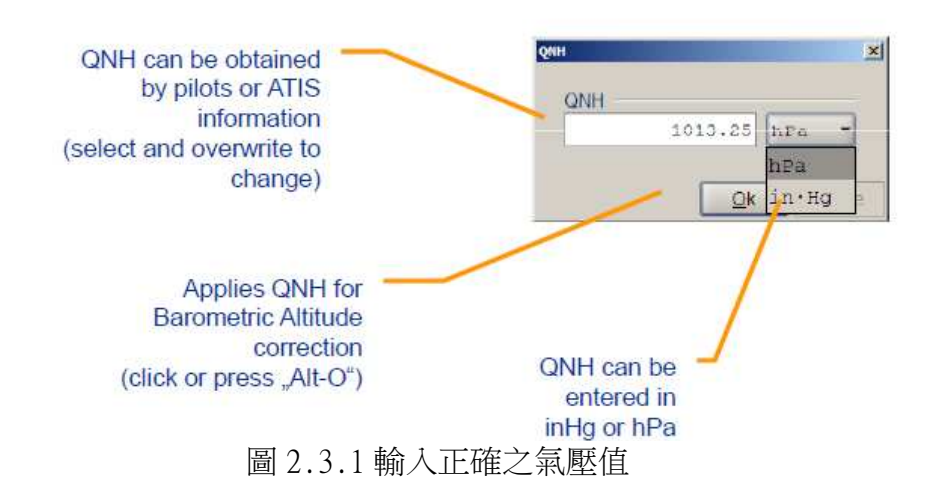

在飛測機上的飛測系統採雙螢幕顯示,較大的一個螢幕為主螢幕,主程式之 狀態及控制均顯示於此,而其圖形則顯示於主螢幕右上方之小螢幕,但如果於可 攜型系統使用,因其僅有一個螢幕,故會以重疊視窗方式顯式,兩者的比較如圖 2.3.2 所示。

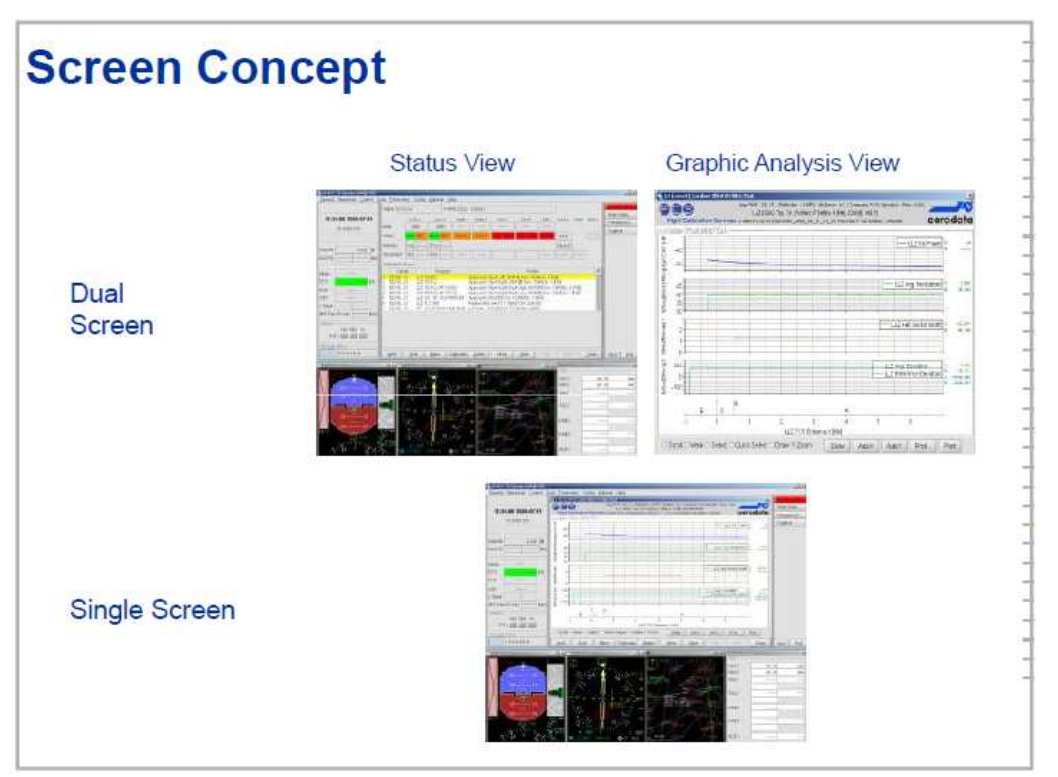

圖 2.3.2 雙螢幕與單螢幕之比較圖

進入主程式後,所有可選用之功能選單(位於螢幕最上方之 Menu Bar)及可 改變之參數,均顯示於主畫面,如圖 2.3.3 所示。

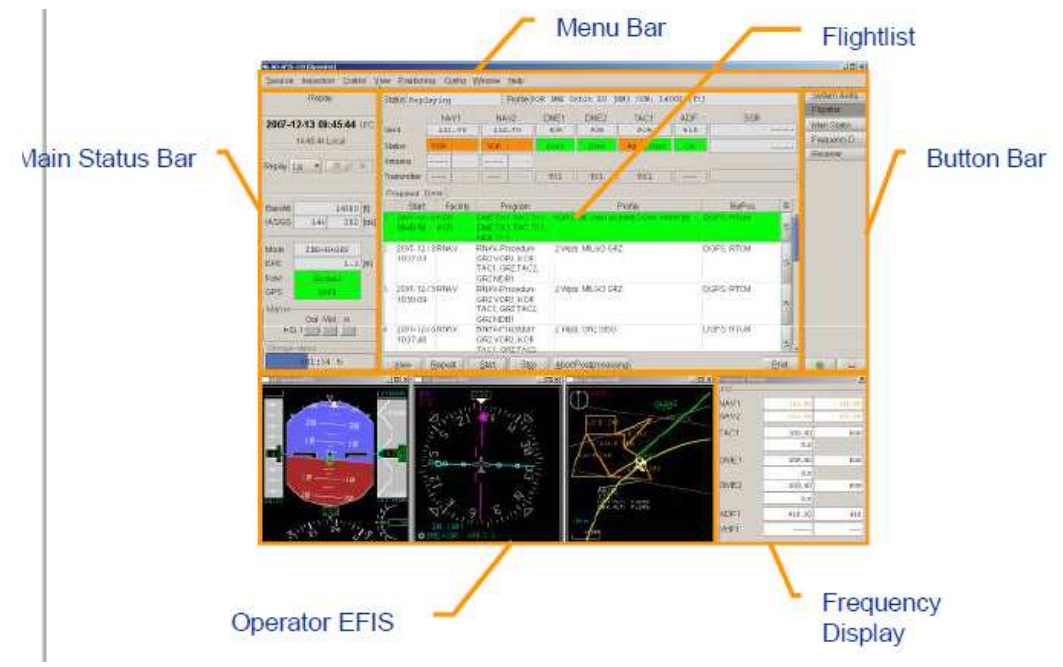

圖 2.3.3 系統程式主畫面

可選用之功能表選單共計有八項,每一項下又有許多不同選項,其結構如圖 2.3.4 所示。

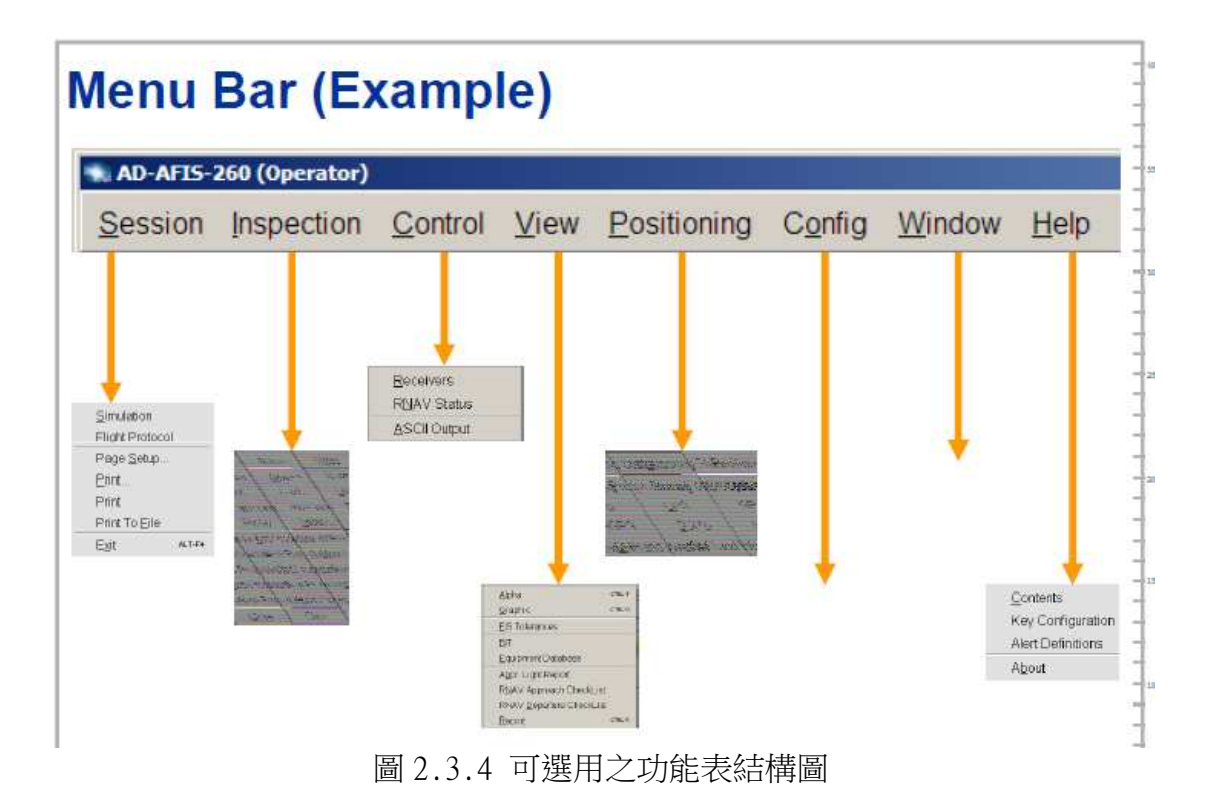

位於螢幕下方有四個彈出視窗,最右方為 AD-AFIS 頻率面板,此視窗除了顯 示各接收機頻率及 ID 外,同時亦可手動或自動修改頻率,如果該頻率為適用於 該接收機,並已正確接收到信號則顯示綠色,如圖 2.3.5 所示。

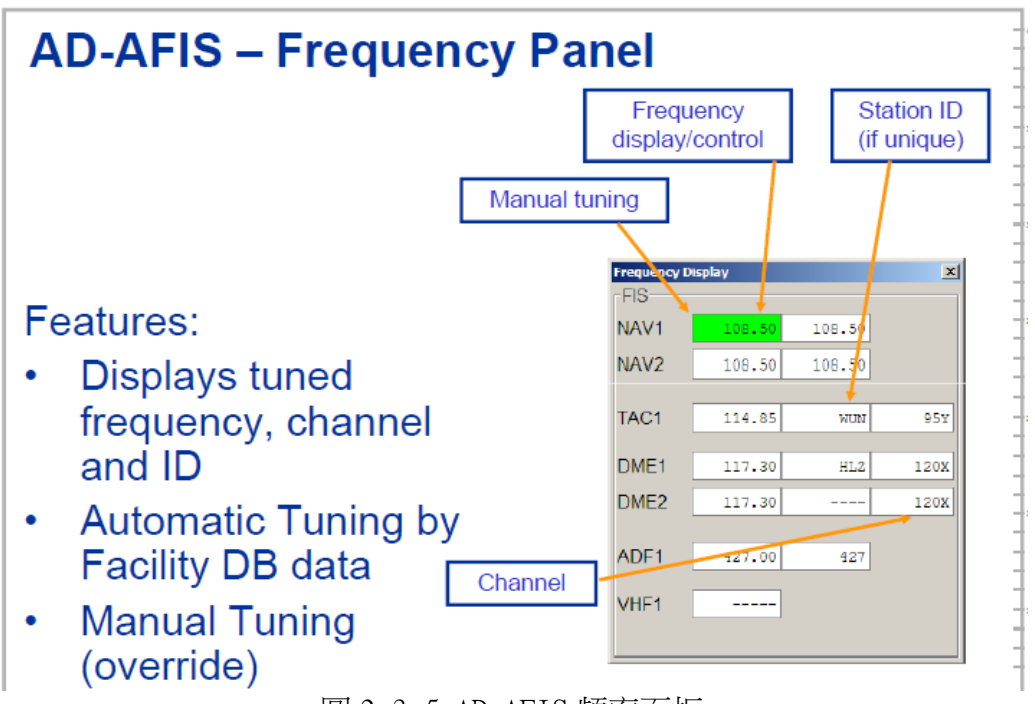

圖 2.3.5 AD-AFIS 頻率面板

位於螢幕左下方之彈出視窗為 EFIS-PFD(Electronic Flight Instrument System Primary Flight Display) 顯示器,其相關之說明詳如圖 2.3.6 所示。

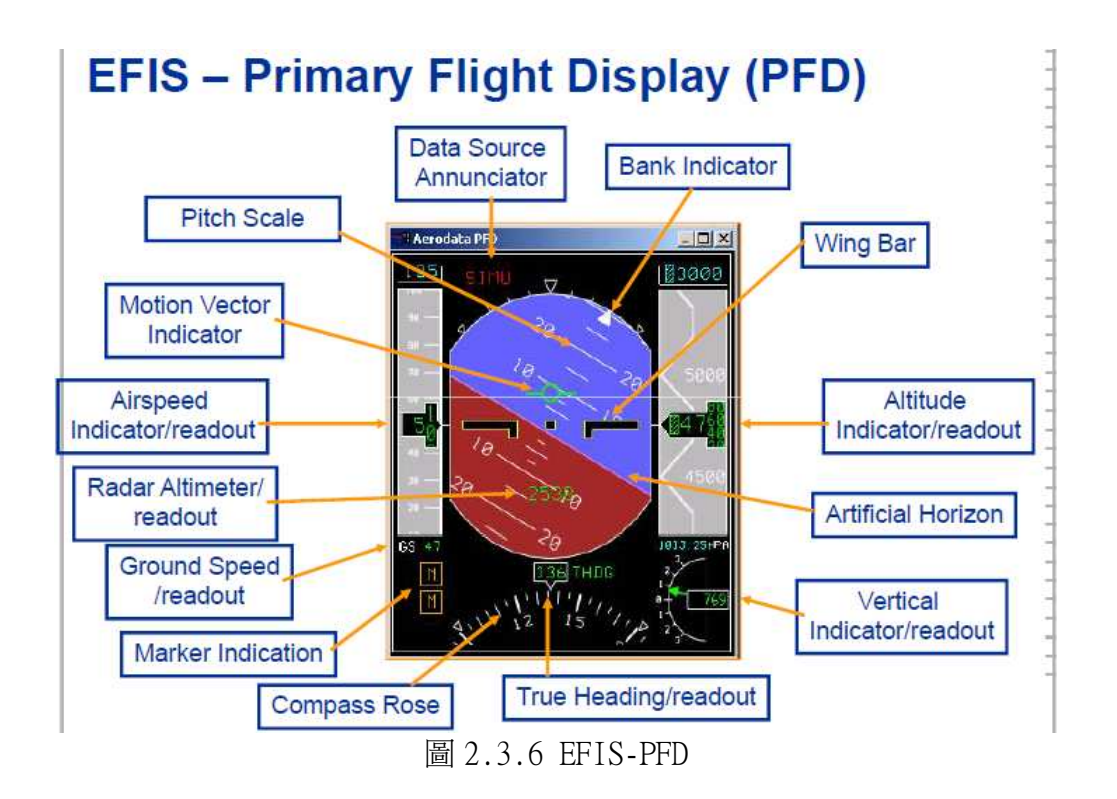

位於螢幕左下方第二個彈出視窗為 EFIS-MFD(Electronic Flight Instrument System Multi Function Display) 顯示器,其相關之說明詳如圖 2.3.7 所示。

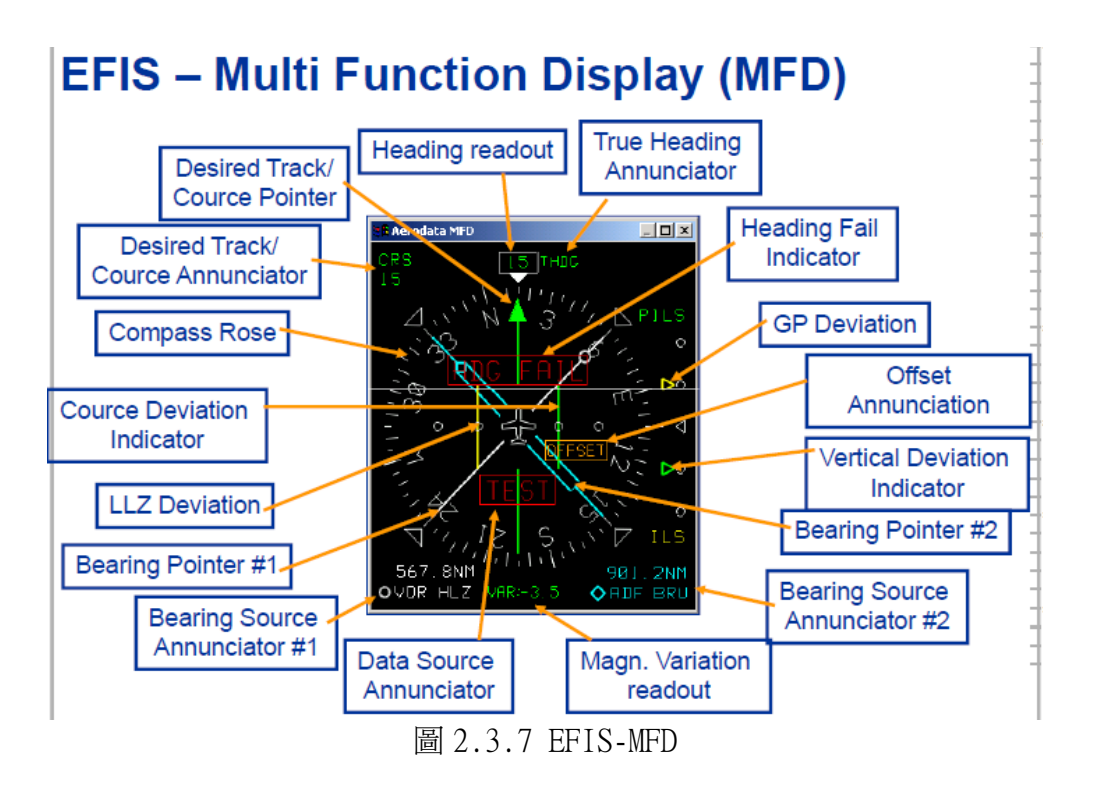

位於螢幕左下方第三個彈出視窗為 EFIS-MAP(Electronic Flight Instrument System Moving Map) 顯示器,其相關之說明詳如圖 2.3.8 所示。

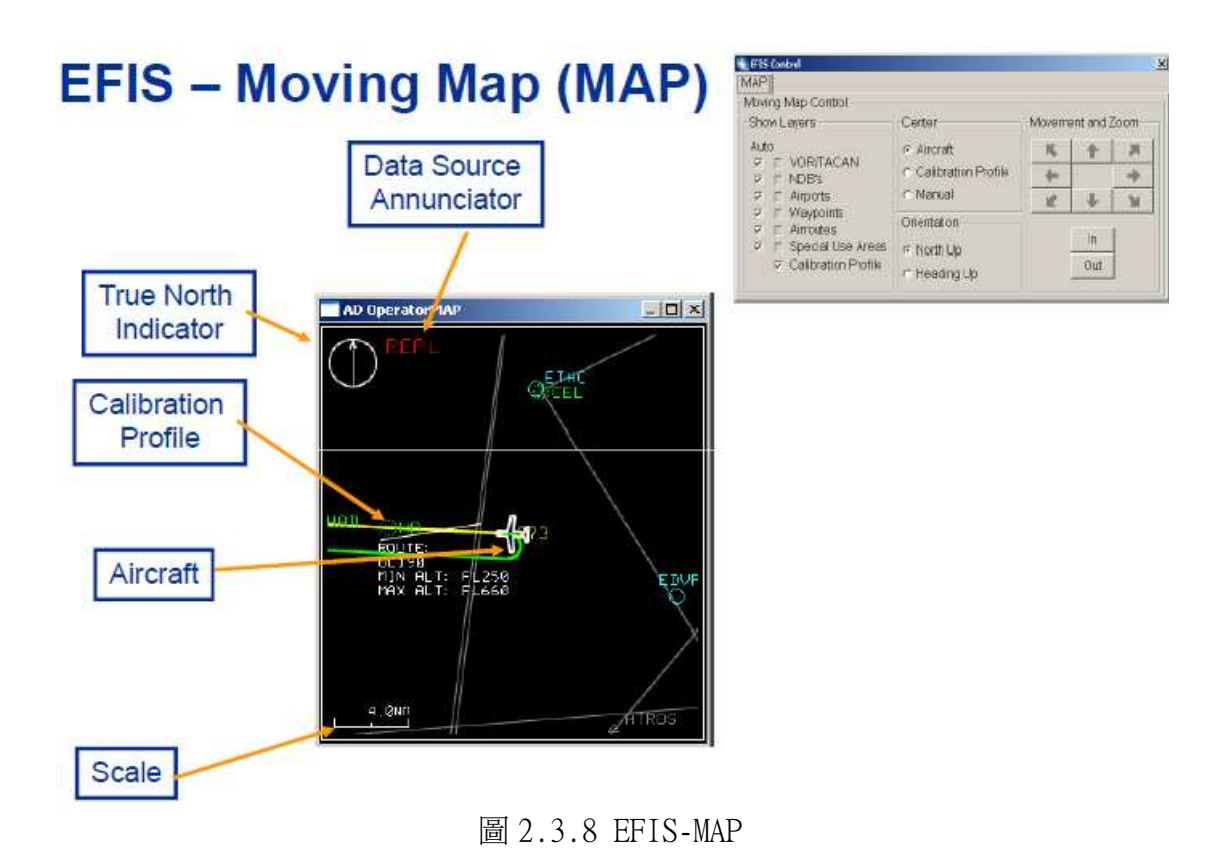

### 2.4 系統保護程式 EWF 操作

為了確保系統程式於每次開機後均處於原始安裝時之良好狀態,必須於系統 內安裝自動復原程式,此程式分成 Check EWF、Stop EWF 及 Start EWF 三部分, 開機後顯示於螢幕最上方,如圖 2.4.1 所示。

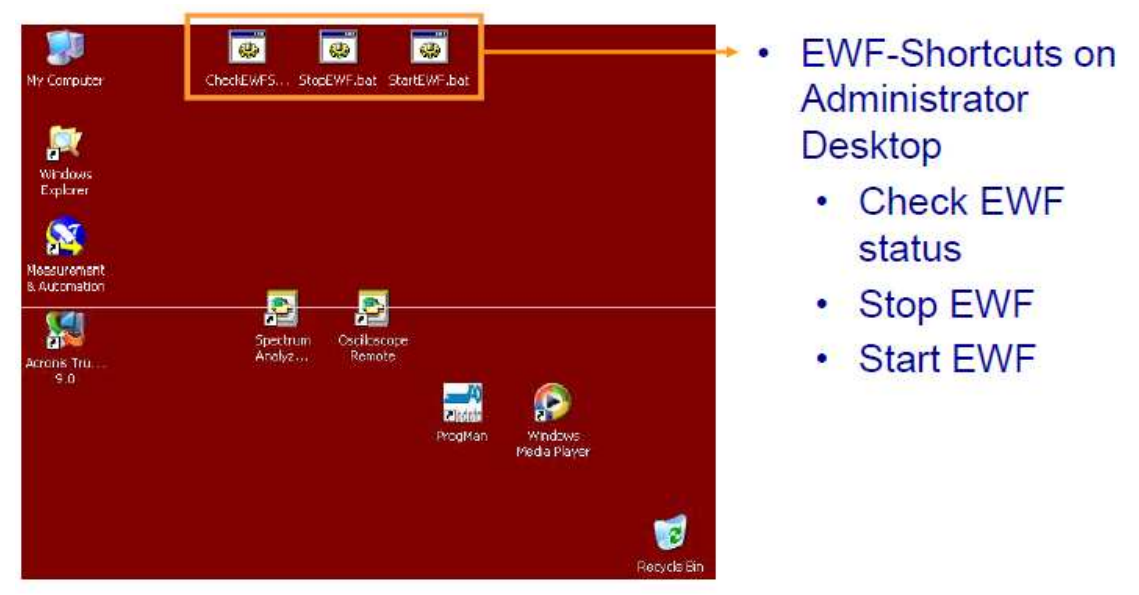

圖 2.4.1 保護程式 EWF

欲確認系統是否處於保護狀態,可選取執行 Check EWF, 執行後會有一個彈
出視窗顯示目前狀態,僅需確認狀態欄位是否為 Enabled 即可,如圖 2.4.2 所示。

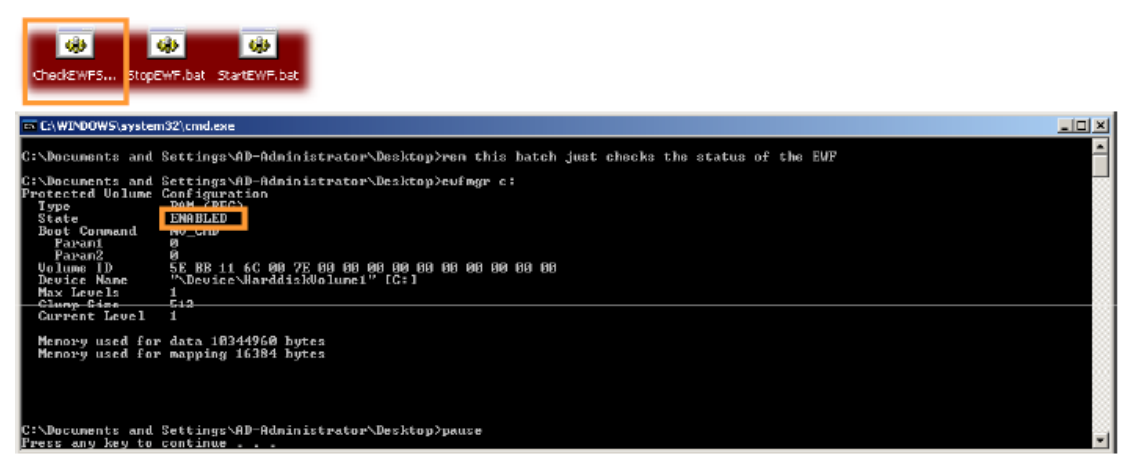

- · Read the current EWF status
	- Enabled: EWF is working, changes are redirected to RAM
	- Disabled: Changes will be permanent

圖 2.4.2 檢查 EWF 狀態

如果於必要時候想要安裝新軟體,必須先停止 EWF 保護工作,否則所有新增 軟體於下次開機時會不復存在,停止 EWF 可選取 Stop EWF 並執行之即可,如圖 2.4.3 所示,狀態欄位會變為 Disabled。

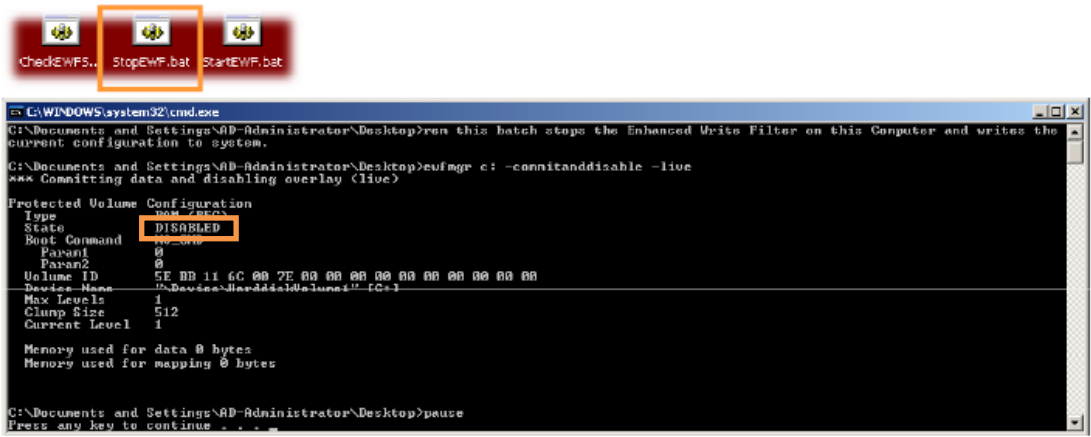

• Stop the EWF and commit changes to hard disk

All changes will be permanent after stopping the EWF 圖 2.4.3 停止 EWF

正常狀態下,EWF 必須處於工作情況,所以完成所有更新工作後,必須恢復 EWF 工作,恢復的方法為選取並執行 Start EWF 後重新開機即可,如圖 2.4.4 所 示。

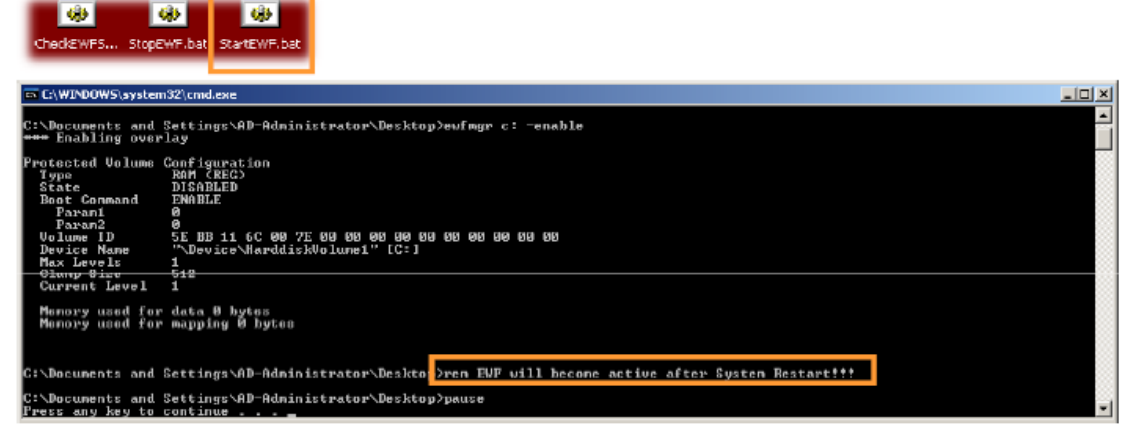

• Starts the EWF

A system restart will be necessary. Before rebooting the system, the EWF will still be disabled.

圖 2.4.4 啟動 EWF

## 2.5 系統備份軟體操作

為防止飛測系統因不可抗拒之因素,導致軟體或硬體故障,為此系統設計者 提供一種系統備份軟體,此軟體提供將系統磁區 C 或資料磁區 D 備份儲存為映像 檔,使用者可將定期備份之映像檔儲存於外部儲存媒體,以供他日復原系統或資 料磁區使用,備份的方法相當簡單,可直接於視窗畫面選取此應用程式,或於開 機時按下 F11 即可進入備份系統(如圖 2.5.1),進入系統後選取 backup 並輸入 欲備份之磁區及映像檔存放位置即可完成備份。

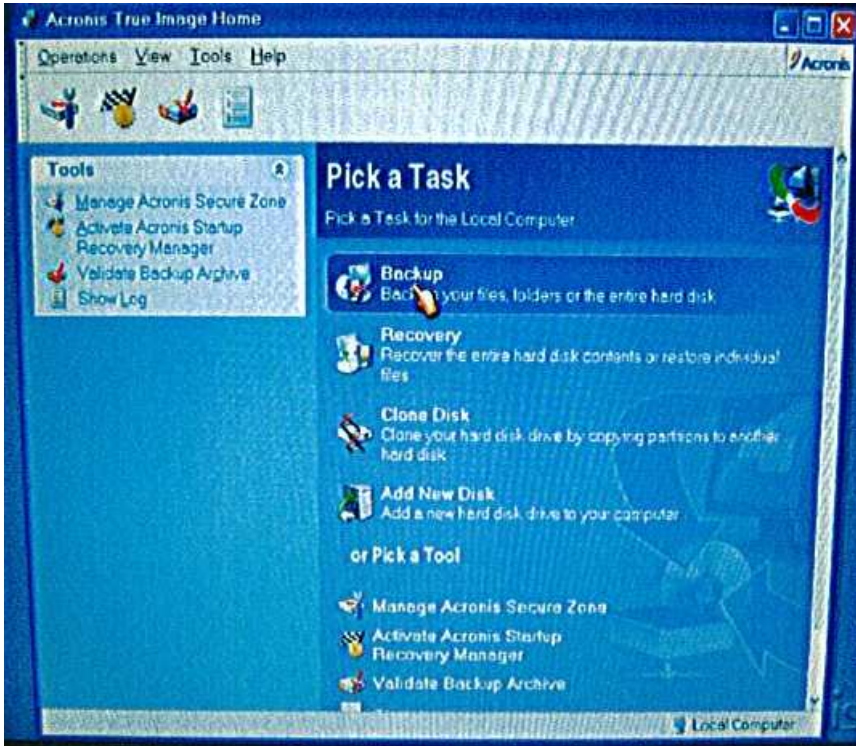

圖 2.5.1 系統備份軟體

需要復原系統磁區 C 或資料磁區 D 時,方法類似於備份時的方法,亦是直接 於視窗畫面選取此應用程式,或於開機時按下 F11 進入備份系統後,選取 Recovery(如圖 2.5.2),並提供映像檔存放位置及復原之系統磁區,執行後系統 會自行重新開機,自動進行一連串復原動作後還原系統。

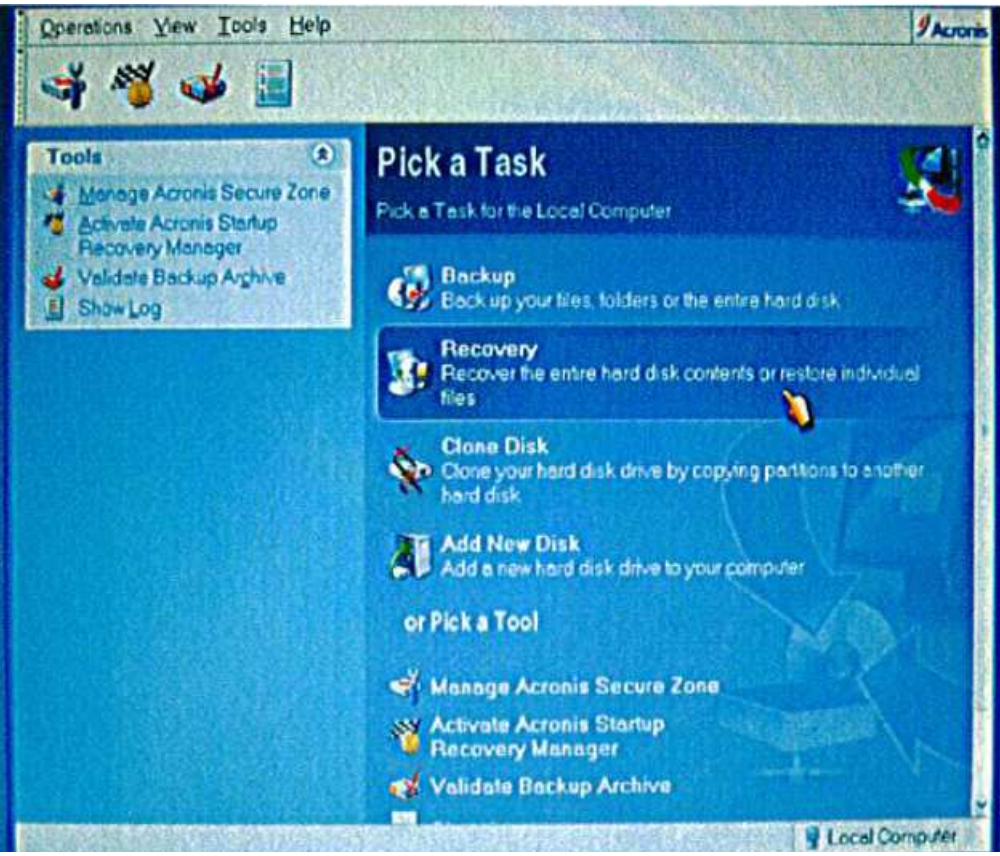

圖 2.5.2 系統還原軟體

## 第三章 系統校驗與維護

3.1 接收機校驗時硬體連接方式

飛測系統連接之各接收機在經歷一段時間後,或多或少其特性均會改變,是 以必須定期校驗以確保飛測準確度,需校驗之接收機為 AD-RNZ850(LLZ、GP、 VOR、MARKER 及 DME)、ADF462、UHF、VHF、TACAN(TCN500FI)及 XPDR(TDR94D), 校驗時連接方式如圖 3.1.1 與表 3.1.1 所示。

Manual connection of signal generator to the unit's antenna connector (at RDP) is required for:

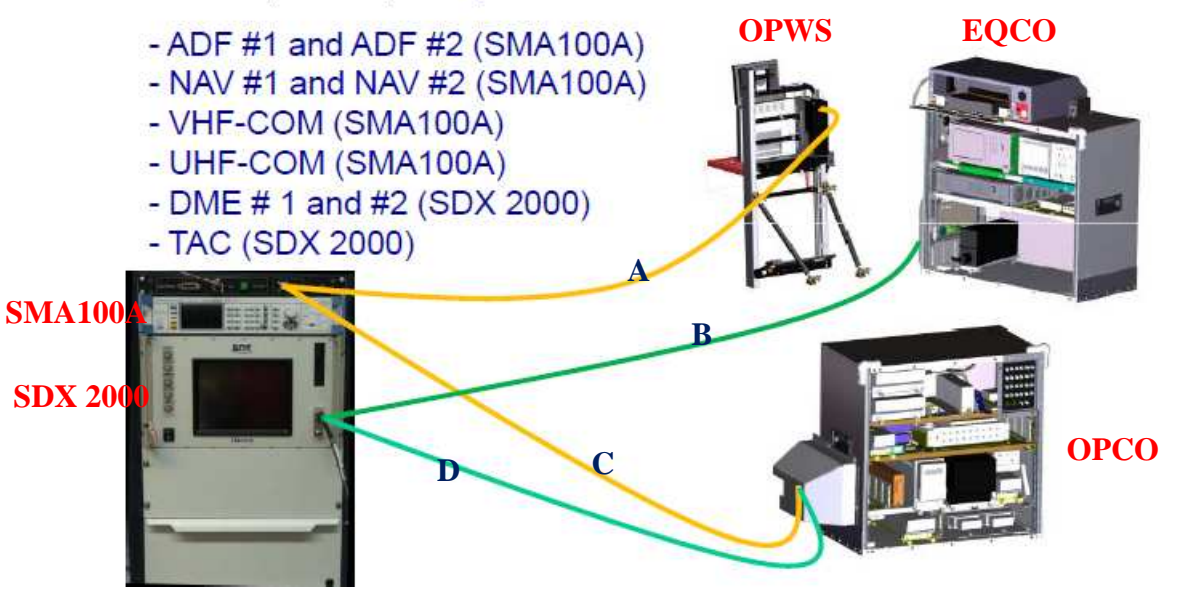

圖 3.1.1 AFIS 校驗連接示意圖

校驗時須採用移動式校驗設備(ADIGSS),其外觀如圖 3.1.2 所示,裝備背 後配有伸縮式電源線,使用時僅需輕輕將電源插頭拉出至適當長度即可,插上插 頭前需確認電源為 110V/60HZ。

| 接收機          | 機框-RDP 接頭          | 移動式校驗設備-儀表接頭              | 儀表    | 連線編號 |
|--------------|--------------------|---------------------------|-------|------|
| ADF#1/2      | $OPCO-$ ADF#1/2    | $SMA100A-RF$ OUT $-40dBm$ | 信號產生器 |      |
| NAV#1/2      | OPCO-SG            | $SMA100A-RF$ OUT $-40dBm$ | 信號產生器 |      |
| VHF-COM      | OPWS - Ant out     | $SMA100A-RF$ OUT $-40dBm$ | 信號產生器 | A    |
| UHF-COM      | OPCO- UHF-COM      | $SMA100A-RF$ OUT $-40dBm$ | 信號產生器 |      |
| DME#1/2      | $-DME#1/2$<br>OPCO | SDX 2000-RF OUT           | 太康模擬機 | I)   |
| <b>TACAN</b> | EOCO-TAC           | $SDX$ 2000-RF OUT         | 太康模擬機 | B    |

表 3.1.1 AFIS 校驗連接

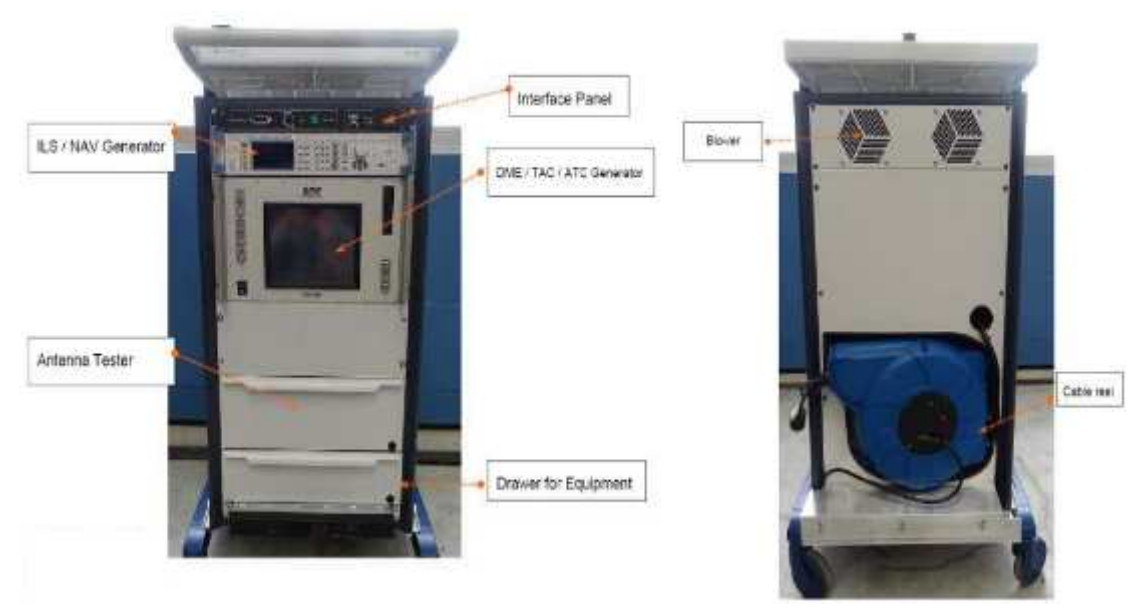

圖 3.1.2 移動式校驗設備外觀圖

整個移動式校驗設備分成幾個部分與使用步驟,茲說明如下:

當電源確認接妥後,第一個步驟為開啟不斷電裝置,此裝置位於 ADIGSS 設 備最下方,開啟後除提供不斷電功能外,尚有穩定電壓之功能,其外觀如圖 3.1.3 所示。

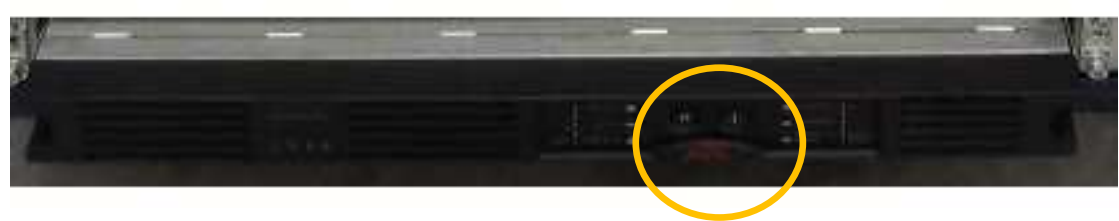

圖 3.1.3 不斷電裝置

第二個步驟為連接纜線至移動式校驗設備(ADIGSS), 纜線需連接至介面面 板,此裝置位於 ADIGSS 設備最上方,其外觀如圖 3.1.4 所示,總共有兩條纜線 需連接,第一條為網路線,用以連接系統網路,以便控制模擬機輸出,第二條為 天線纜線,除了要校驗 TACAN 及 DME 以外,所有的校驗項目均連接於此,需注意 的是必須使用專用的纜線,以確保纜線耗損是已知的定值,以免影響校驗結果。

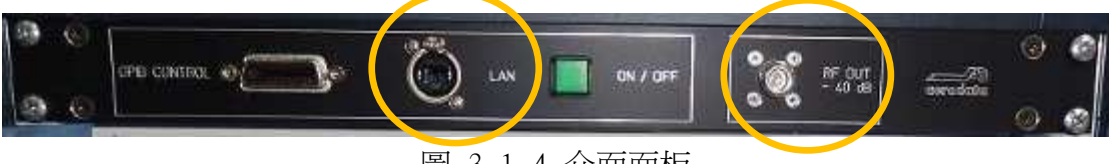

圖 3.1.4 介面面板

第三個步驟為打開模擬機,除了要校驗 TACAN 及 DME 以外,其餘的校驗項目 均使用 SMA-100 模擬機,其外觀如圖 3.1.5 所示,因本系統透過網路由電腦利

用 GPIB 介面控制本模擬機所有參數之設定,所以使用上僅需打開開關即可。

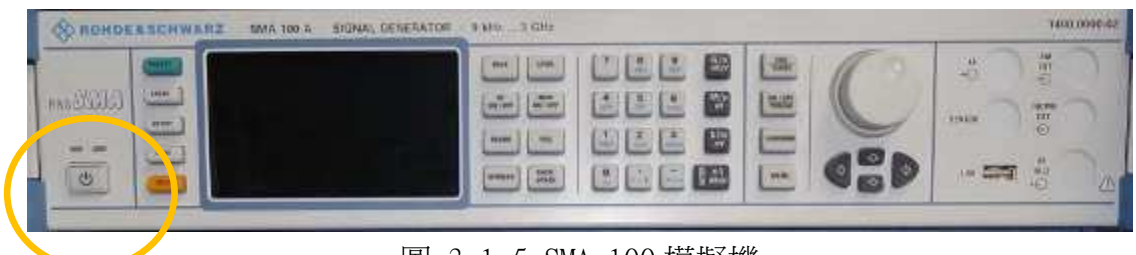

圖 3.1.5 SMA-100 模擬機

如需校驗 TACAN 或 DME 需使用太康模擬機, 其外觀如圖 3.1.6 所示, 使用 上僅需將天線纜線接上,並打開電源開關即可,需注意的是使用專用已知損耗的 纜線連接至天線接頭,其參數之設定亦是透過網路由電腦控制,無需人為操控。

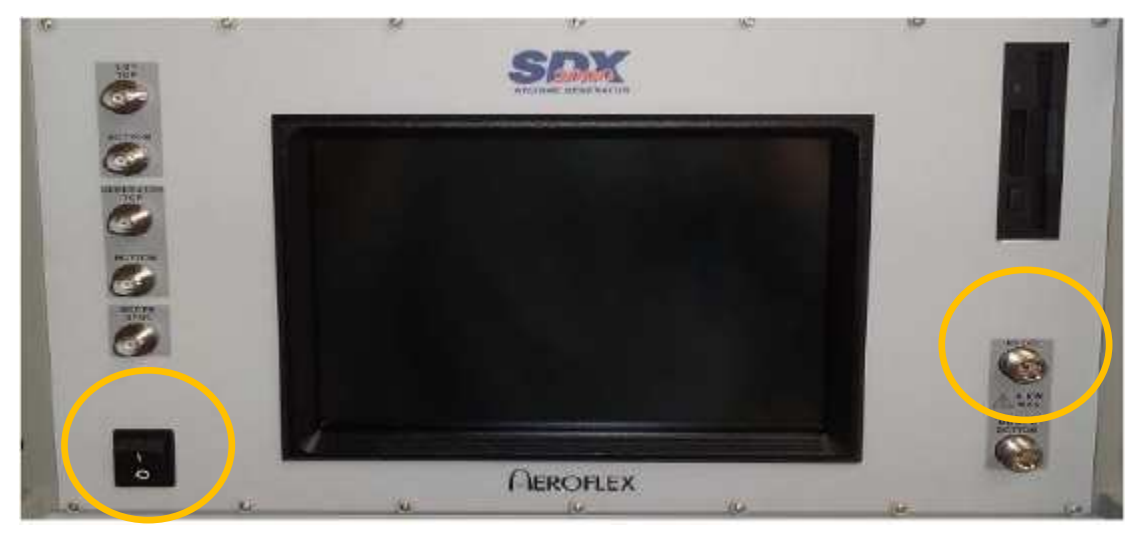

圖 3.1.6 太康模擬機

最後一個步驟為確認纜線另一端是否接至正確位置,除有經過 OPOC Antenna Relay Box 之接收機(ADF/NAV/UHF/VHF)連至 SG 接頭外,其餘應接至相對應之接 頭, EQCO/OPOC 機框纜線接頭配置面板(RDP, Rack Distribution Panel)如圖 3.1.7 所示,校驗前需再三確認接頭是否接至正確位置,以免損害裝備。

Calibration connection to EQCO (direct at RDP TAC antenna input)

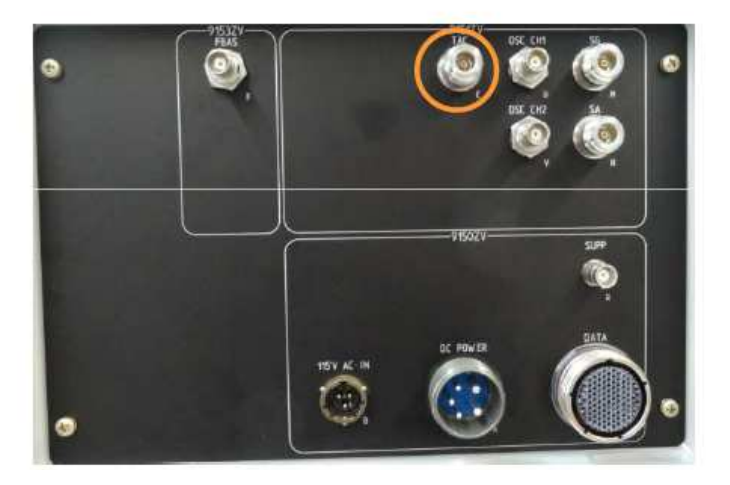

Calibration connection to OPCO (direct at RDP SG input)

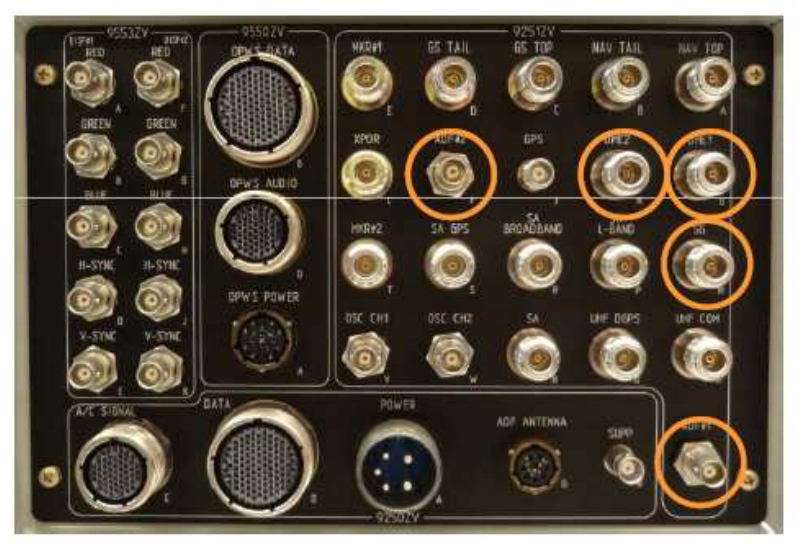

圖 3.1.7 EQCO/OPCO RDP (Rack Distribution Panel)

值得注意的是現役的原 FIS 系統(NORMARC 公司所生產之 NM 3625)使用輔助 装備機架內之模擬機進行 LLZ、GP 及 VOR 之校驗,此一部分採自動校驗,全程耗 時約 2 小時,其餘包括 ADF、UHF、VHF、MARKER、XPDR、DME 及 TACAN 等需個別 使用不同儀表進行人工校驗,亦即需設定調整各種不同校驗模擬機,並將纜線連 接至相關之接收機後,進行反覆的測試調校,方可完成校驗程序,每一設備均有 兩台接收機需調校(TACAN 及 XPDR 除外),每一設備之校驗時間約 2 小時,維護 人員必須熟悉每一種模擬機之操作方可進行校驗;新 AFIS-280 系統則是將現有 8 種模擬機簡化為 2 種模擬機,並透過 WINDOWS XP 視窗作業系統將所有校驗過 程自動化,亦即維護人員無須操作模擬機,僅需選取自動調校即可完成校驗程 序,全程僅需約4小時,大幅節省工作時間。

### 3.2 接收機校驗時軟體操作方式

接收機校驗時須利用 Display Computer 內之專用 FIS 軟體進行校驗、比對 及儲存等作業,其軟體方塊圖如圖 3.2.1 所示,其過程簡單的說就是利用 Display Computer 控制信號產生器輸出對應於天線切換器(如圖 3.2.2 所示) 所選擇到之接收機,輸出正確之信號,經由接收機接收並解碼後,送至 AFIS Computer(即 RealTime Computer)後,再送至 Display Computer 進行比對及儲 存等作業。

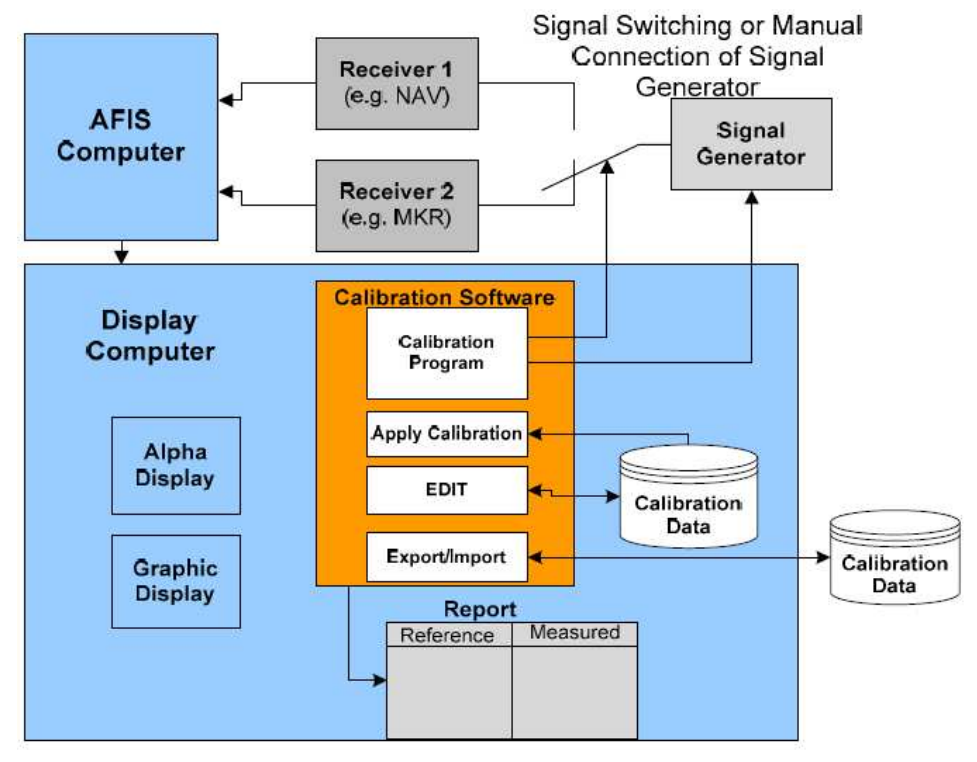

圖 3.2.1 校驗系統軟體方塊圖

Full automatic RF switching through AD-ARBO is supported for both NAV receiver in OPCO

-VOR  $#1$  and  $#2$ -LLZ #1 and #2 -GP  $#1$  and  $#2$  $-MKR#1$  $-MKR #2$ 

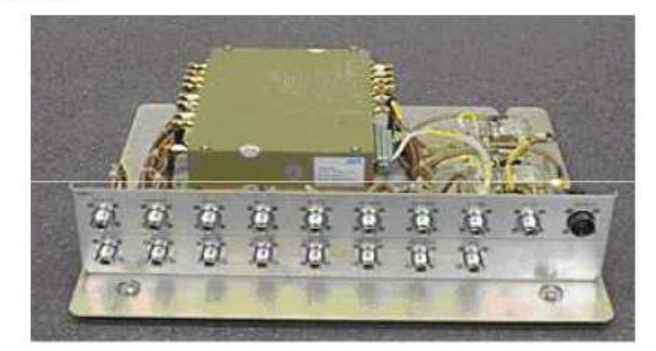

sample of AD-ARBO 圖 3.2.2 AFIS 天線切換器

進入軟體系統後首先選取 Config 下之 FIS Calibration 選項, 並填上正確

的 Cable Loss 值(依照欲測試之接收機頻率範圍選取適當的數值), 如圖 3.2.3 所示。

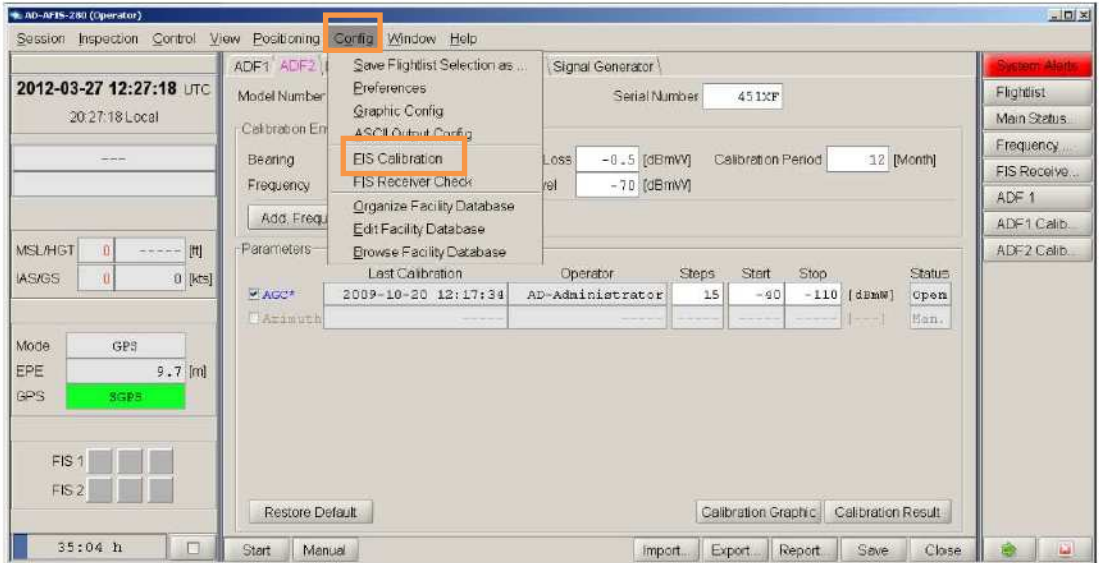

圖 3.2.3 開始校驗之首頁

第二個步驟為選取欲校驗之接收機並選取欲校驗之項目,如圖 3.2.4 所示。

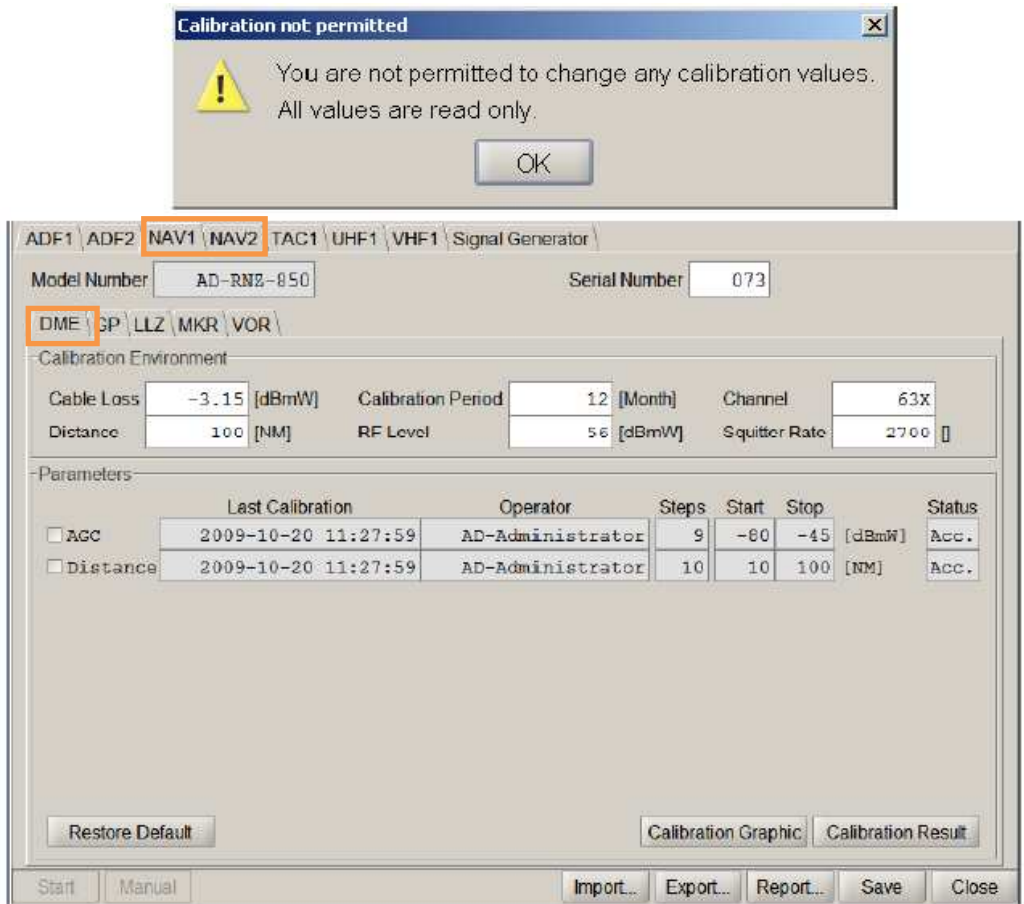

圖 3.2.4 選取欲校驗之項目

如果選取之接收機有經過天線切換器,則可以同時選取第一機及第二機進行 校驗(勾選 do calibration simultaneously with NAV1 VOR),其餘的必須單獨 進行校驗,如圖 3.2.5 所示。

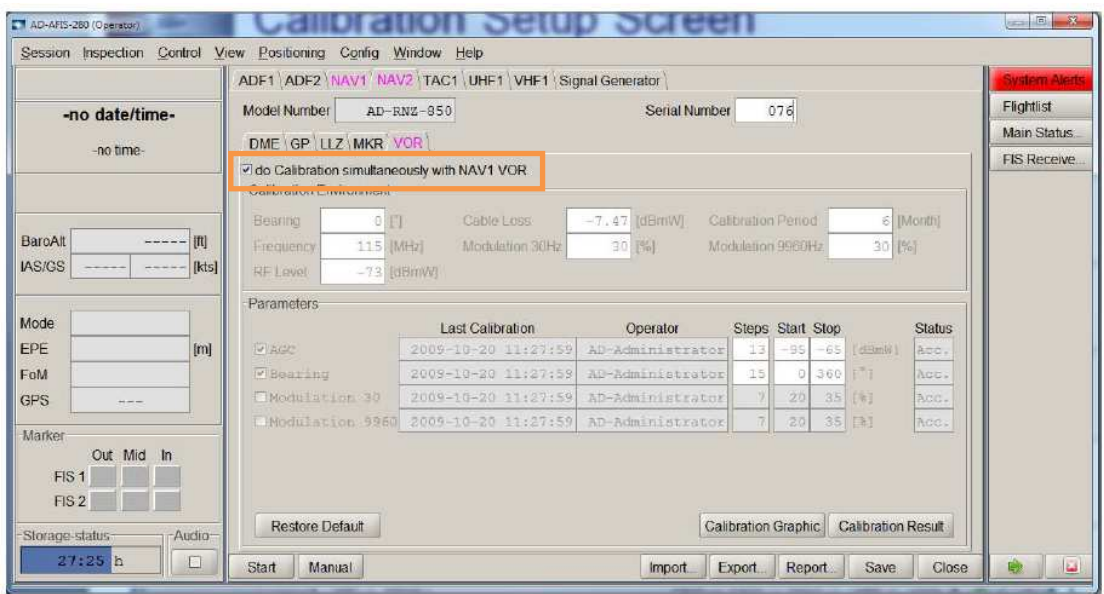

圖 3.2.5 同時選取第一機及第二機進行校驗

第三個步驟為選取校驗接收機測試之取樣頻率,取樣頻率越高,校驗之結果 越精準,但耗費的時間也越多,一般採原廠建議值(內建值),如果想增加測點, 可選取 ADD Channels, 並在彈出視窗內加入欲增加之測點, 如圖 3.2.6 所示。

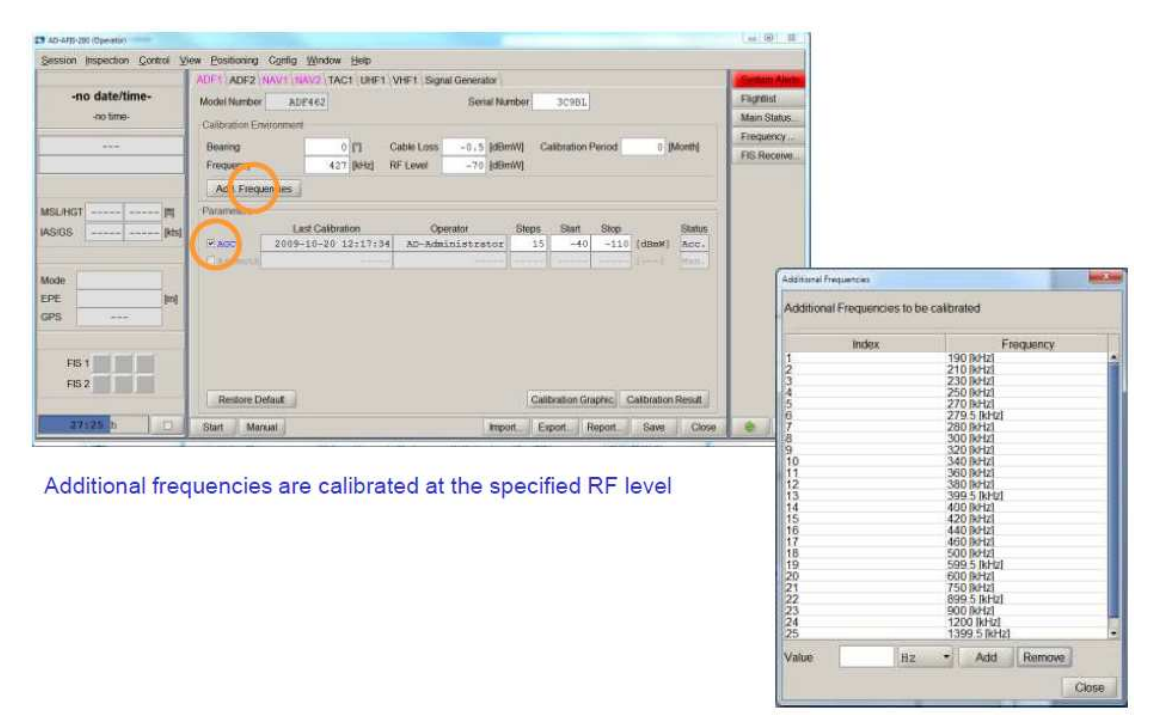

圖 3.2.6 增加取樣測點

當準備就緒後,按下 START 推行自動校驗,正常會出現如圖 3.2.7 書面,如 果無法正常工作,則彈出視窗內會以紅色的字顯示錯誤狀態。

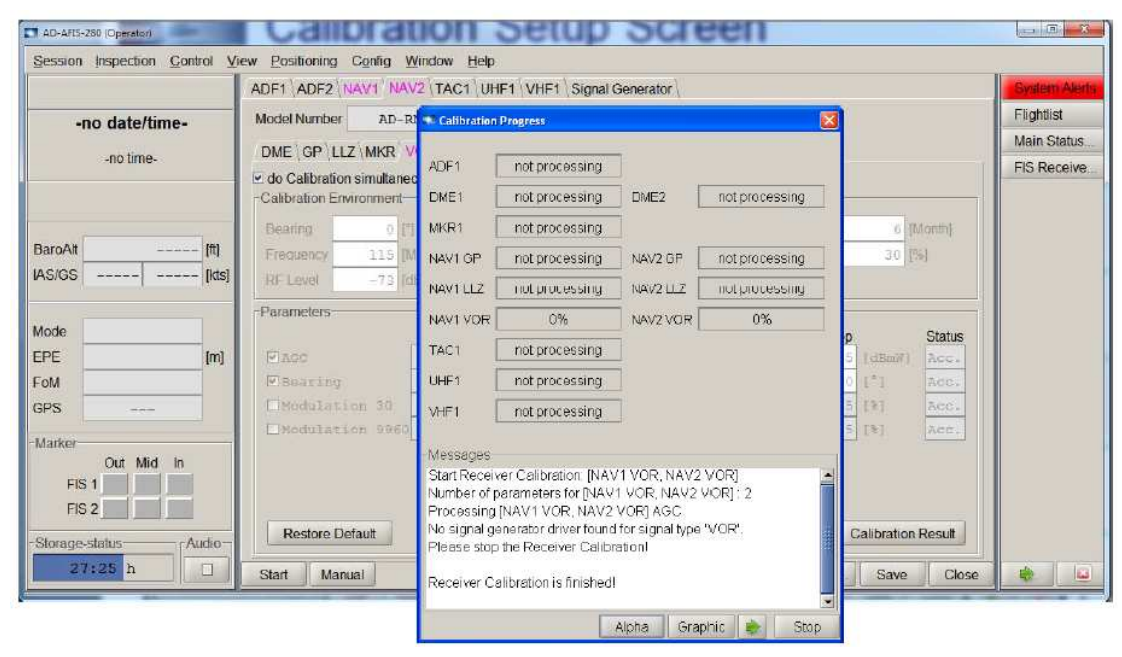

圖 3.2.7 校驗進行中

正常狀況下約等待 20 分鐘左右完成校驗,使用者可選擇以圖形(如圖 3.2.8) 或以文字(如圖 3.2.9)方式檢視校驗結果。

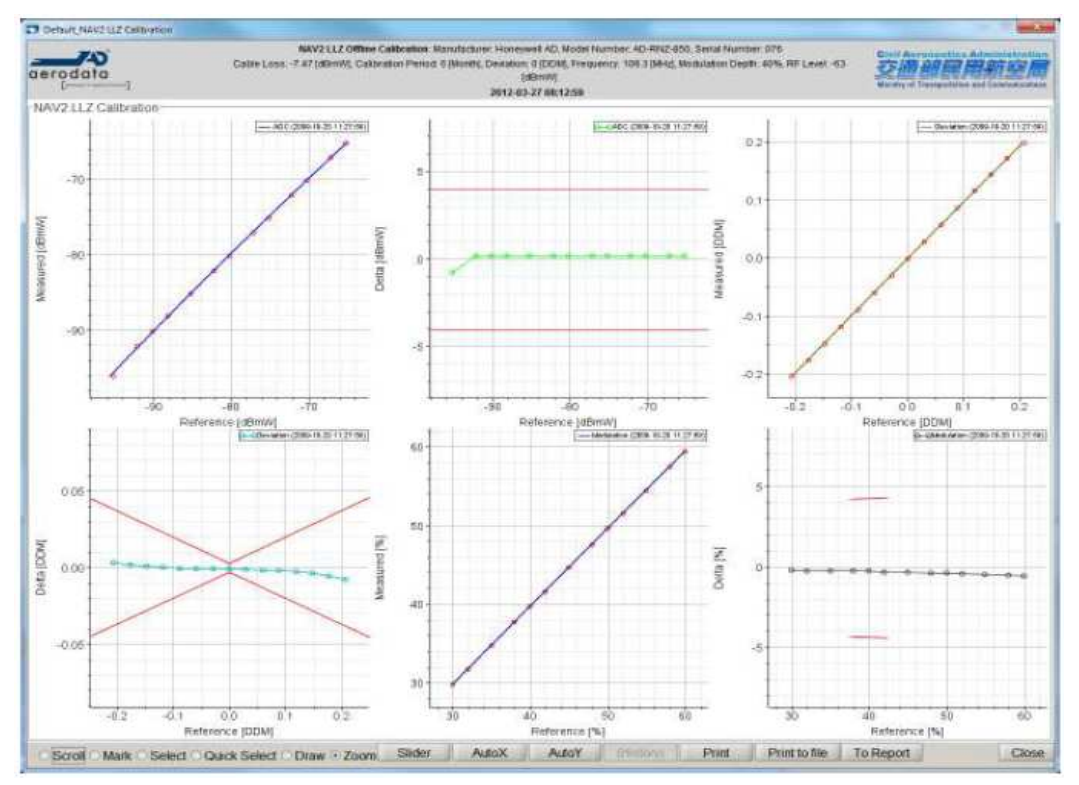

圖 3.2.8 以圖形檢視校驗結果

| ED Calibration Results ADF1 |                       |              |                                            |                 |         |                    |                   |                    |                   |                    |                    |                    |                 | $m\bar{3}$<br>÷    |  |
|-----------------------------|-----------------------|--------------|--------------------------------------------|-----------------|---------|--------------------|-------------------|--------------------|-------------------|--------------------|--------------------|--------------------|-----------------|--------------------|--|
| Calibration Environment     |                       |              |                                            |                 |         |                    |                   |                    |                   |                    |                    |                    |                 |                    |  |
| Bearing                     | 0 T                   |              |                                            | Cable Loss      |         | $-0.5$ [dBmW]      |                   | Calibration Period |                   |                    |                    | 0 [Month]          |                 |                    |  |
| Frequency                   |                       | 427 [kHz]    |                                            | <b>RF Level</b> |         |                    |                   | $-70$ [dBmW]       |                   |                    |                    |                    |                 |                    |  |
| Add. Frequencies            |                       |              |                                            |                 |         |                    |                   |                    |                   |                    |                    |                    |                 |                    |  |
| <b>AGC</b> Azmuth           |                       |              |                                            |                 |         |                    |                   |                    |                   |                    |                    |                    |                 |                    |  |
| AGC                         | Reference<br>Measured | $\mathsf{V}$ | dBmW -110.000 -105.000 -100.000<br>2 3 9 1 | 2474            | 2.531   | $-95.000$<br>2.576 | $-90,000$<br>2613 | $-85.000$<br>2.647 | $-80.000$<br>2680 | $-75.000$<br>2.712 | $-70.000$<br>2.743 | $-65.000$<br>2.773 | -60.000<br>2803 | $-55.000$<br>2.832 |  |
| - accepted<br>discarded     |                       |              |                                            |                 |         |                    |                   |                    |                   |                    |                    |                    |                 |                    |  |
|                             | пî<br>Frequency       | kHz          | 190.000                                    | 210 000         | 230,000 | 250,000            | 270.000           | 275 000 276 000    |                   | 277.000            | 278.000            | 279,000            | 280.000         | 281,000            |  |
|                             | Measured              | v            | 2.720                                      | 2725            | 2.725   | 2725               | 2.725             | 2.725              | 2.726             | 2725               | 2725               | 2.725              | 2716            | 2717               |  |
| add Column                  |                       |              |                                            |                 |         |                    |                   |                    |                   |                    |                    |                    |                 |                    |  |
| remove Column               |                       |              |                                            |                 |         |                    |                   |                    |                   |                    |                    |                    |                 |                    |  |
|                             |                       |              |                                            |                 |         |                    |                   |                    |                   |                    |                    |                    |                 |                    |  |
|                             |                       |              |                                            |                 |         |                    |                   |                    |                   |                    |                    |                    |                 |                    |  |
|                             |                       |              |                                            |                 |         |                    |                   |                    |                   |                    |                    |                    |                 |                    |  |
|                             | a                     |              |                                            |                 |         |                    |                   |                    |                   |                    |                    |                    |                 |                    |  |
|                             |                       |              |                                            |                 |         |                    |                   |                    |                   |                    |                    |                    |                 | Clase              |  |

圖 3.2.9 以文字檢視校驗結果

如果所有測點之測試結果均屬正常,則勾選 accepted 並按下 SAVE 存檔,完 成以上所有步驟即表示完成選取之單一接收機之校驗程序,如果想要校驗其他接 收機,則必須將纜線連接至相對應之接收機天線接頭後,重複上述步驟即可。

# 第四章 實習

## 4.1 飛航測試機

這次使用的飛航測試機是美國生產的 Super King Air 350iER 螺旋槳飛機,而 FIS 系統是採用德國 Aerodata 的 AFIS 280 系統, 圖 4.1.1 為飛機組裝 FIS 系統時的 外觀,圖 4.1.2 為組裝時之內部情形,圖 4.1.3 為安裝 FIS 接收天線。

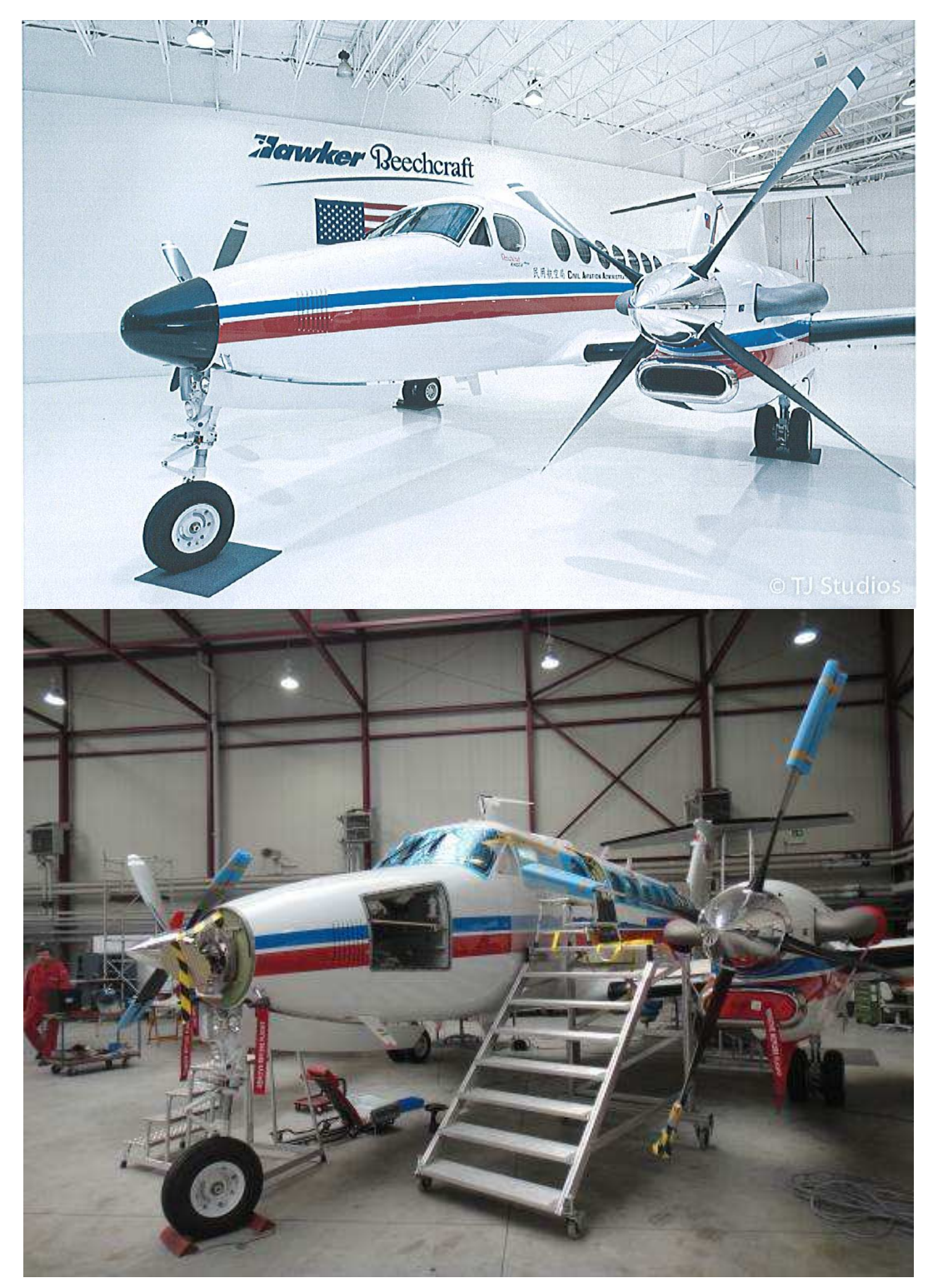

圖 4.1.1 飛測機外觀

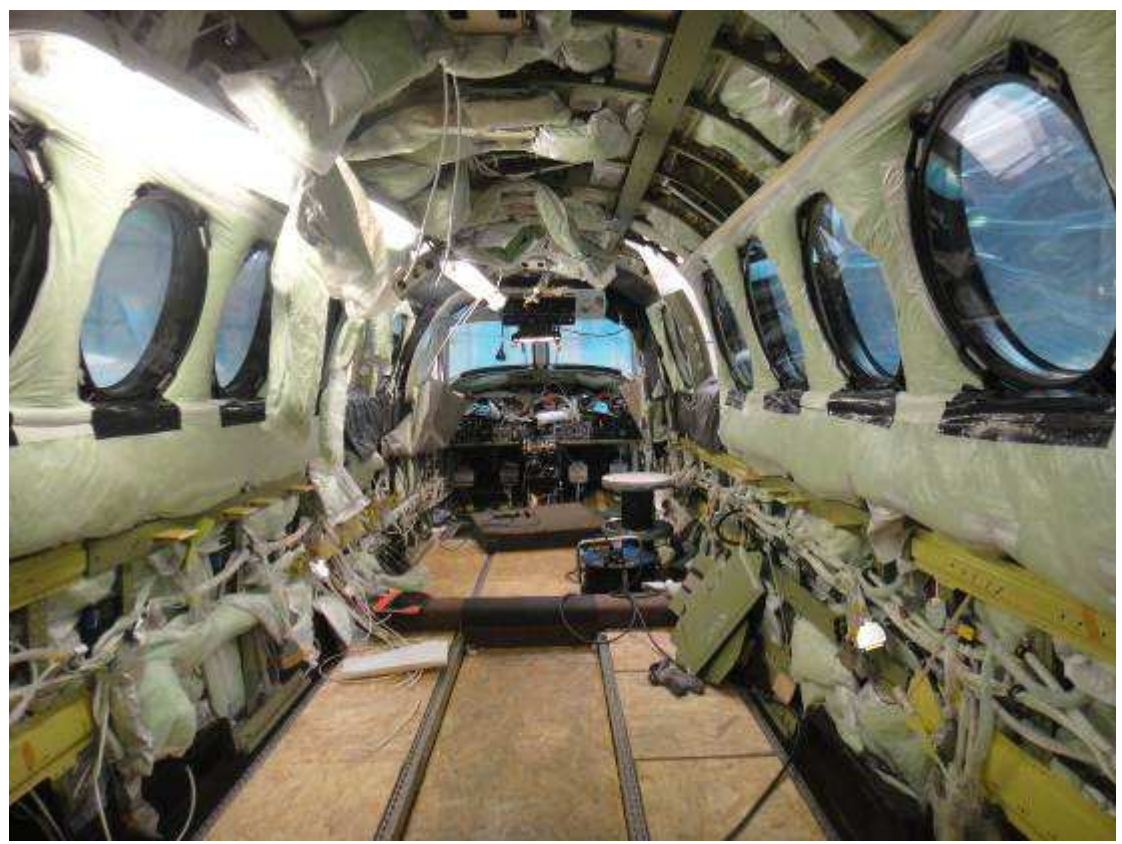

圖 4.1.2 飛測機內部

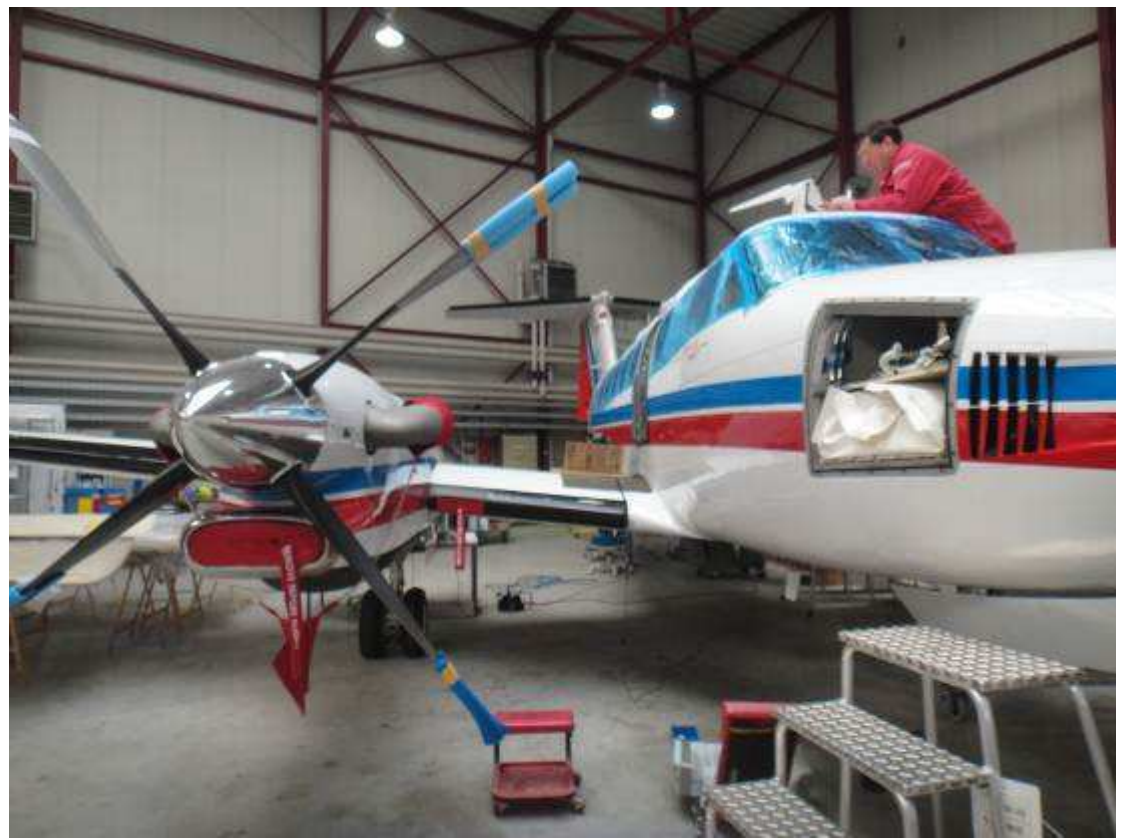

圖 4.1.3 安裝 FIS 接收天線

## 4.2 天線測量

課程中將飛測機上的各類天線實體(如圖 4.2.1),提供學員實際操作測量天 線特性,現場提供 R&S FSH8 的頻譜分析儀作為 Loss/VSWR 之量測工具(如圖 4.2.2)。

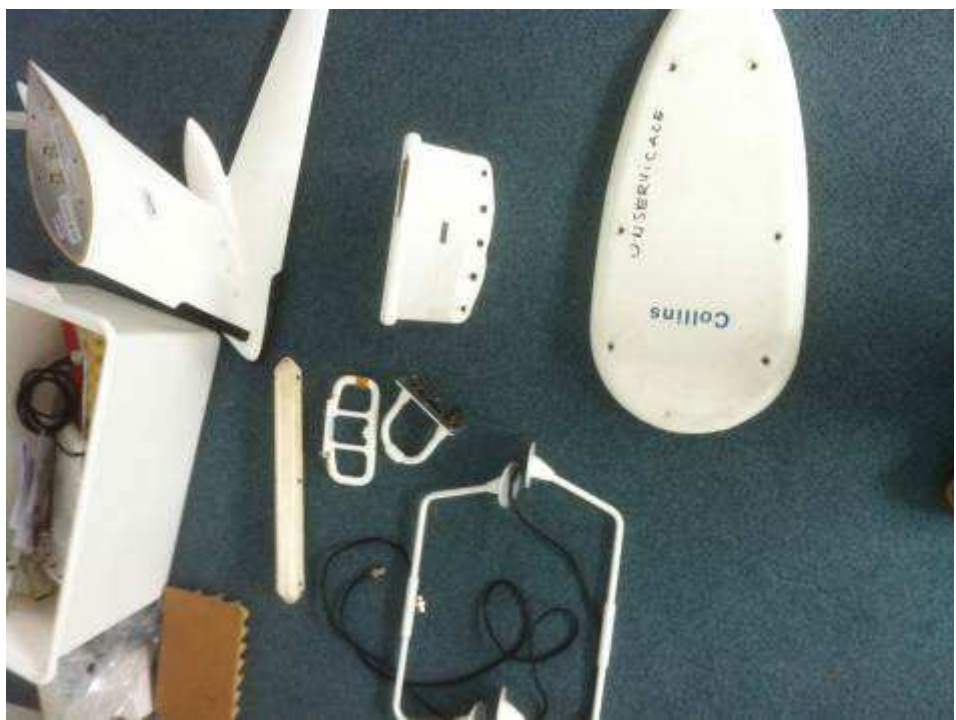

圖 4.2.1 各類天線實體

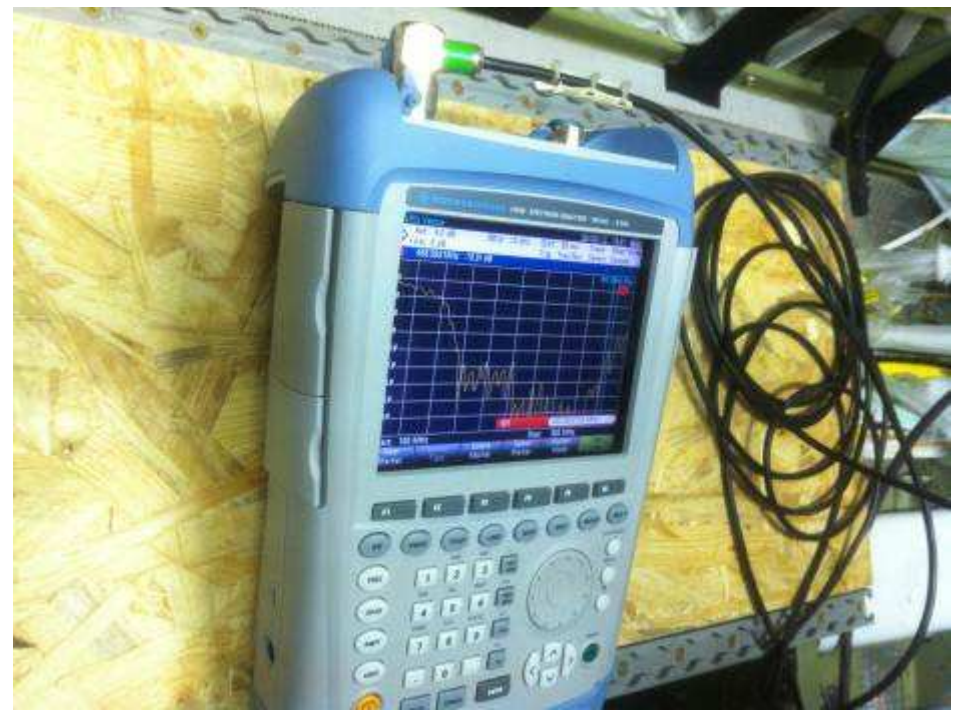

圖 4.2.2 R&S FSH8 的頻譜分析儀

利用該儀表進行測量天線某一頻段下,天線的回波損耗(Return Loss)(dBm) 以及 VSWR(電壓駐波比)測量,如 LLZ 接收天線在 108~120MHz 頻段、GP 接收天線 328~335MHz 等等,如此方得到天線完整地特性。

課程也安排直接到飛測機上,測量實際安裝在飛機上的接收天線,利用各式 轉接頭連接頻譜分析儀與天線本體接頭(如圖 4.2.3),將課堂所學的量測應用到 實務上。

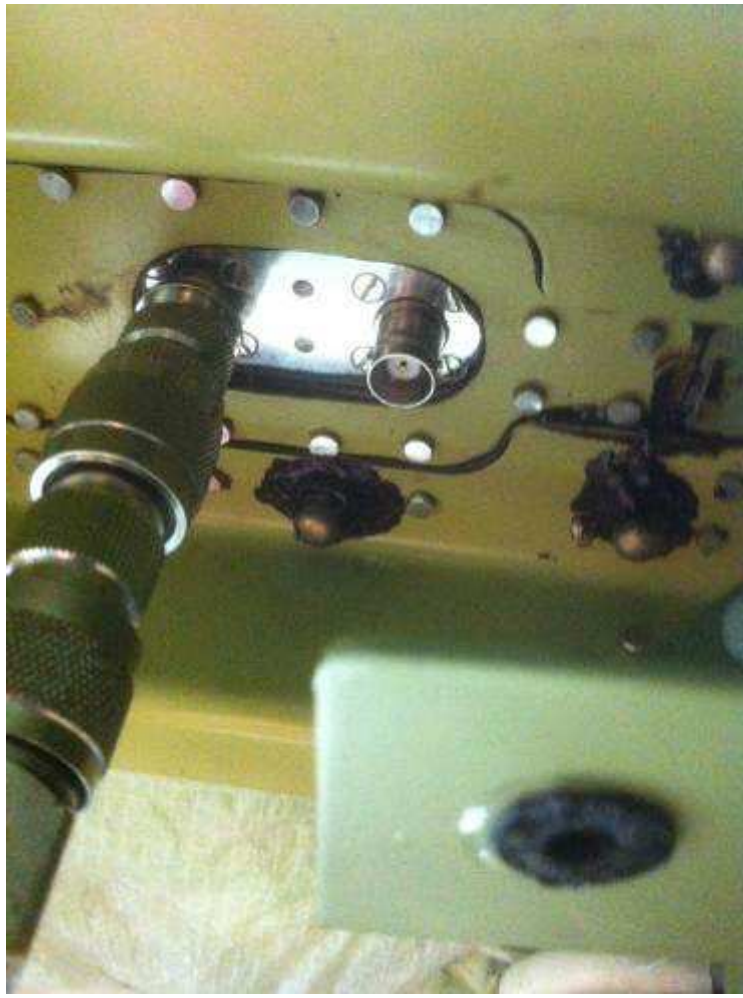

圖 4.2.3 連接接收天線本體

另一項有關天線特性之測量是測量天線接地與飛機接地之間的阻抗,一個良 好的天線安裝,接地之阻抗值必須非常的低,如此天線的同軸電纜線的屏蔽能正 確直接的連接到飛機機體,當受到雷擊的情況時,雷流才能找到一個低的阻抗 面,而不是在機艙內亂竄,造成 FIS 系統或飛機航電系統的損壞。這個接地阻抗 也要是恆定的值,否則會造成天線增益的變化或產生 AM 調變的現象發生。課程 中也實際的測量機體與天線接頭接合之間的低歐姆電阻值=0.2mΩ(毫歐姆),這 個良好的值應該是<2.5mΩ, (如圖 4.2.4)。

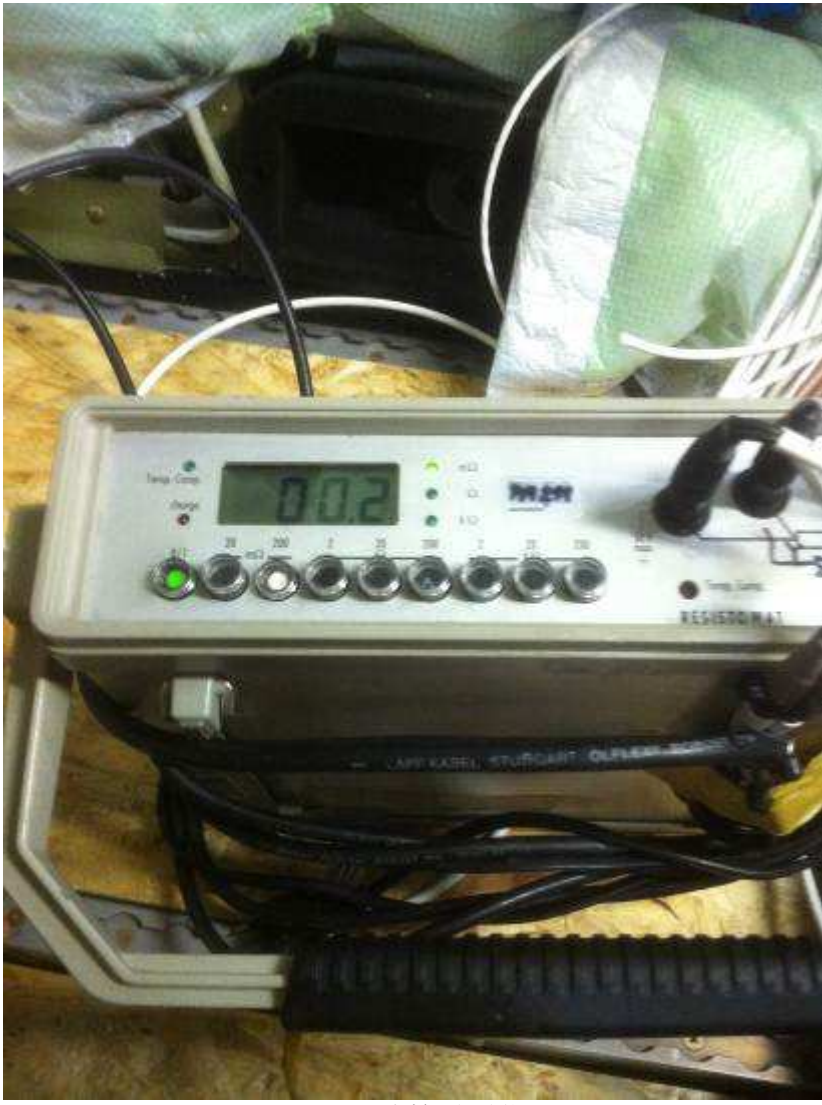

圖 4.2.4 天線接地地阻測量

4.3 系統拆裝

AFIS-280 系統中的 Operator Console(OPCO)為系統的核心所在,負責處理 信號接收、運算、顯示與程序執行,包括導航信號接收機 (NAV/UHF/ADF/GPS/TACAN/XPDR)、即時計算電腦(RealTime Computer)、顯示電 腦(Display Computer)、天線切換器(Antenna Relay Box)等等,如圖 4.3.1。 FIS 系統所有組件的拆裝,都應注意系統電源的保護,每一組件都有配合相對的 MIN BUS 電源 Breaker 保護器,當要拆裝組件時須將 Breaker 拉起,斷絕接收機 組件的電源,如圖 4.3.2 所示 DME#1 電源 Breaker 保護器被拉起,要恢復實只要 輕壓 Breaker 即可。

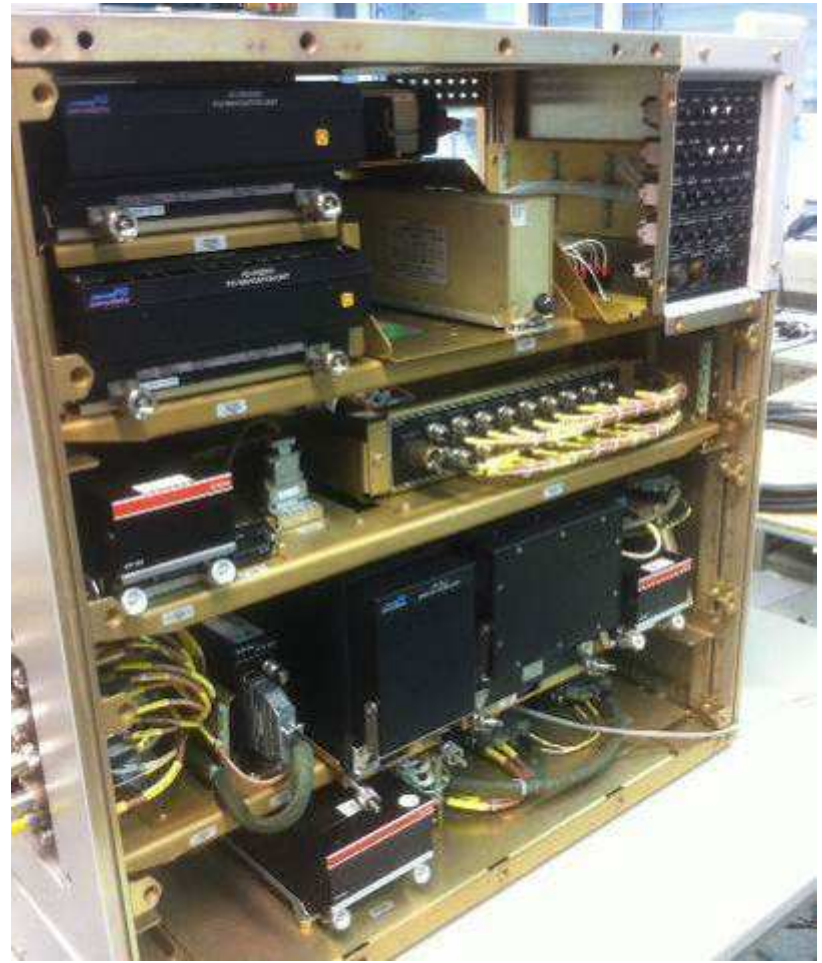

圖 4.3.1 Operator Console(OPCO)

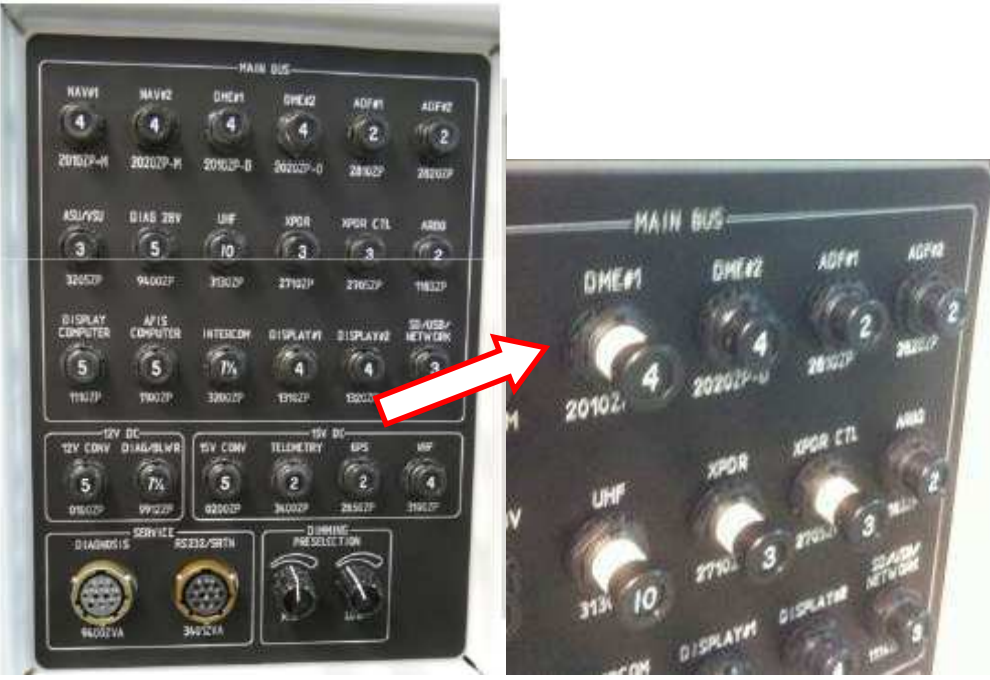

圖 4.3.2 電源 Breaker 保護器拉起,阻絕電源

NAV 接收機 AD-RNZ850 的要拆裝時先將 MIN BUS 上 NAV#1 的 Breaker 拉起以

保護接收機,將圖 4.3.3 箭頭所指處固定螺栓,轉出後即可將接收機抽出。 ADF-462 接收機固定螺栓位置如圖 4.3.4;Real-Time Computer 和 Display Computer 固定螺栓位置如圖 4.3.5。

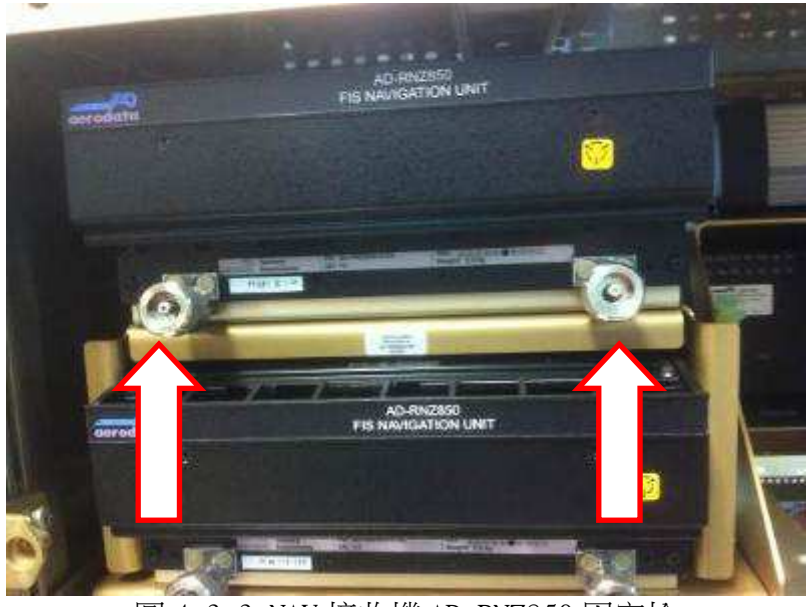

圖 4.3.3 NAV 接收機 AD-RNZ850 固定栓

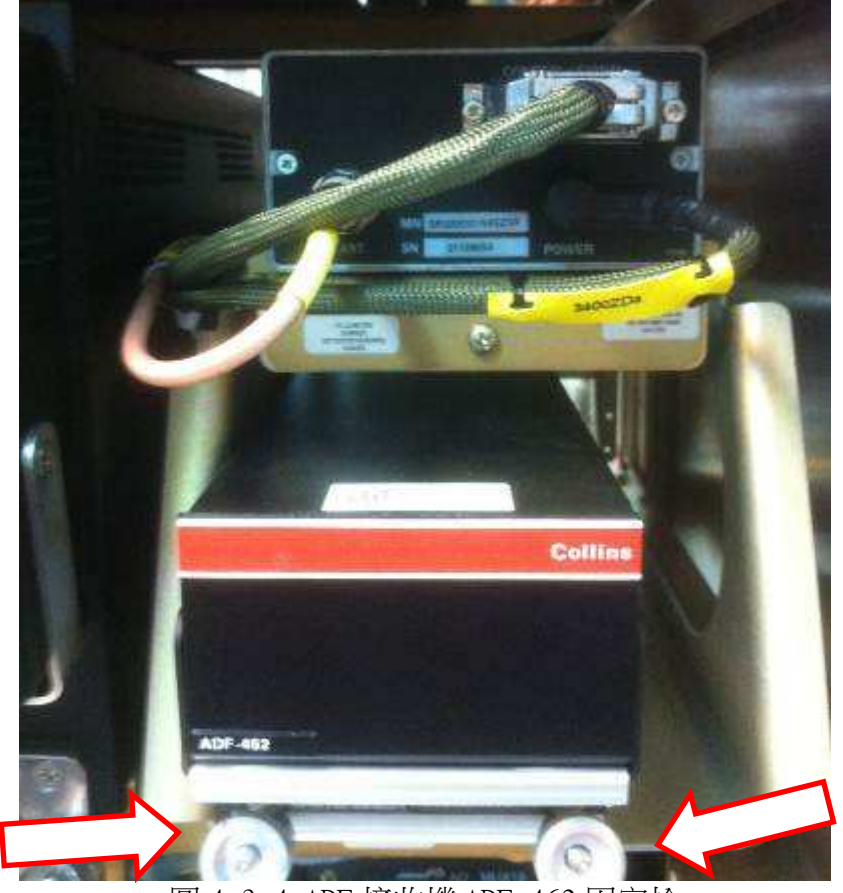

圖 4.3.4 ADF 接收機 ADF-462 固定栓

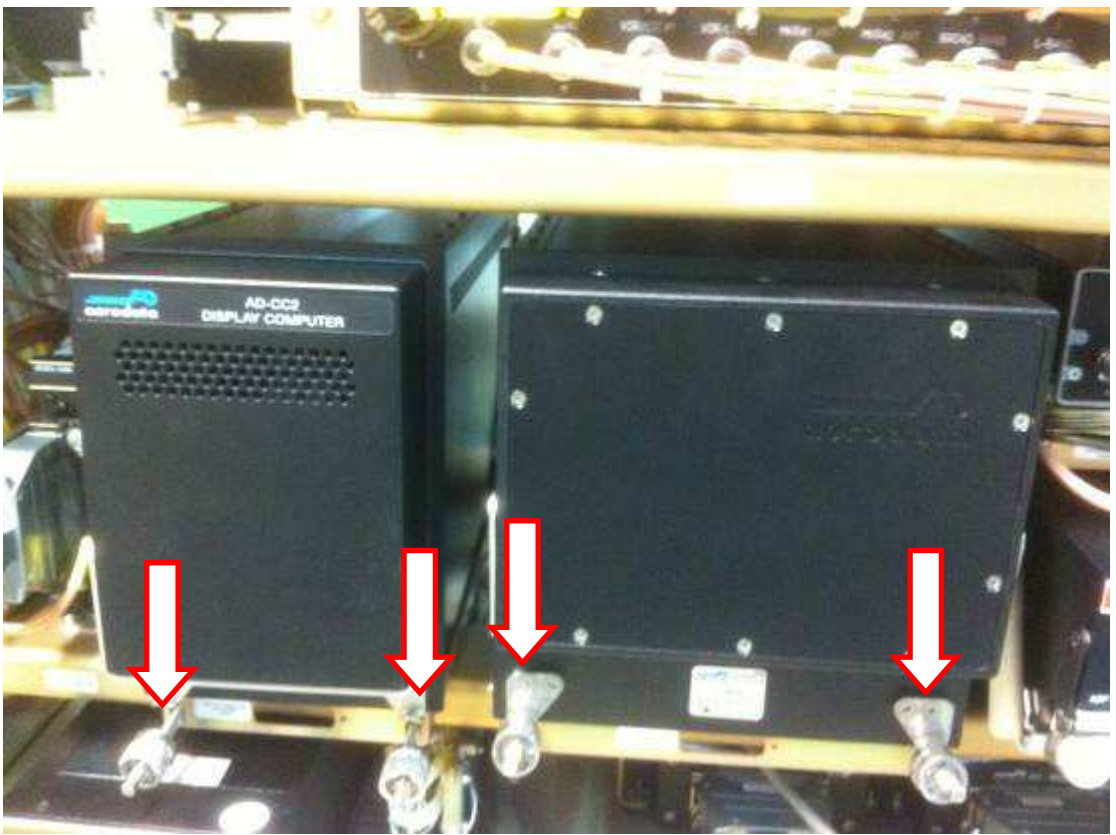

圖 4.3.5 Real-Time/Display computer 固定栓

接著簡單的介紹 Real-Time Computer 和 Display Computer 的內部拆裝方 式。首先要注意的是使用的工具,原廠強烈建議必須使用手動的螺絲起子,禁止 使用任何電動的起子工具,以免破壞了結構體,如圖 4.3.6 注意事項。另外再拆 裝任何電路板時均應配戴靜電環,確保精密電子 IC 不受人體靜電破壞。

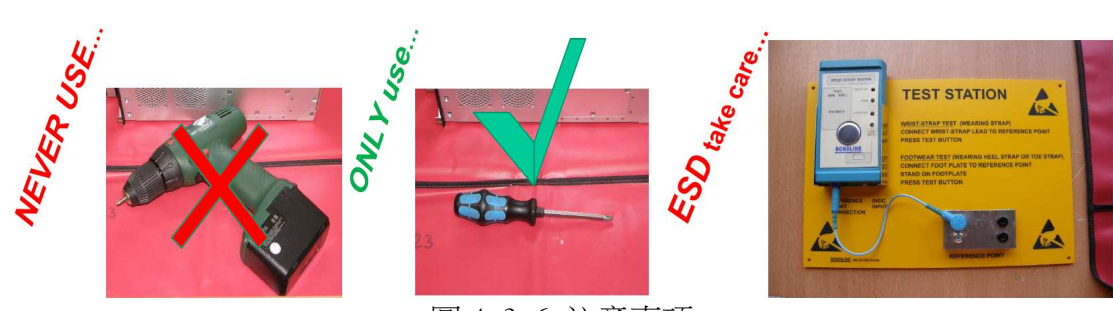

圖 4.3.6 注意事項

Real-Time Computer 的上方蓋板拆卸方式如圖 4.3.7 所示,分別有3 處的 螺絲必須卸下,才能正確地開啟上蓋。接著依圖 4.3.8 打開 Hold-down 護板,脫 離各個連接線,再將電路板依方向抽出。

# Open the housing >TOP<

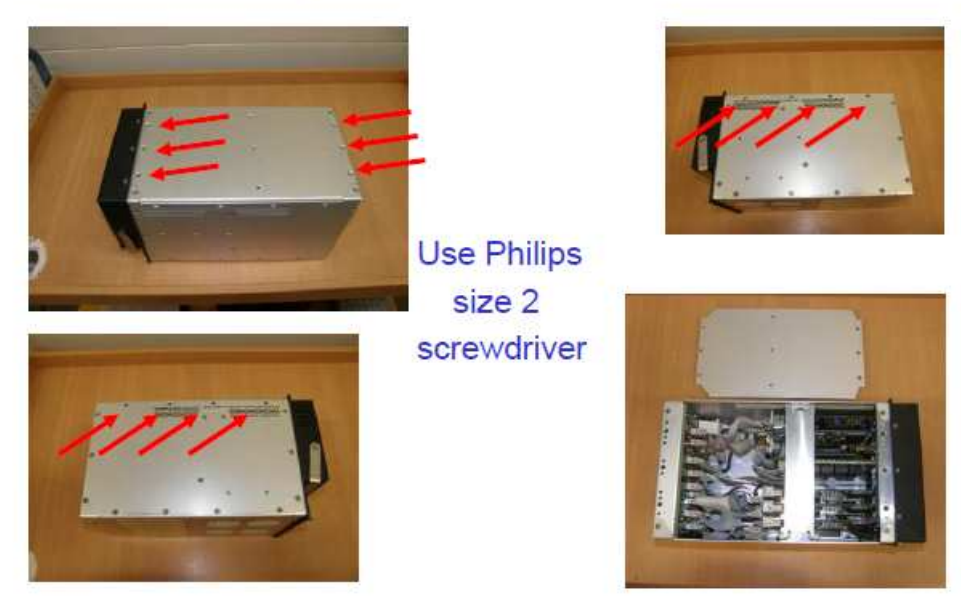

圖 4.3.7 Real-Time-Computer 上方蓋板拆卸方式

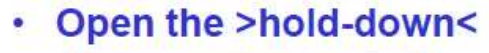

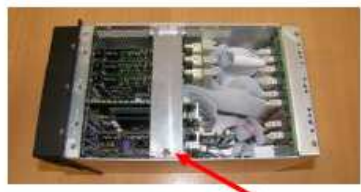

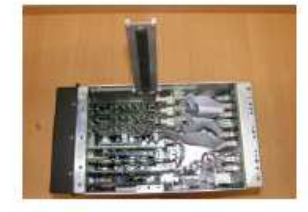

housing

Remove this screw ... and expand the mechanism

**Removing of single cards**  $\bullet$ 

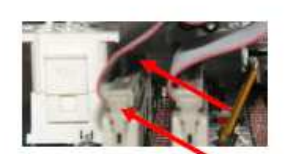

Unlock the connector interlocks (upper & lower)

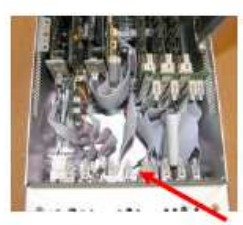

Remove the connectors

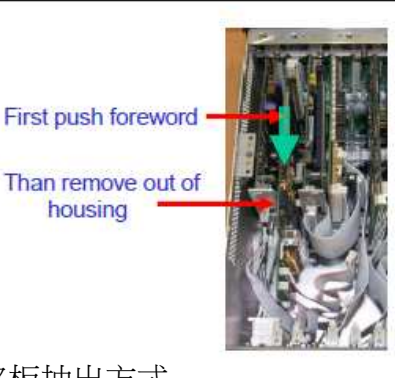

圖 4.3.8 Real-Time-Computer 電路板抽出方式

要注意的是 Real-Time-Computer 中電路板有一張是雙卡片式 AVME/AD 卡 片,如圖 4.3.9 依序地將 AVME 卡片抽出,再抽出 AD 卡片,要非常小心切勿施力 過當,造成卡片或連接線的受損。

接下來是 Real-Time-Computer 底板的拆裝,這個最主要是在更換散熱風扇 和電源供應模組,如圖 4.3.10 依序拆卸下螺絲。

# **Removing of double cards**

Unlock the connector interlocks (upper & lower) Remove the connectors

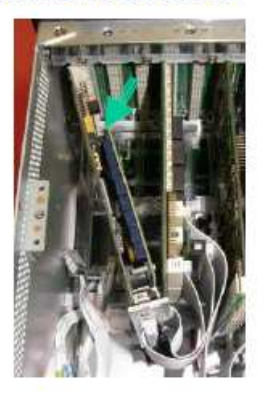

move AVME Card to the front (Left Hand)

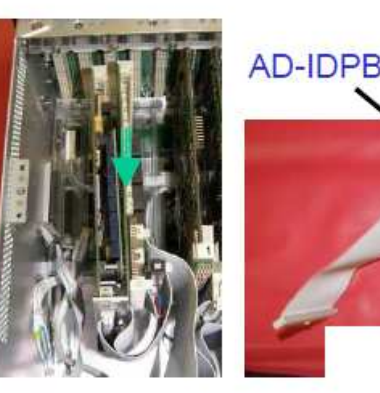

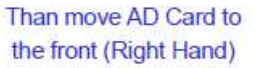

single to backplane) Now you can remove the

(bouble interconnection cables;

**AVME** 

(incl. Relay & Digital I/O Piggi-Back)

double card. 圖 4.3.9 雙卡片的拆裝方式

#### **Open the housing >BOTTOM<** ۰

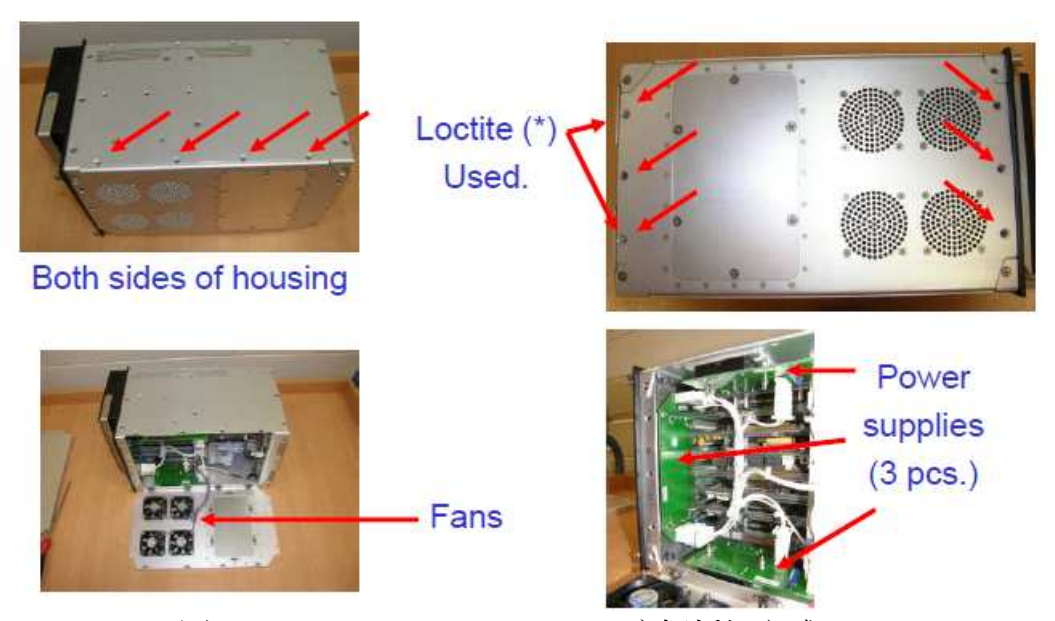

圖 4.3.10 Real-Time-Computer 底板拆卸方式

Display Computer 的拆裝方式大致類似 Real-Time-Computer 一樣,如圖 4.3.11 所示,依序拆除封套與前板就能看見 Display Computer 内部各卡片和連 接線。

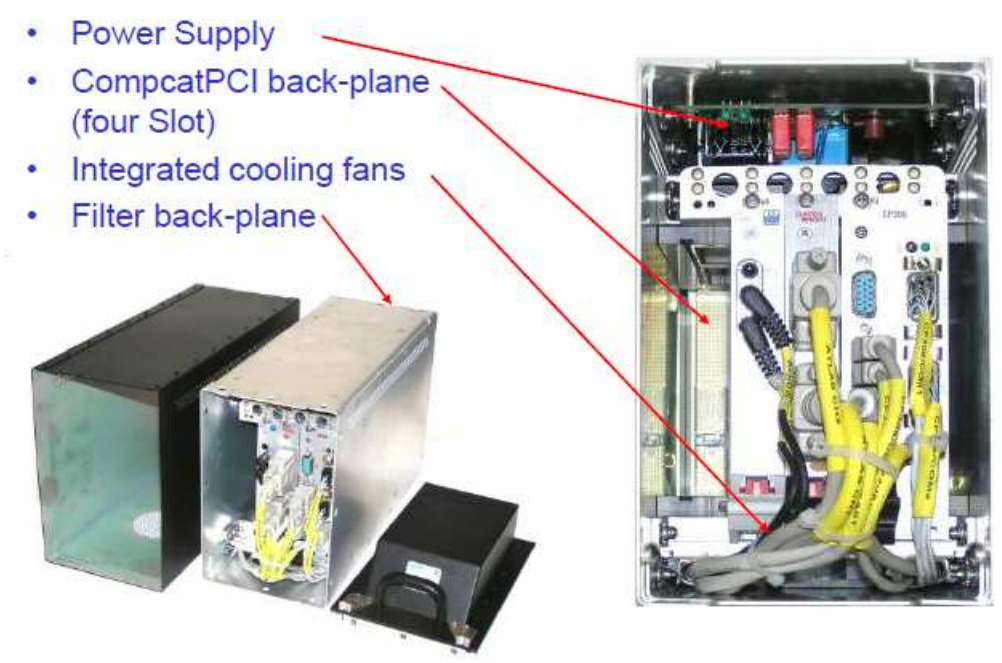

圖 4.3.11 Display Computer 內部架構

#### 4.4 移動式校驗設備校驗接收機實作

執行任何校驗工作之前,均要確定所有的組件必須就定位與固定妥適,所有 的電源 Breaker 保護器均在正確的位置上,一些有可能輸出大功率的組件應該事 先斷電,也就是將對應的電源 Breaker 保護器拔起,以免誤動作造成組件損壞, 如:DME#1/#2、TACAN、UHF、XPDR/CTL 等等。

確認完成後檢查一些組件的輸出是否接上假負載,以免造成發射機的損壞, 如:UHF/VHF 發射機、DME1/2 輸出、TACAN 輸出等等。

接下來確認[移動式校驗設備]的[LAN]網路纜線正確連接到 Operator Console(OPCO)的 Switch 上的連接埠,如圖 4.4.1。

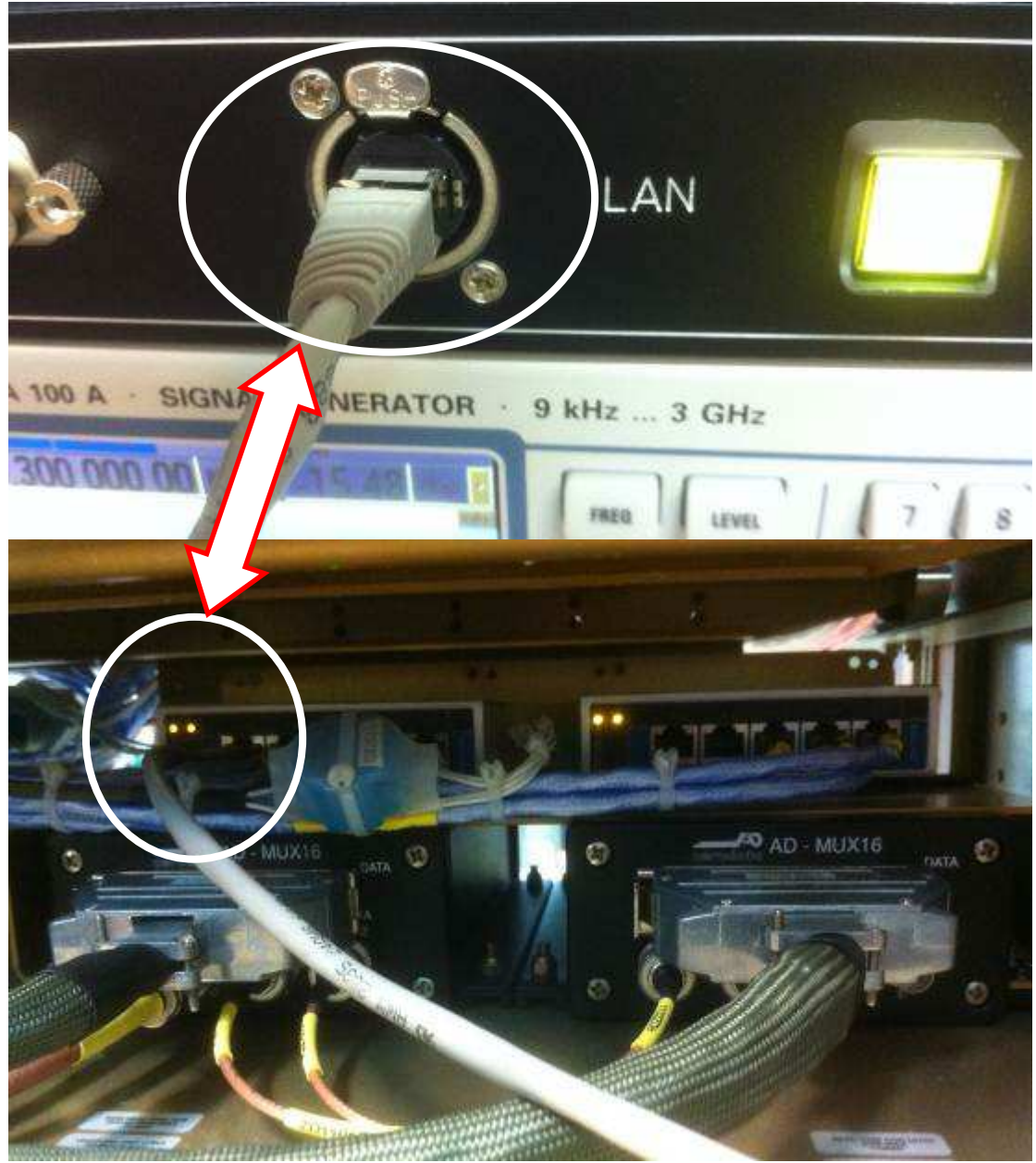

圖 4.4.1 正確的網路纜線連接

這表示著 OPCO 上的 Real-Time-Computer 可以利用乙太網路 Link[移動式校 驗設備]上的儀表設備,並利用 GPIB 介面功能自動操控這些設備的參數設定。如 信號產生器的頻率、AM/FM 調變度或輸出增益等等,以模擬出助導航設施的發射 信號。以下一一介紹幾項課程中實習的校驗工作。

# 4.4.1 NAV 接收機(LLZ)校驗

步驟一:將[移動式校驗設備]的[RF OUT -40dB]使用標準的電纜連接到 Operator Console(OPCO) [RDP]的[SG],也就是利用移動式校驗設備的信號產生 器(SG)當作 NAV 的信號來源。如圖 4.4.1.1。注意並非接到 RDP 的 NAV TAIL/TOP, 且程式選擇時也不要選錯了,信號源是信號產生器(SG)。

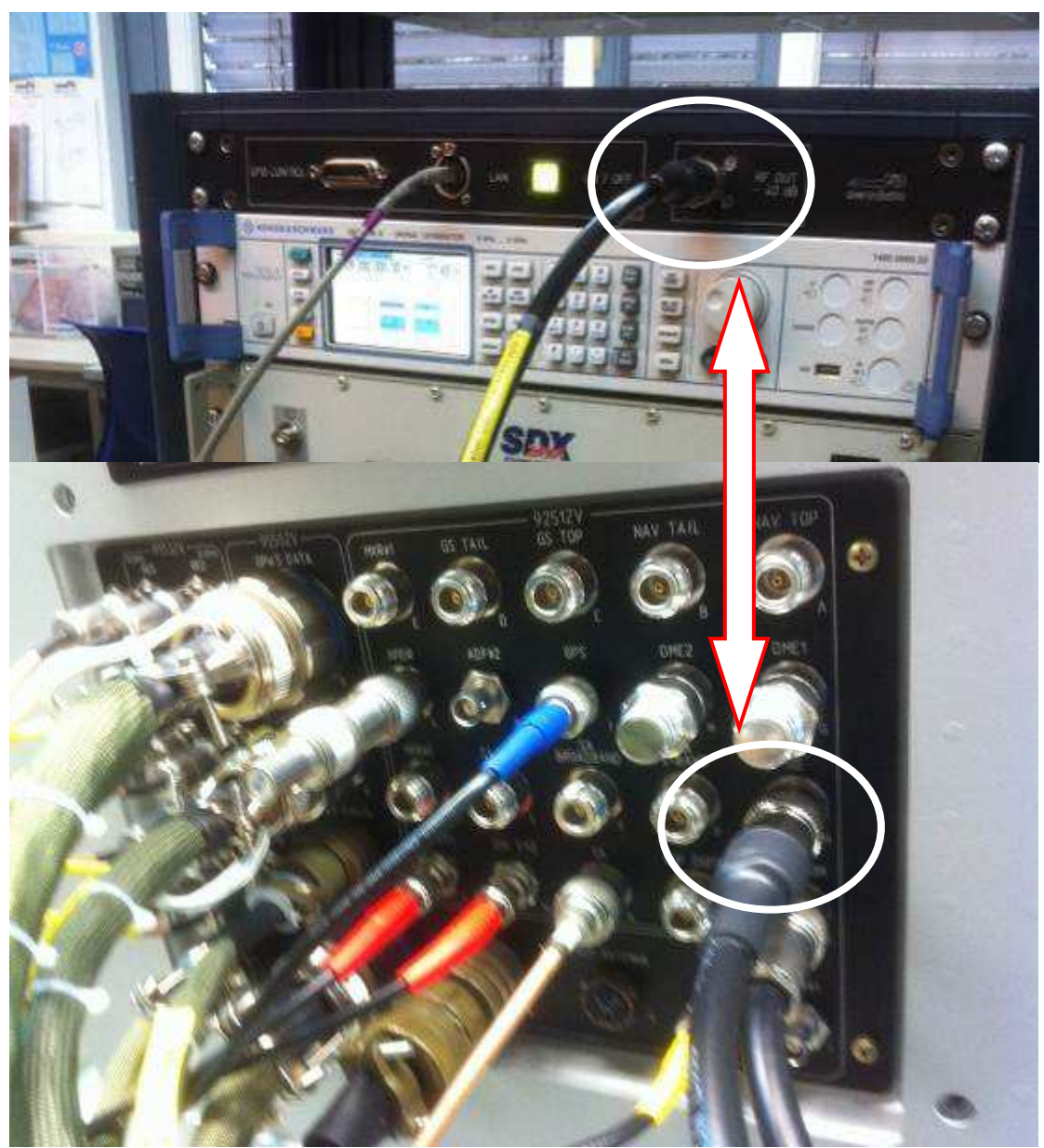

圖 4.4.1.1 [RF OUT]連接到 OPCO 的 RDP [SG]

步驟二:確認 NAV 接收機已經裝妥,確認無誤的話,將 NAV 接收機的電源 Breaker 保護器推入,硬體準備就緒。如圖 4.4.1.2。

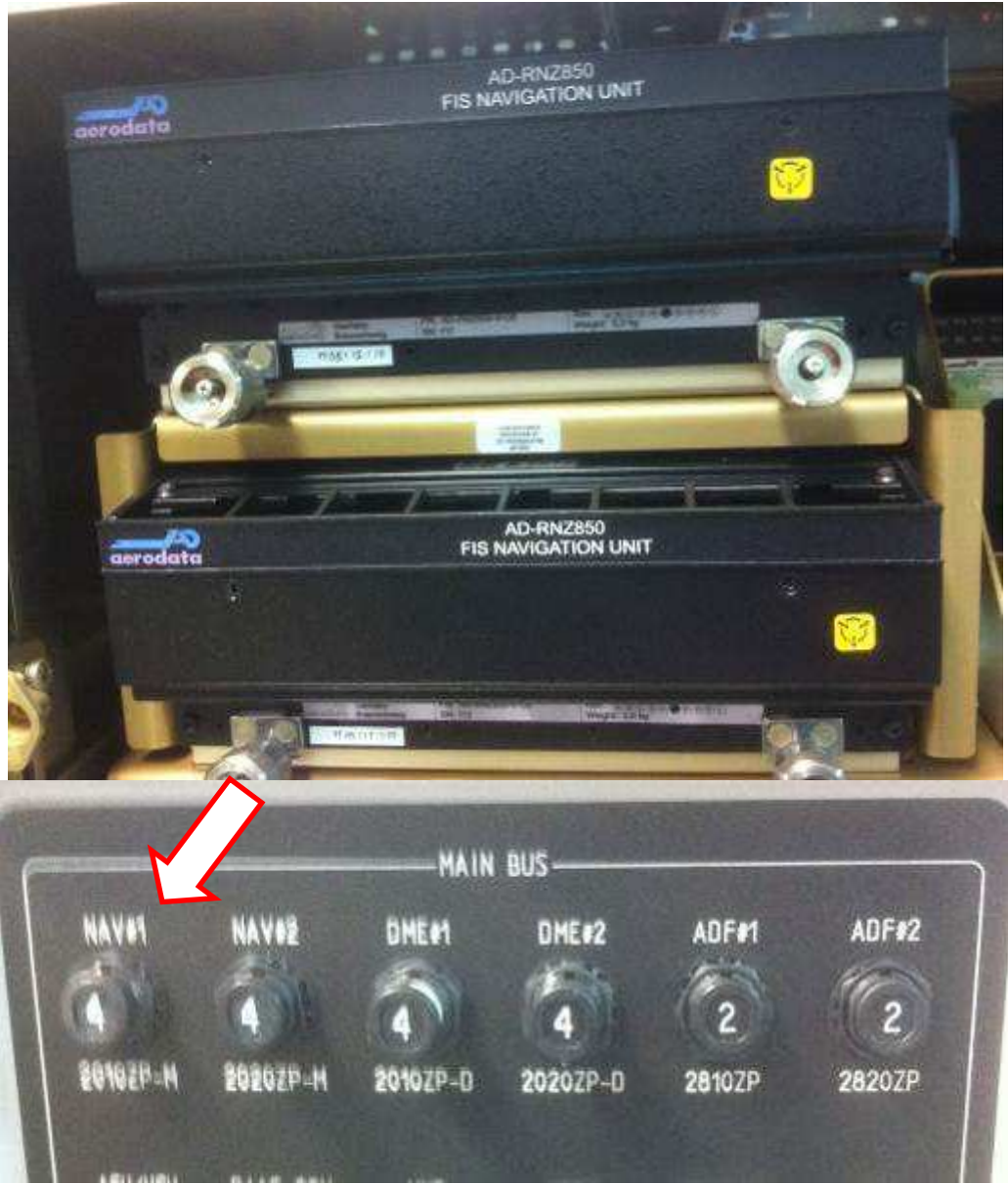

圖 4.4.1.2 NAV#1 電源 Breaker 保護器推入準備就緒

步驟三:進入軟體系統後首先選取[Config]下之[FIS Calibration]選項, 選擇[NAV1][LLZ]項目,並填上正確的[Cable Loss]值,所謂 Cable Loss 值是指 連接[移動式校驗設備]的[RF OUT -40dB]與 Operator Console(OPCO) [RDP]的 [SG]使用的標準電纜線的特性損耗,這條標準電纜線事先必須使用頻譜分析儀量 出不同頻段的 Cable Loss 值,於進行校驗時針對不同接收機的工作頻段,於軟 體程式中輸入對應的天線損失值。如圖 4.4.1.3 中的-3.15dBm。這條原廠提供標 準電纜線,其特性可依原廠提供的特性表中查出。

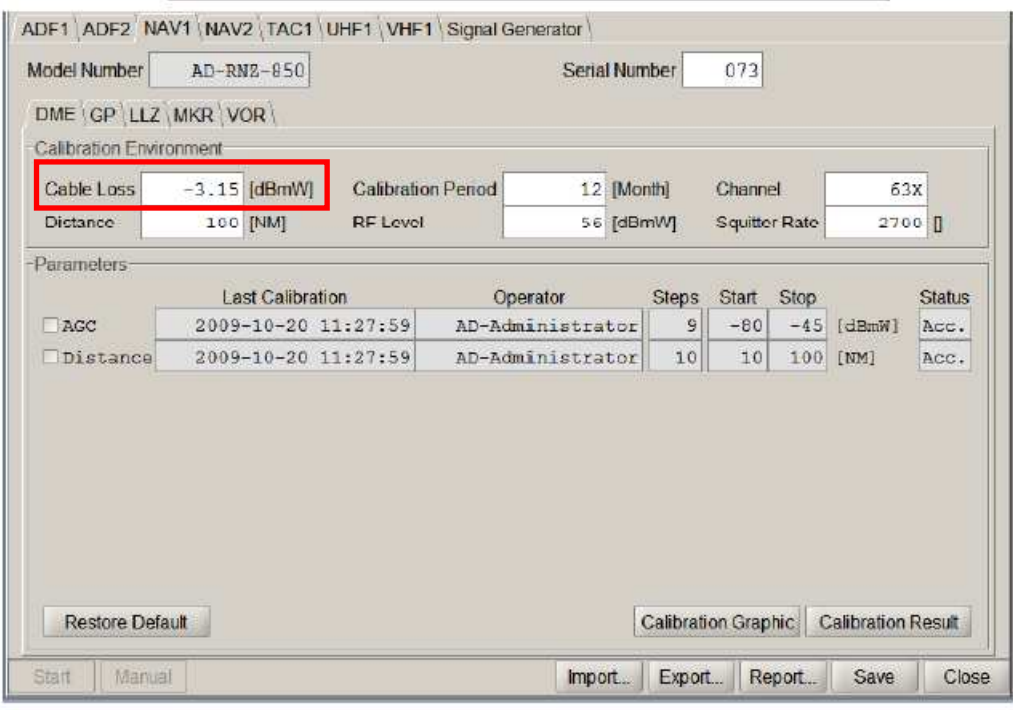

圖 4.4.1.3 輸入正確的 Cable Loss 值

步驟四:勾選欲校驗的項目[AGC]及[Distance]後即可開始執行 [Calibration Result]進入校驗處理。如圖 4.4.1.4 中可看到處理的百分比進度。

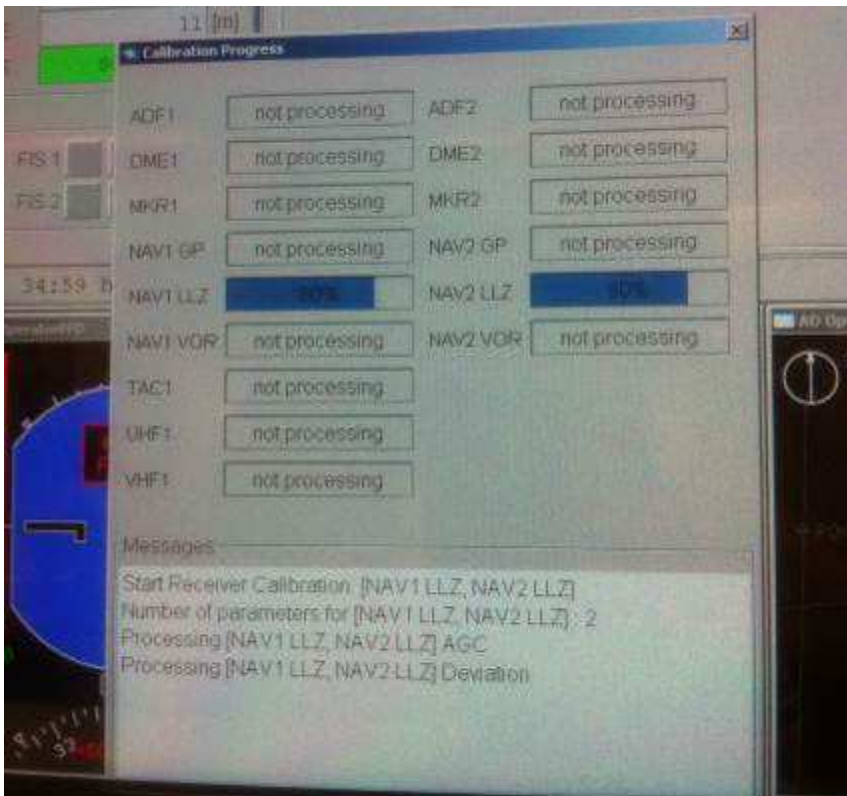

圖 4.4.1.4 NAV LLZ 校驗處理中

校驗當中可以到[移動式校驗設備]的信號產生器螢幕,觀看到頻率與 RF Level 的變化,這表示 Real-Time-Computer 正利用乙太網路 Link 信號產生器, 應用 GPIB 介面功能全自動操控設備的參數設定,進行不同頻段不同信號強度的 量測 NAV LLZ 接收機的特性。

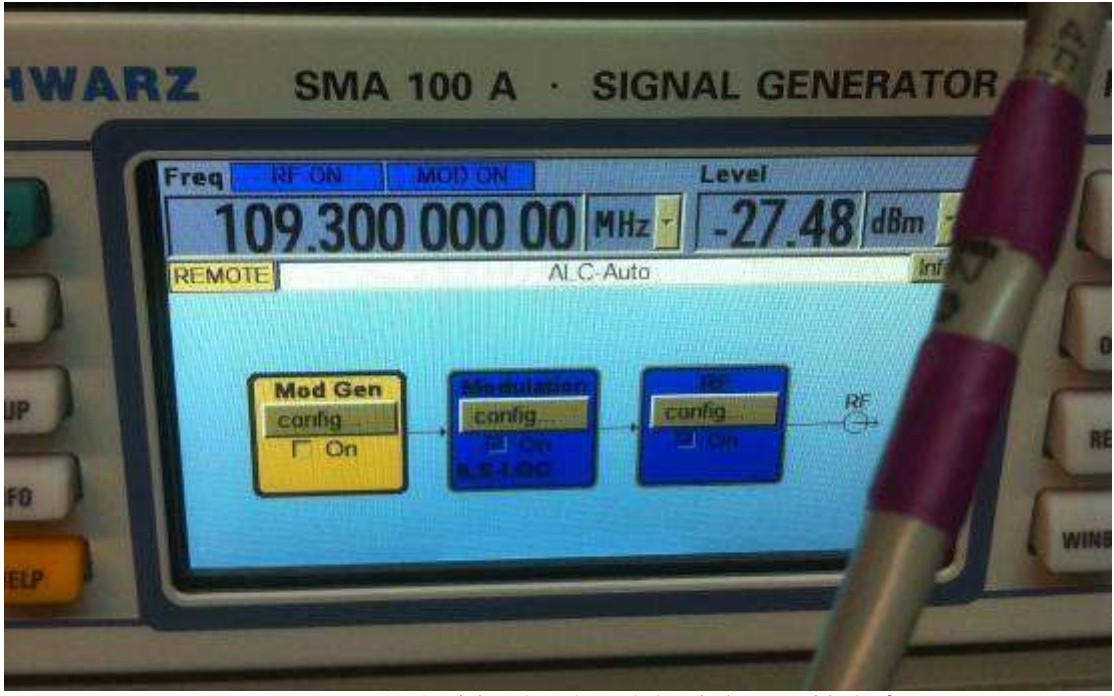

圖 4.4.1.4 [移動式校驗設備]的信號產生器輸出畫面

校驗當中也可以利用軟體觀看校驗的執行情形,如圖 4.4.1.5 中顯示每一階 段的檢測結果。

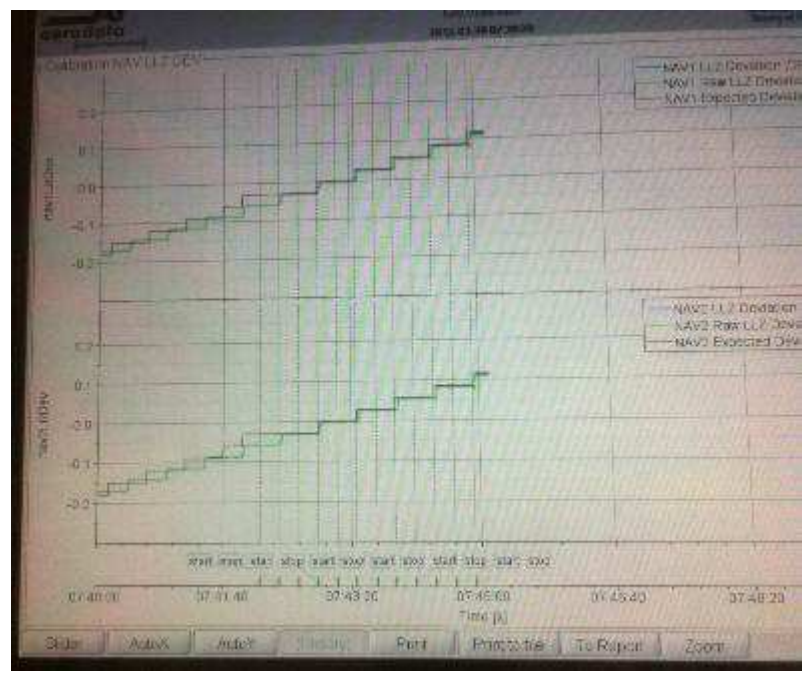

圖 4.4.1.5 Calibration NAV LLZ Devation 畫面

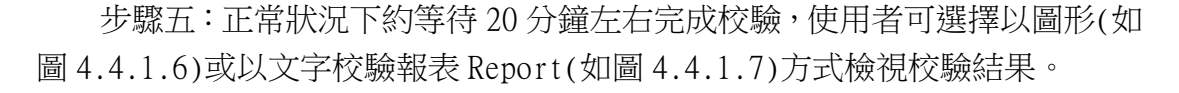

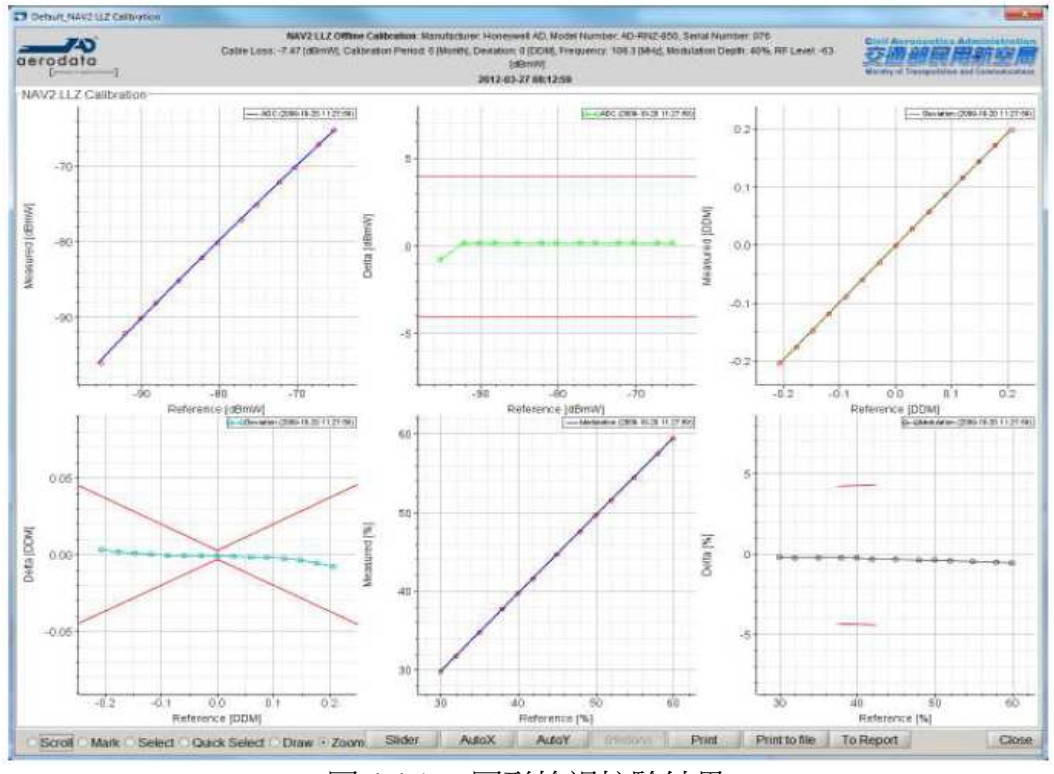

圖 4.4.1.6 圖形檢視校驗結果

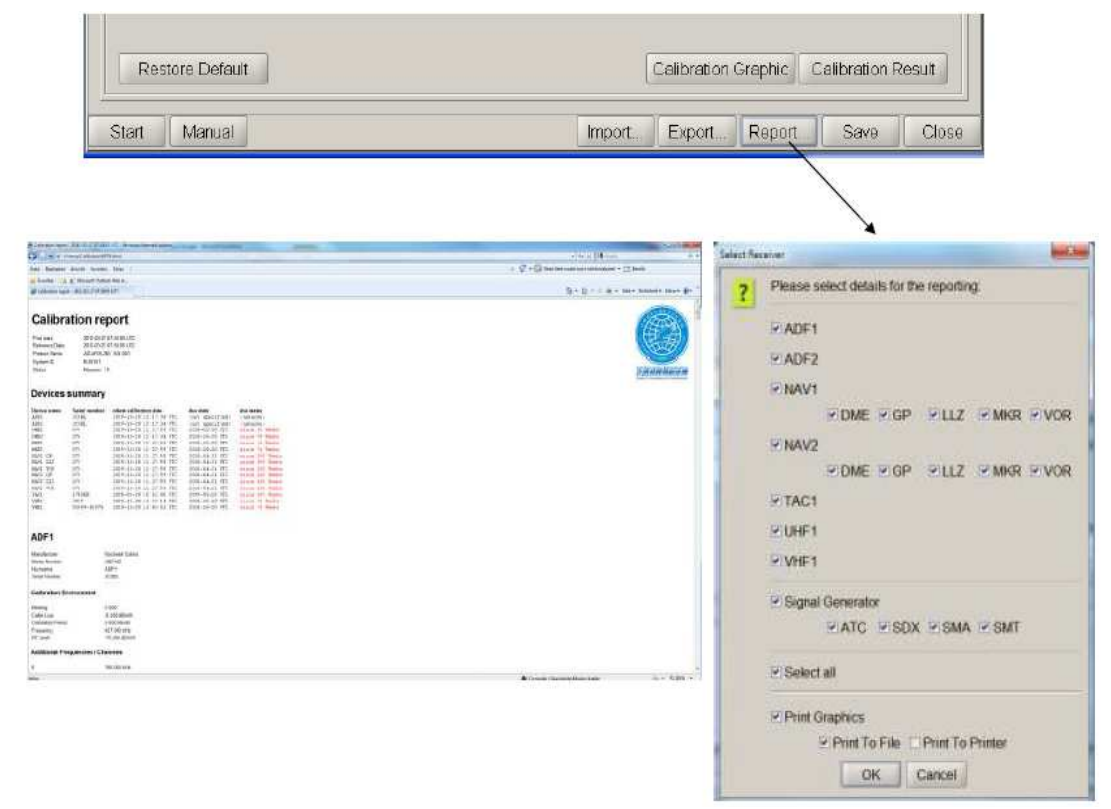

圖 4.4.1.7 產製文字校驗報表檢視結果

如果所有測點之測試結果均屬正常,則勾選 accepted 並按下 SAVE 存檔,完 成以上所有步驟即表示完成選取之單一接收機之校驗程序。

# 4.4.2 NAV 接收機(DME)校驗

步驟一:將[移動式校驗設備]的[太康模擬機 RF OUT]使用標準的電纜連接 到 Operator Console(OPCO) [RDP]的[DME#1], 也就是利用移動式校驗設備的太 康模擬機當作 DME#1 的信號來源。如圖 4.4.2.1。注意沒有使用的 RDP 纜線接頭 DME#2 一定要接到假負載。

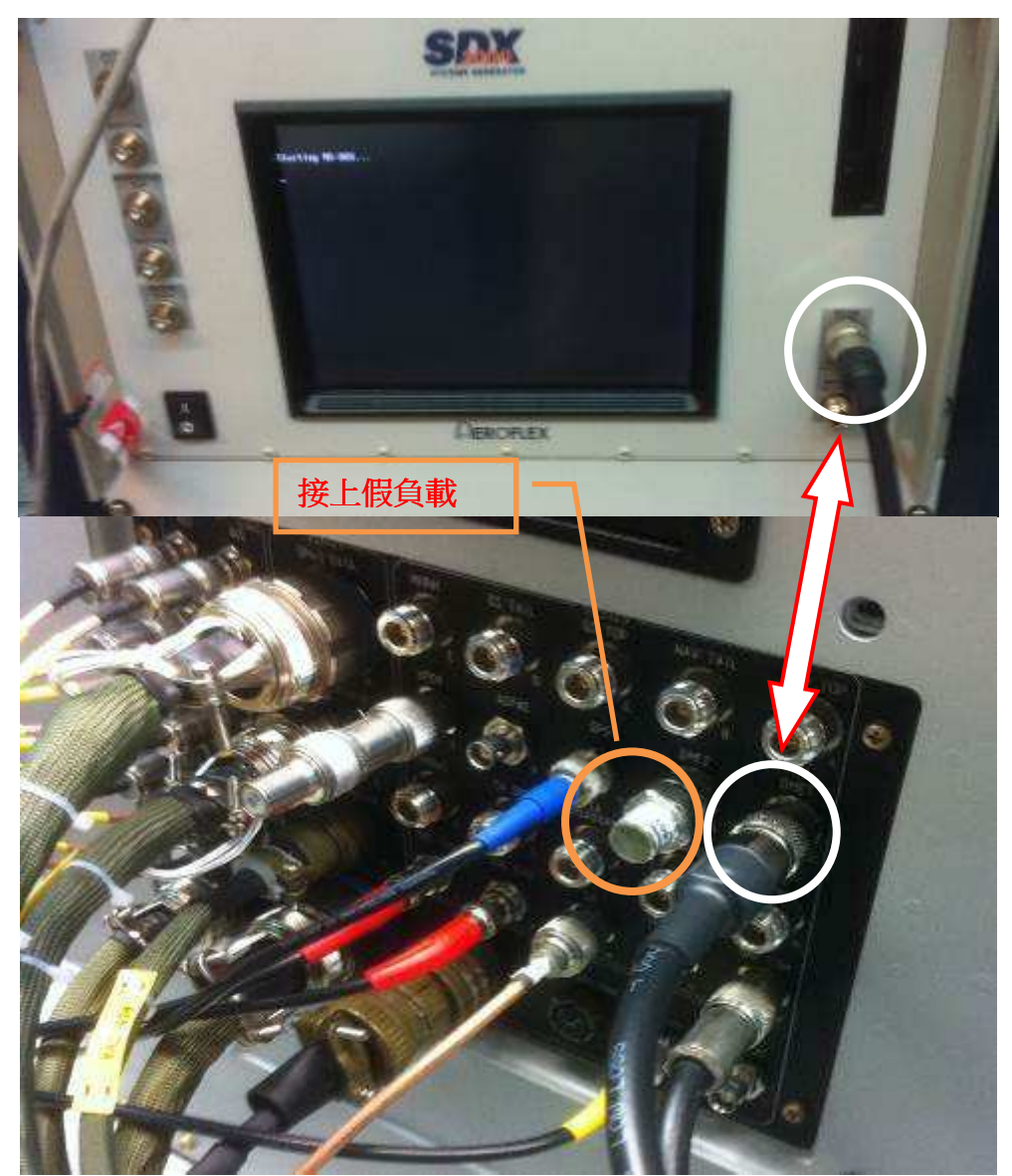

圖 4.4.2.1 [太康模擬機 RF OUT]連接到 OPCO [RDP]的[DME#1]

步驟二:確認 NAV#1 接收機(內含有 DME#1 接收機)已經裝妥,確認無誤的話, 將 NAV#1 與 DME#1 接收機的電源 Breaker 保護器推入,如圖 4.4.4.2。

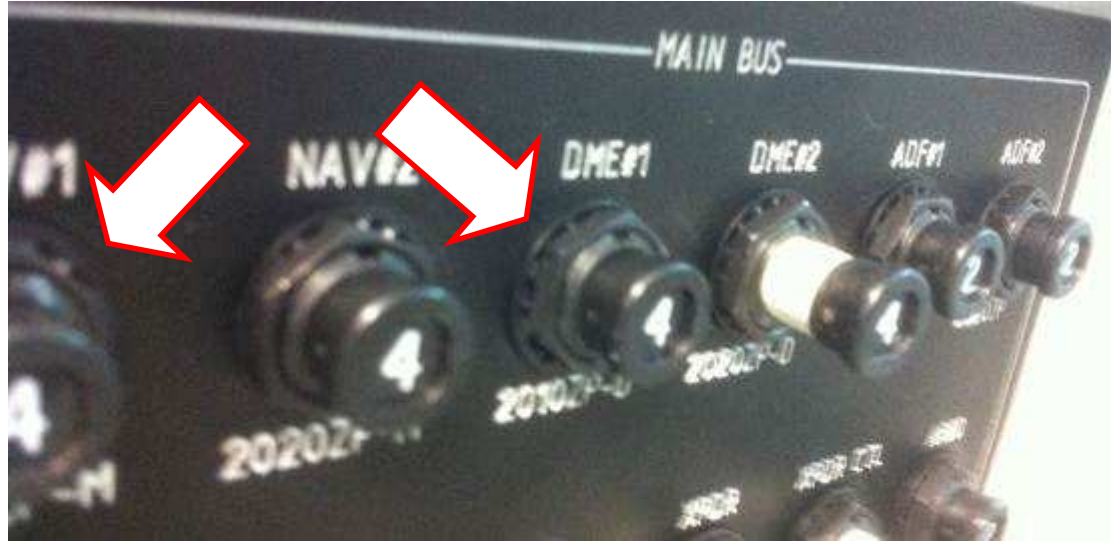

圖 4.4.2.2 NAV#1 與 DME#1 電源 Breaker 保護器推入

步驟三:進入軟體系統後首先選取[Config]下之[FIS Calibration]選項, 選擇[NAV1][DME]項目,並填上正確的[Cable Loss]值,如圖 4.4.2.3 中的 -0.37dBm,這值可由原廠提供之標準電纜線特性表中查出。

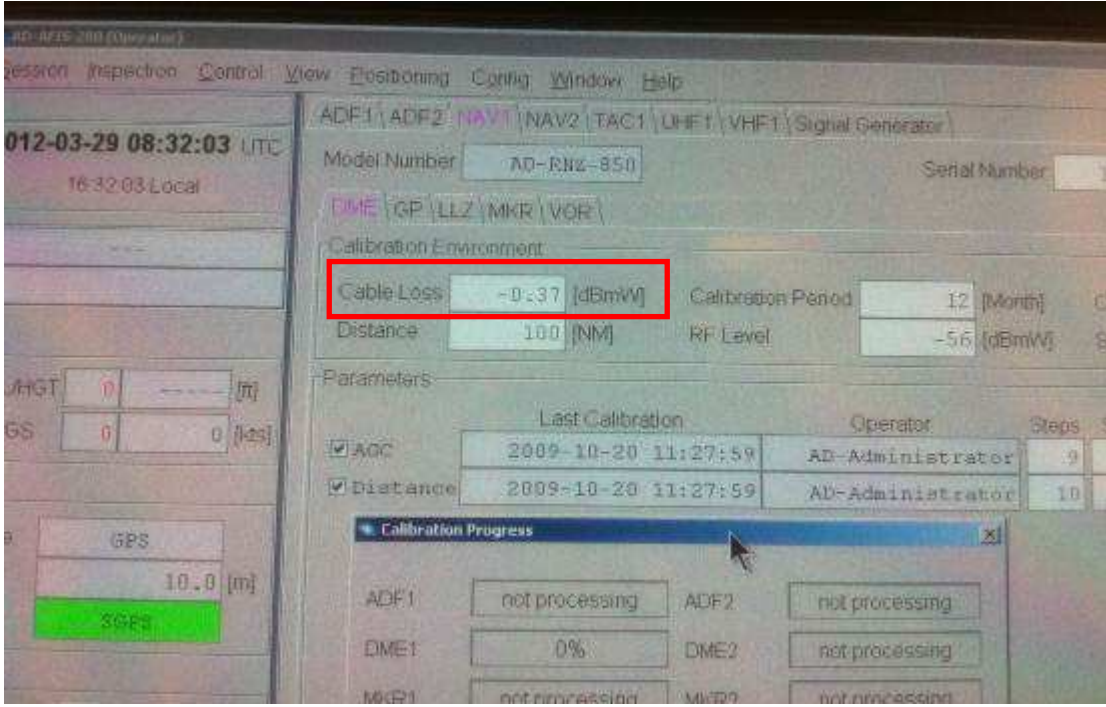

圖 4.4.2.3 Calibration NAV MDE 畫面

步驟四:勾選欲校驗的項目[AGC]及[Distance]後即可開始執行 [Calibration Result]進入校驗處理。如圖 4.4.2.3 中可看到處理的百分比進度。

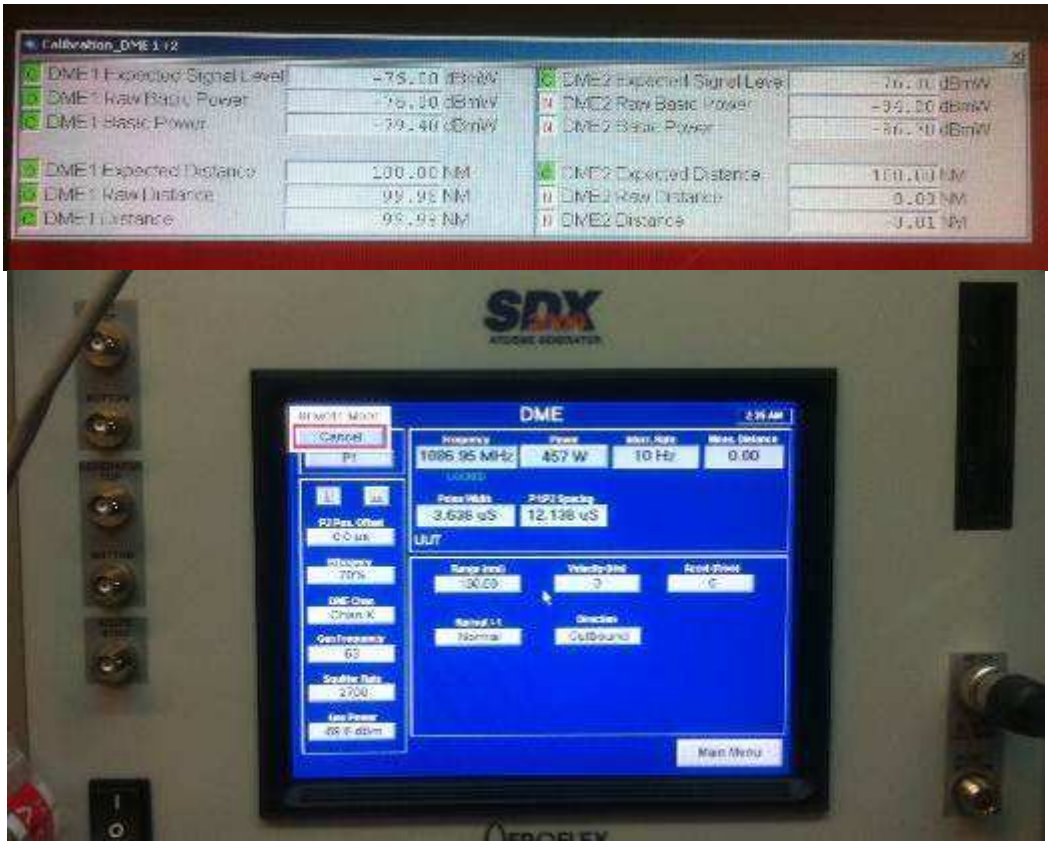

圖 4.4.2.4 Calibration NAV MDE 接收機與太康模擬機畫面

校驗當中可以在[移動式校驗設備]的太康模擬機螢幕,觀看到頻率、Power、 Pulse width(3.638us)、脈波對 width(12.138us)的變化以及 OPWS 顯示器中 DME#1 接收值可看到到 Raw Basic Power 等參數的變化。觀看校驗的執行情形, 如圖 4.4.2.4。

步驟五:正常狀況下約等待 20 分鐘左右完成校驗,使用者可選擇以圖形(如 圖 4.4.1.6)或以文字表報(如圖 4.4.1.7)方式檢視校驗結果。

如果所有測點之測試結果均屬正常,則勾選 accepted 並按下 SAVE 存檔,完 成以上所有步驟即表示完成選取之單一接收機之校驗程序。完成後記得將 Operator Console(OPCO) [RDP]的[DME#1]接上假負載,以保護 DME#1 接收機。

## **4.4.3 UHF** 校驗

步驟一:將[移動式校驗設備]的[RF OUT -40dB]使用標準的電纜連接到 Operator Console(OPCO) [RDP]的[UHF],也就是利用移動式校驗設備的信號產 生器(SG)當作 UHF 的信號來源。如圖 4.4.3.1。

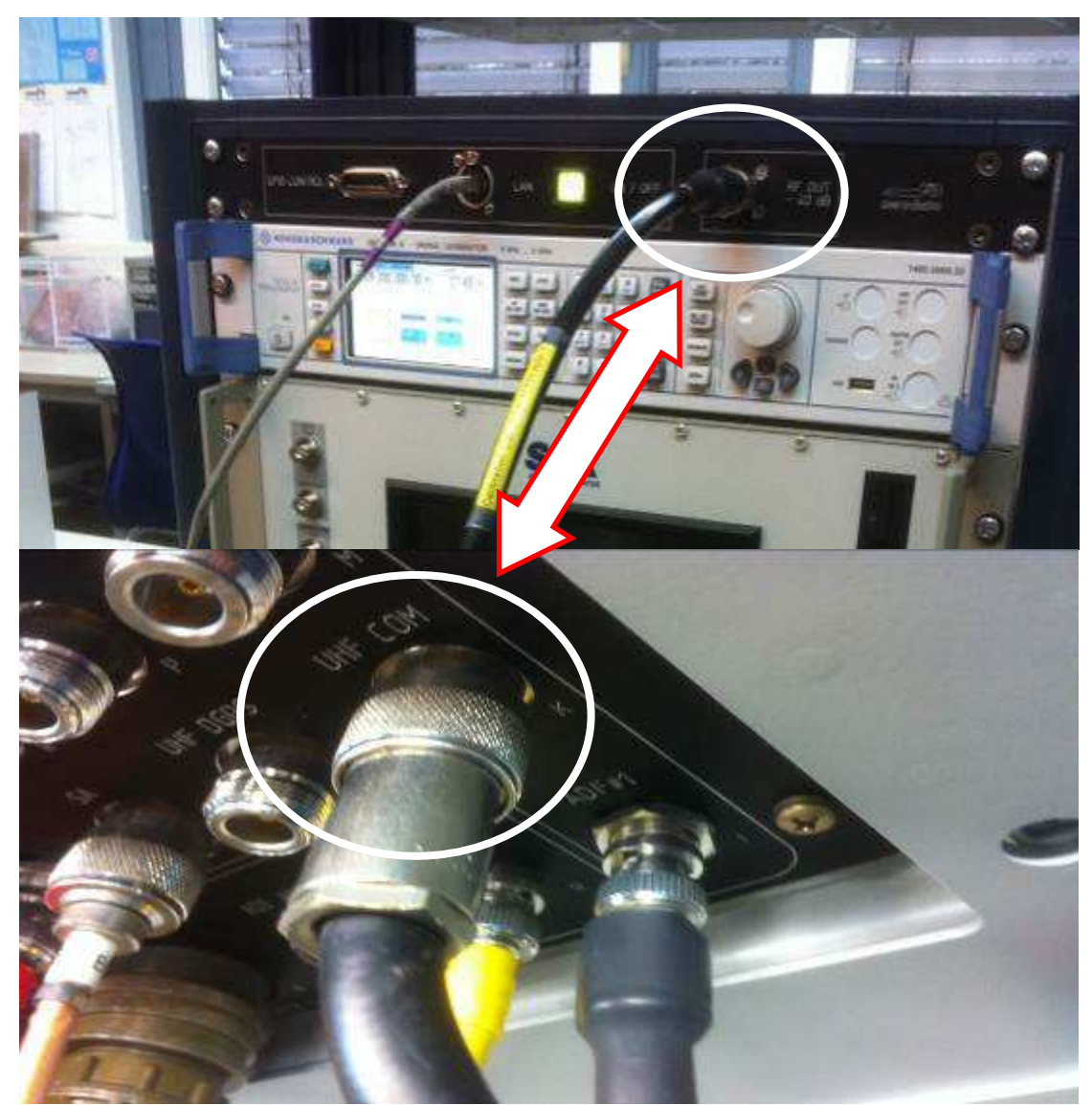

圖 4.4.3.1 [RF OUT]連接到 OPCO 的 RDP [UHF]

步驟二:確認 UHF 接收機已經裝妥,確認無誤的話,將 UHF 接收機的電源 Breaker 保護器推入, UHF 接收發射機電源開啟,輸入欲測量的頻率 309MHz,硬 體準備就緒。如圖 4.4.3.2。

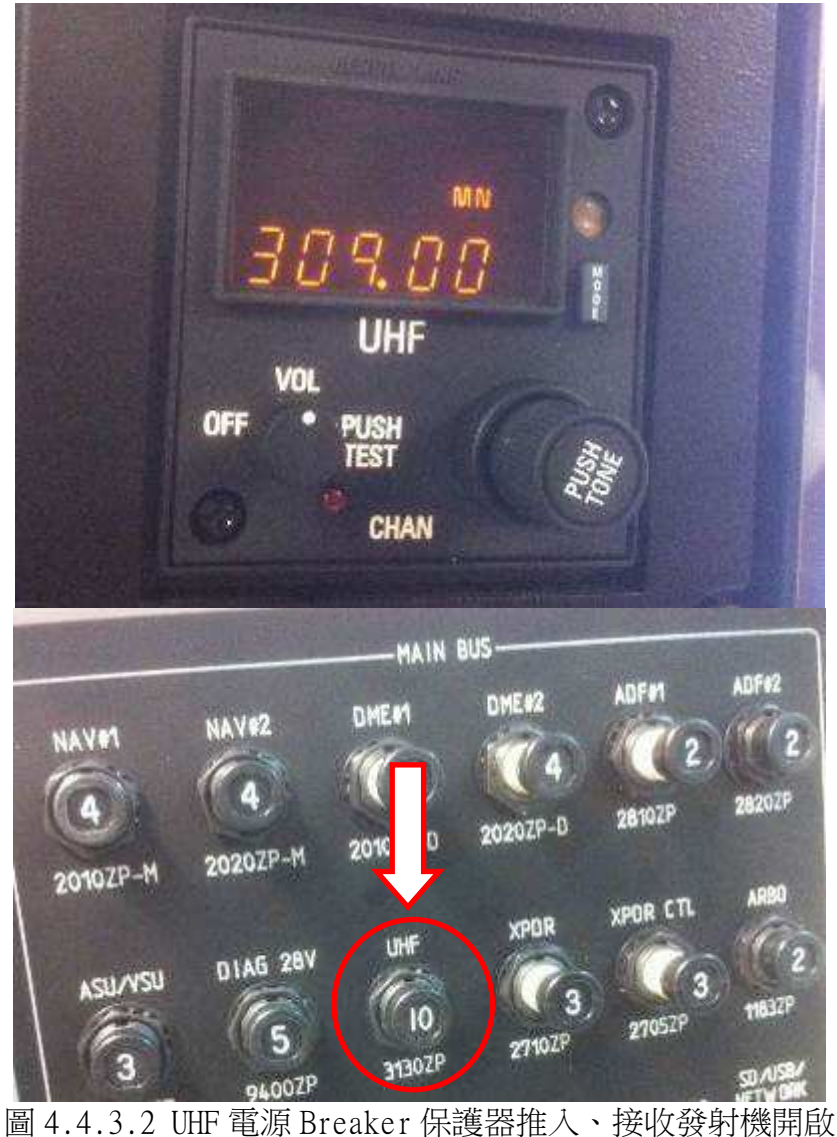

步驟三:進入軟體系統後首先選取[Config]下之[FIS Calibration]選項, 選擇[UHF1]項目, 並填入正確對應的[Cable Loss]值,並且輸入欲測量的頻率 值如圖 4.4.3.3 中的 309MHz。

步驟四:將 OPWS Elements: Annunciator Panel 上的 PTT 予以 Disable, 這樣 PTT foot switch 將被鎖定無法使用, 以確保不會於校驗時誤觸 PTT 造成 UHF 發射,使得信號產生器毀損。

| smy race<br>TAG1         | VHF 1 Signal Generator       | Senal Number 1989-3167 |                    |                 |               |           |                |  |
|--------------------------|------------------------------|------------------------|--------------------|-----------------|---------------|-----------|----------------|--|
| Calibration Period<br>Wł |                              | 12 [Month]             |                    | Frequency       |               | 309 [MHZ] |                |  |
| 31:14                    | Operator<br>AD-Administrator |                        | <b>Steps</b><br>11 | Start<br>$-100$ | Stop<br>$-40$ | [dBmW]    | Status<br>Acc. |  |

圖 4.4.3.3 輸入正確的頻率值

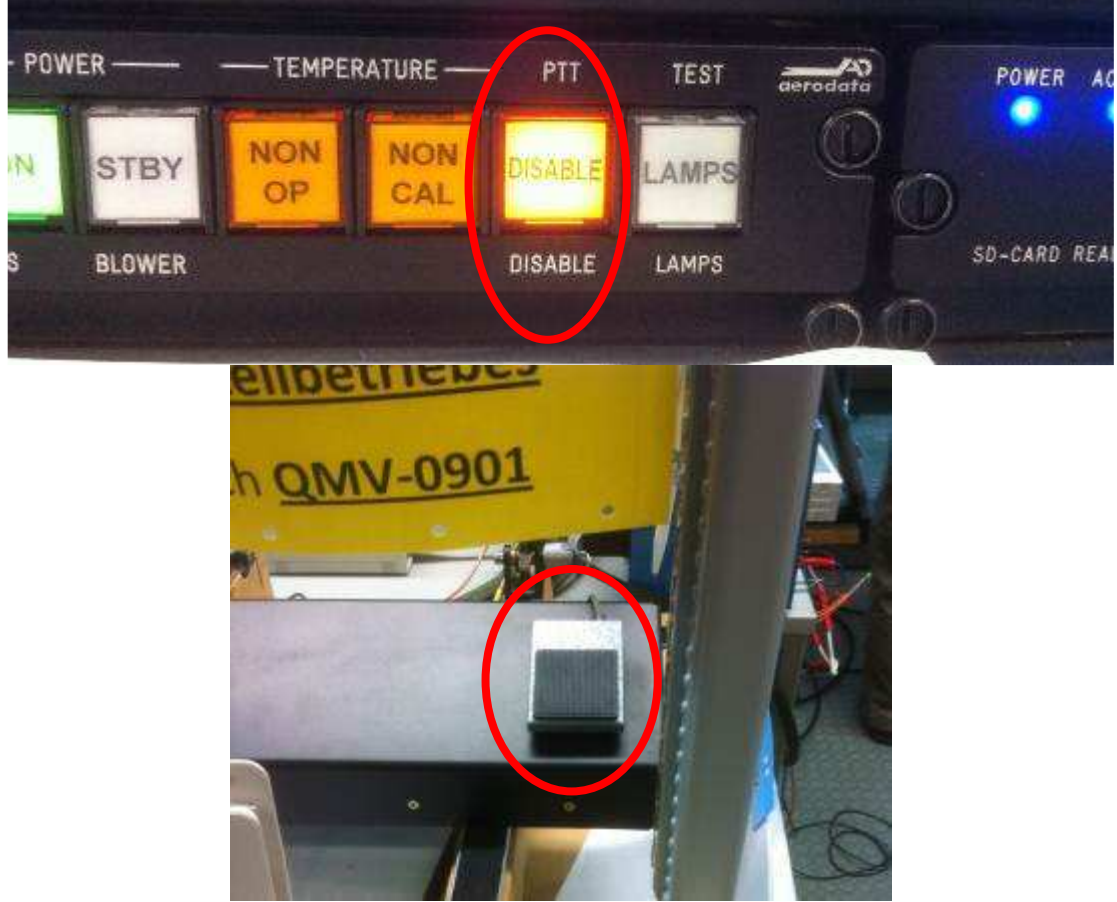

圖 4.4.3.4 PTT 功能抑制

步驟四:勾選欲校驗的項目[AGC]後即可開始執行[Calibration Result]進 入校驗處理。如圖 4.4.3.5 中可看到處理的百分比進度。

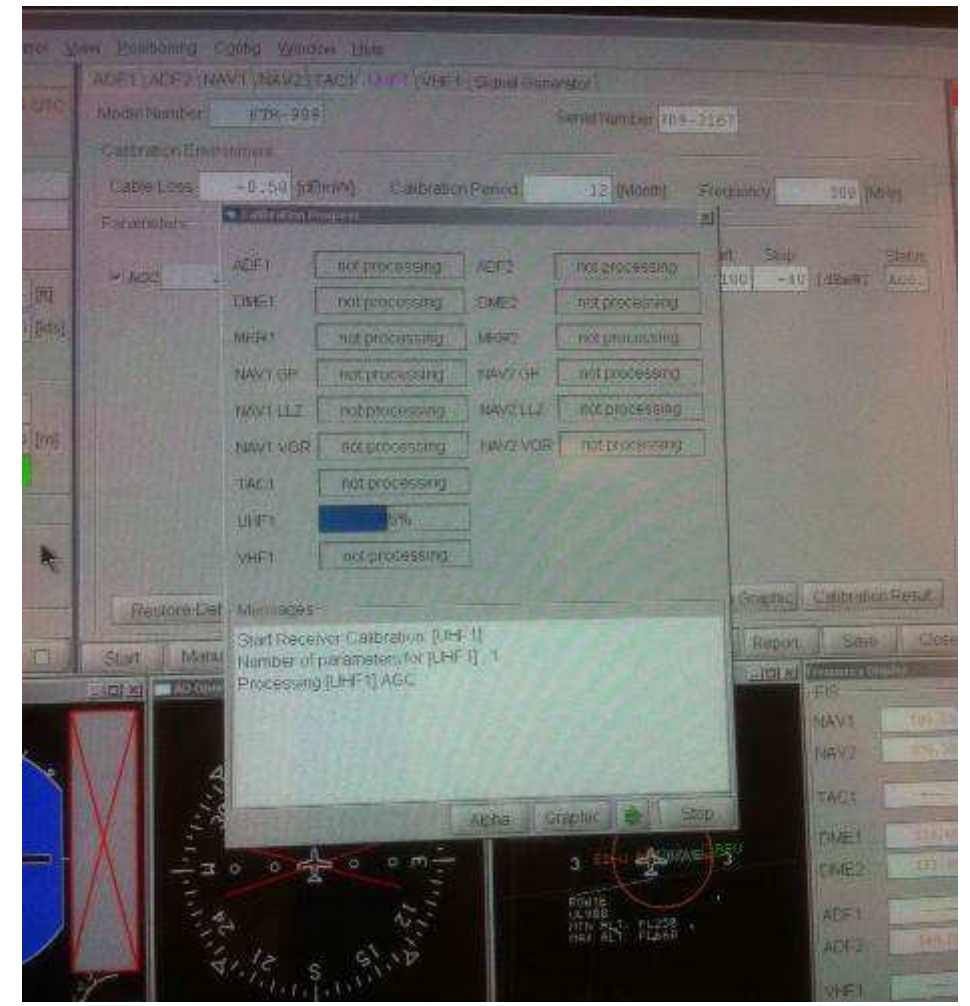

圖 4.4.3.5 UHF 校驗處理中

校驗當中可以到[移動式校驗設備]的信號產生器螢幕,觀看到頻率值 309MHz 與 RF Level 的變化,正常狀況下約等待 10 分鐘左右完成校驗,使用者 可選擇以圖形或以文字報表方式檢視校驗結果。如果所有測點之測試結果均屬正 常,則勾選 accepted 並按下 SAVE 存檔,完成以上所有步驟即表示完成選取之單 一接收機之校驗程序。
## 第五章 定期維護與校驗

為提供狀態良好穩定可靠的 FIS 系統執行飛航測試任務,必須定期維護保養 AFIS 280 系統的組件,原廠建議遵照下列時間表作為接收機和設備的校驗工作 時機。

### 5.1 每次飛航測試前後的校驗

電子操作員每次飛航測試前系統功能檢查:

- 1. 煙霧探測器(警報)測試
- 2. 有效的接收機校驗檢查
- 3. 接收機、定位設備和軟體基本功能測試
- 4. 檢查系統各工作站的散熱進出通風口,確保沒有被阻礙
- 5. 所有裝備均安全的被固定好的沒有鬆動
- 6. 檢查飛行中所需的消耗品(SD 卡、彩色墨水盒)

#### 地面參考站台操作員每次飛航測試後系統保養與檢查:

差分全球定位系統地面站(DGPS)地面參考系統應謹慎處理與定期清潔,因為 外面的天氣條件和環境會使得設備變潮濕,所以使用後必須仔細擦乾所有組件。 有時亦必要將設備放在溫暖乾燥的地方一段時間,以去除內部的水氣。每次使用 後應做到以下預防性的維護檢查:

- 1. 檢查 AD-GPSREF 地面站的溼度盒的顏色:「藍色」表示「乾」;「粉紅色」 表示「濕」,建議更換濕度盒;「白色」表示你必須更換濕度盒。濕度盒 的顏色
- 2. 清潔所有的電纜、三腳架、GPS 天線、地面 GPS 設備,去除沙子和泥土
- 3. 檢查所有纜線是否被折彎、擦傷或電線絕緣層破損
- 4. 檢查地面 GPS 設備是否有損壞

#### 5.2 每六個月的維護與校驗

- 1. Calibration and Check of NAV / Marker Receivers:
	- □ (1) VOR Mode: Check/calibrate AGC: Bearing, Modulations
	- $\Box$  (2) LLZ Mode: Check/calibrate AGC; Deviation; Modulation
	- $\Box$  (3) GP Mode: Check/calibrate AGC; Deviation; Modulation
	- □ (4) MKR Mode: Check/calibrate AGC (HI/LO sense)
- 2. Calibration and Check of DME Receiver:
	- $\Box$  (1) Check/calibrate DME AGC
	- $\Box$  (2) Check/calibrate DME Distance

PS.校驗操作方法請參考「第三章系統校驗與維護」。

#### 5.3 每年的維護與校驗

飛航測試系統在惡劣的環境條件下,灰塵積聚的速度比在溫和的氣候還高, 尤其當飛測機在沙漠環境中(台灣反而是高熱高濕的環境,造成灰塵的累積),細 沙將進入飛機內,進而會進入系統的工作台中。因此 Aerodata 建議應該定期清 除工作台上的灰塵,必要時卸下組件設備與可更換的纜線,僅留下工作台機架或 托盤,然後進行清潔,將可有效的清除灰塵或沙子。

工作臺的良好通風是必要不可少的,以防止 FIS 系統內部熱量的累積造成散 熱不良,尤其是當系統運行在炎熱的氣候,所以通風風扇的正常運作是很重要 的,進氣口、鐵網絕不能有灰塵或其他的阻礙。

每年應檢查維護與校驗內容如下:

- 1. Mechanical Inspection
	- $\Box$  (1) Inspect the structure and chassis for loose or missing mounting hardware; deformation, dents, damaged fasteners or damaged connectors.
	- $\Box$  (2) Check the rack structure for scratches and signs of corrosion.
	- $\Box$  (3) Check that air outlets and inlets are not blocked.
	- $\Box$  (4) Remove dust fluffs, if such have accumulated on the blowers or air inlets/outlets.
	- $\Box$  (5) Clean the blowers from inside the rack with a soft paint-brush.
	- $\Box$  (6) Check for loose parts.
	- $\Box$  (7) Clean all LRUs including the printer with a dry and soft cloth.
	- $\Box$  (8) Clean the rack interior, travs and shelves with a dry and soft cloth.
- 2. Electrical Inspection
	- $\Box$  (9) Check all connectors and cables at the panels for obvious damage and tight fit.
	- $\Box$  (10) Check, if all grounding wires are still in place and tight.
	- $\Box$  (11) Check the insulation of coax connectors for damage.
- 3. Check of Displays
- 4. Check of Keyboard and Trackball
- 5. Calibration and Check of VHF Radio
- 6. Calibration and Check of UHF Radio
- 7. Check of Audio Control Unit
- 8. Check of SD-Card-Reader
- 9. Check of Annunciator Panel
- 10. Check of Record Operation Time
- 11. Calibration and Check of ADF Receiver
- 12. Check of Display Computer
- 13. Check of AFIS Computer
- 14. Check of GPS Receiver
- 15. Check of Classic Transponder TDR-94D
- 16. Check of Telemetry Module
- 17. Check of Antenna Relay Box
- 18. Calibration and Check of TACAN Transceiver
- 19. Check of Printer
- 20. Calibration and Check of Signal Generator
- 21. Calibration and Check of Spectrum Analyser
- 22. Calibration and Check of Oscilloscope

# 肆、 心得與建議

心得:

本次訓練課程原廠事前提供了詳盡的導讀資料與課程內容,讓我們在課前能 預先研讀學習,這對我們至國外訓練助益非常的大,讓我們和教官之間的語文隔 閡拉近不少,對課程內容的吸收幫助很大。其次原廠於這次訓練期間提供每日旅 館到工廠的接送與精緻點心咖啡飲料,雖然不在合約範圍內,原廠還提供這些無 微不至服務,對於我們這些異鄉的學子真是溫暖滿滿感恩不已。

以下就這次所學提出一些學習的心得與建議:

(一) 新舊 FIS 系統軟/硬體比較

本次飛航測試系統(FIS)經過幾次招標後,預計於七、八月間抵臺交貨,這 件事對於我們來說意義非凡,因為原飛測系統已經使用二十餘年,雖然系統本身 非常穩定,但是其系統零組件不斷老化,原廠對於該版本飛測系統之生產線及維 護線早已停止運轉,庫存料件也多半售罄,所以幾乎無法提供後續維護或提出天 價維護費,所以現今系統部分組件是由數個故障組件拼湊而成,這種情況會讓維 修人員成天提心吊膽, 總會擔心哪天遇到如雷擊等不可抗拒因素, 造成無備份件 之組件故障,影響後續飛測任務,想到這裡還真是會捏一把冷汗。

除了零組件不斷老化問題外,系統維護人力也是一大問題,因此系統發展於 二十餘年前,當時作業系統以 DOS 為主流(機載設備通常會採用已經過一段長時 間使用,證明為最穩定之軟硬體,而非採用最先進之軟硬體),DOS 在使用上非 常不方便,比如使用 Windows 系統列印檔案只需於視窗中選取列印即可, 但使用 OS 9000 系統(指令類似於 DOS 系統)卻需下達 xmode /t75 lf 開啟印表機軟體, 然後再下達 dir -ne 1205.\*.\*>/t75 列印命令,這對於沒有使用過 DOS 系統的維 護同仁會是一個很難切入的點,所以需花費較長的時間學習,才可順利維護系統 軟體;新 AFIS 280 系統則另設一台電腦,安裝了 WINDOWS XP 作業系統,以視窗 軟體方式進行維修或飛測作業,維護人員只要透過簡單的訓練,即可輕易掌握系 統進行例行之維護作業。

對舊系統而言,其實新進的維護人員遇到最大的問題並不是在艱難的操作軟 體,真正無法進入狀況的是繁瑣的硬體結構,因為原系統除 19 片介面卡安裝於 機架外,其餘 I /O 裝置分散安裝於控制台不同位置,所以全系統的架構顯得非 常零亂,線路維護更是困難(因維護空間非常狹窄,通常是連一個人都無法轉身 之空間),維護者需累積大量維護經驗方可順利於短時間排除故障,且此類經驗 重複率甚低,所以無法有效的複製經驗,新進人員需花費數年時間學習累積經 驗,才能獨立作業。

不同於舊系統,新系統將 19 塊不同的介面卡整合為 5 塊, 並將所有 I /0 裝置一併安裝於一只小機箱模組之內,此一模組稱之為 AFIS computer,其功能 已涵蓋全舊系統,所以硬體維護變得非常簡單。

除了系統簡化外,現今科技技術已將數個接收機整併為一個多功能型接收 機,所以新系統已擺脫接收機林立與傳輸線密集的情況,這對於維護者而言是一 大福音,也由於大量簡化系統,使得訓練一個新進維護人員將變得很簡單,估計 新進人員大約經過數周的訓練後即可進行維護作業。

#### (二) 新舊 FIS 系統接收機校驗作業比較

在舊系統花費最多時間的部分為校驗接收機,因舊系統使用輔助裝備機架內 之模擬信號機進行 LLZ、GP 及 VOR 之校驗,此一部分採自動校驗,全程耗時約 2 小時,其餘包括 ADF、UHF、VHF、MAKER、XPDR、DME 及太康等都需個別使用不同 儀表進行人工校驗,也就是說需要設定調整各種不同校驗模擬信號機。校驗時將 纜線連接至相關之接收機後,需進行多次反覆不同頻率不同增益參數的測試調 校,方可完成校驗程序。由於每一設備均有兩台接收機需調校(TACAN 及 XPDR 除 外),所以每一設備之校驗時間約 2 小時,且維護人員必須熟悉每一種模擬信號 機之操作方可順利進行校驗;新系統則是將現有 8 種模擬信號機簡化為 2 種模擬 信號機(信號產生器與太康模擬機),最重要的是透過 WINDOWS XP 視窗作業系統 將所有校驗過程自動化(透過 GBIP 介面),亦即維護人員無須操作模擬信號機, 僅需選取自動調校的項目即可完成校驗程序,全程僅需約 4 小時,大幅節省工作 時間。

(三) 新舊 FIS 系統故障排除作業比較

舊系統還有一個問題,就是有時候飛測機電子操作員會告知某個接收機靈敏 度不太好,我們經過測試後確認接收機正常,但是無法立即判斷天線或纜線好壞 (因纜線通常穿越幾層隔艙不易測試),新系統則提供天線測試儀,可以立刻分析 天線特性,以判斷天線好壞及其效能,這點也為我們節省很多維護時間(因為天 線更換需去膠再上膠,至少需耗時 1 至 2 天時間)。

總之使用舊系統除飛測任務外的時間,大多數的時間均耗費在校驗及故障排 除,新系統使用簡化線路及單體概念,配合遙控調整功能,大幅縮短維護時間, 同時也因為更人性化更簡單化,使得訓練新人的時間由數年縮短至數周,這對於 解決空用設備臺長年以來維護人員培養不易、磨合期過長與流動不足有莫大的助 益。

(四) 新 FIS 系統教育訓練

每次的飛行任務,需耗費眾多的人力物力,因此每次的飛行都務求是有效的 飛行,然而影響有效飛測成功與否的原因眾多,包括天氣、飛機、FIS、航管、 地面設施裝備等等。本總臺航電技術室空用設備臺肩負著飛航測試系統(FIS)的 維護工作,以提供狀態良好穩定可靠的 FIS 系統給標準組執行飛航測試任務。而 要維持 FIS 系統的穩定可靠,必須做到定期的維護與校驗工作,以確保系統的各

項組件設備是符合標準的。因此誠如報告中第五章的介紹,依據原廠 Maintenance Manual 規範建議,制訂本 AFIS 280 系統相關的定期維護與校驗機 制是未來不可缺少的工作。

這次的飛航測試機汰舊換新案,將 FIS 系統全面的更新,系統為新一代的 FIS 系統,如上述比較無論就操作或維護,都大大的縮短作業時間與簡化操作的 難度;雖然更方便更親合功能更強,但相對的新的系統對於同仁在工作原理與操 作上較陌生,因此維護訓練更加顯得重要。有鑑於本總臺大部分長官同仁對於空 用設備臺的作業陌生以及該臺多年未注入新血,造成該臺的邊緣化與作業僵化, 因此更廣度的教育訓練是必須的,讓更多的同仁了解系統與作業方式,進而有利 於飛測任務的溝通協調與該臺的人力活化,並培養 FIS 系統維護能力的基礎人 才,俾利日後飛測任務順遂安全無虞。

這樣的教育訓練應依飛測作業流程包含一連貫全面的飛測任務作業的教育 訓練,如:申請飛測作業、FIS 系統起飛前檢查與定期校驗、飛測程序飛行軌跡、 飛測結果數據與圖形報告解讀、地面 DGPS 設備架設與維護作業、地面助航設施 飛測作業等相關課程。本總臺歷年來亦有規劃與舉辦過類似的訓練,航雷技術室 對於新購的 FIS 系統亦有規劃於今年下半年度舉辦相關的教育訓練,於此建議課 程規劃中能納入更多的 FIS 系統原理架構與校驗、新系統建立後飛航測試程序的 改變與新系統飛測任務對航管作業的影響(如 RNAV)等等。

建議:

最後我們再綜整上述心得,臚列一些建議敘明如下:

- (1)長久以來具備維護飛測系統能力之維護人員通常只有 1 至 2 位,建議 可讓更多同仁學習具備此專業維護能力,透過定期實習及復訓,不僅 僅可提升航電人員飛航測試能力與知識,讓助導航設備飛測任務更加 順遂,亦可適時為空用設備臺注入新血,使得長年以來維護人員流動 不足的問題可獲得改善。
- (2)本總臺今年下半年度舉辦 FIS 相關的教育訓練,建議於課程規劃中能 納入更多的 FIS 系統原理架構與校驗、新系統建立後飛航測試程序的 改變與新系統飛測任務對航管作業的影響(如 RNAV)等等。